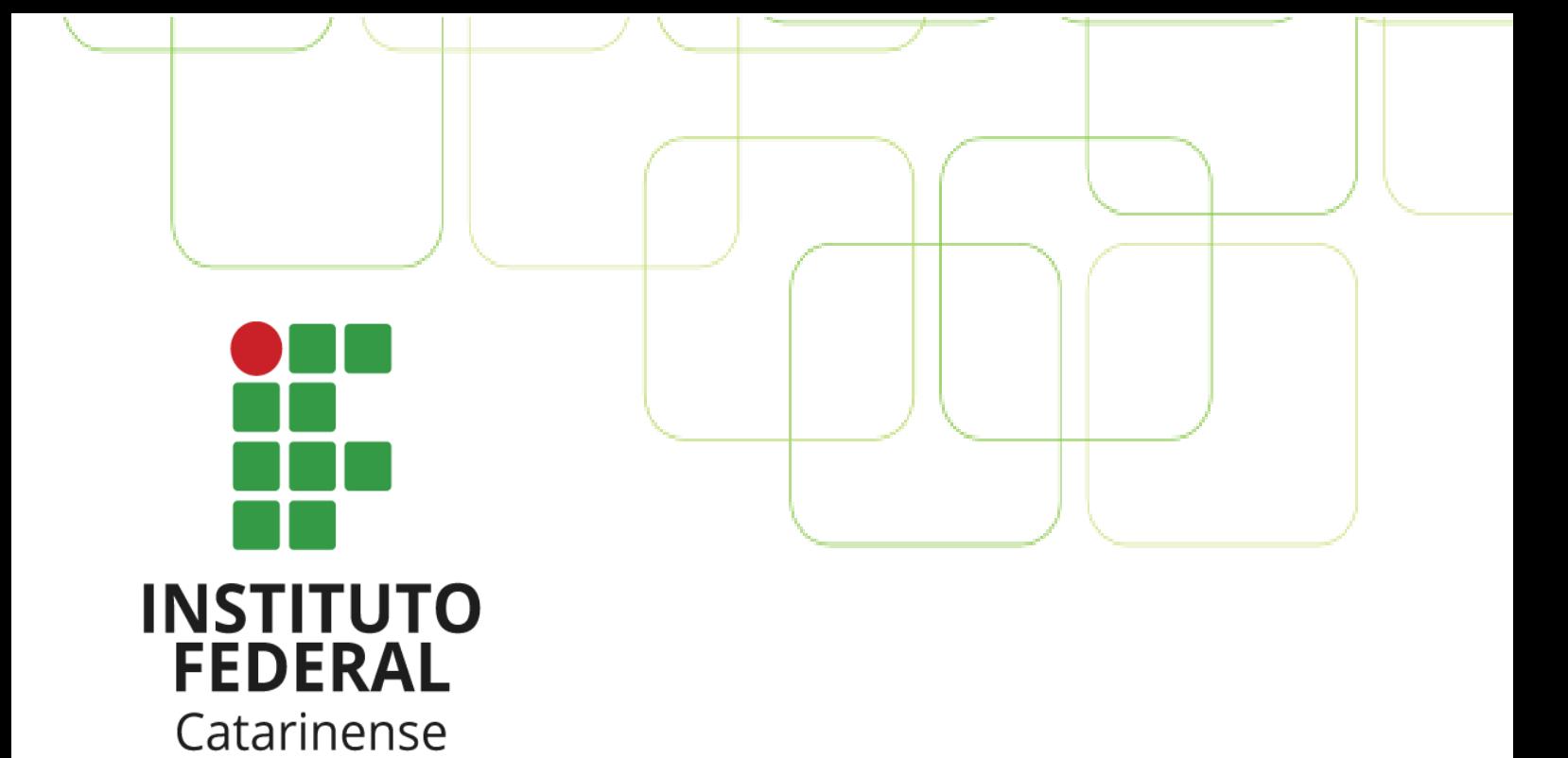

# **Guia Institucional de ROTINAS E PROCEDIMENTOS CONTÁBEIS**

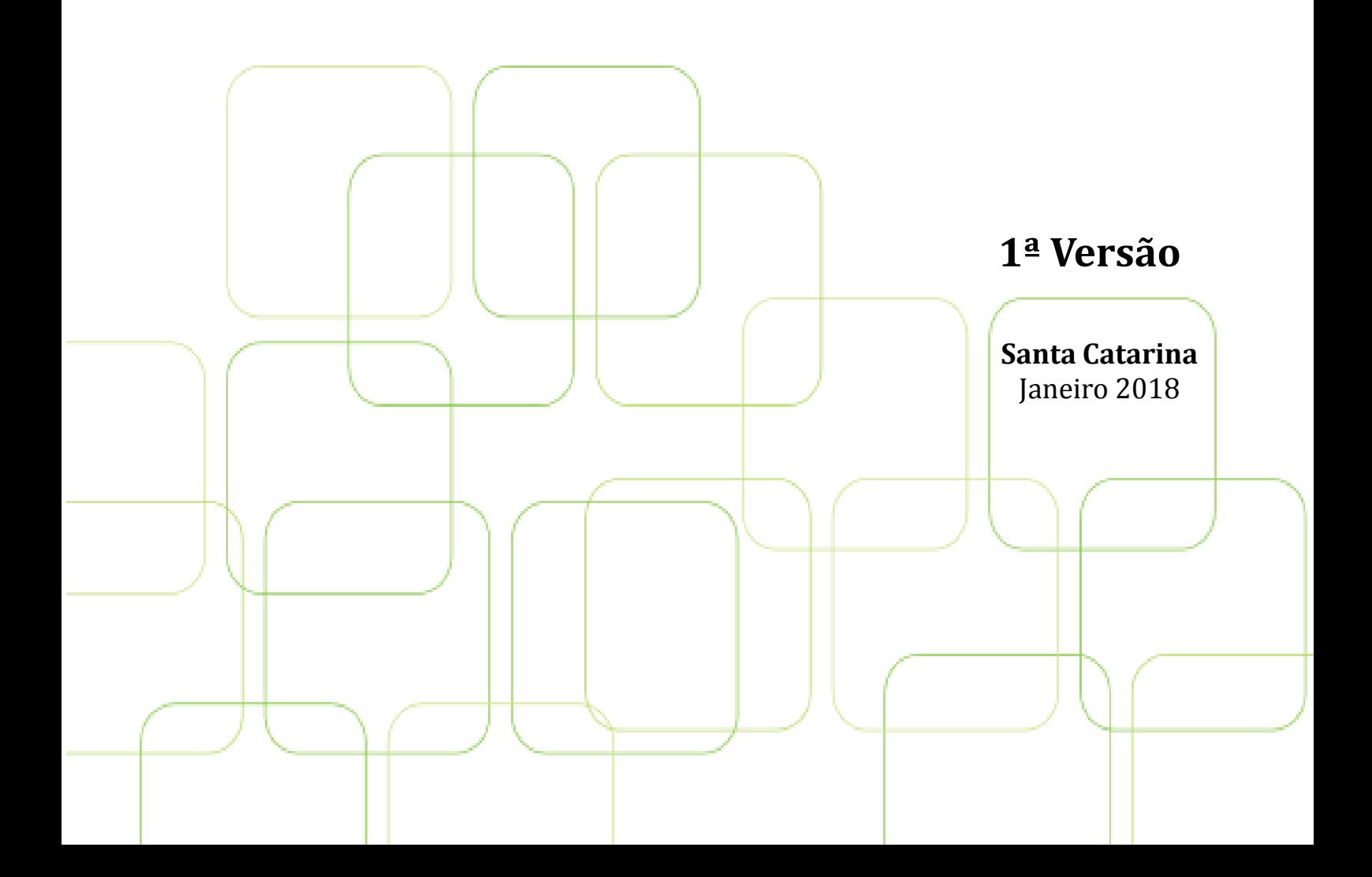

Ministério da Educação Secretaria de Educação Profissional e Tecnológica Instituto Federal Catarinense

# Guia Institucional de Rotinas e Procedimentos Contábeis

Guia elaborado para padronizar a rotina e os procedimentos contábeis no âmbito do IFC, a fim de aprimorar as atividades do setor. 1ª Versão

Santa Catarina Janeiro 2018

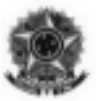

#### MINISTÉRIO DA EDUCAÇÃO Secretaria de Educação Profissional e Tecnológica Instituto Federal Catarinense - IFC

### ©Copyright 2018, Instituto Federal Catarinense

Permite-se a reprodução desta publicação, em parte ou no todo, sem alteração do conteúdo, sem fins comerciais e com a citação da fonte.

Este Manual foi produzido com base na legislação vigente, normativas institucionais e consultas aos Colaboradores

RESPONSABILIDADE PELO CONTEÚDO

Instituto Federal Catarinense

## COORDENAÇÃO DO GT E ORGANIZAÇÃO DO CONTEÚDO

Lilian Campagnin Luiz – Contadora

## GRUPO DE TRABALHO DE CONTADORES

Ana Maristela Opaloski Piedade Campus Rio do Sul

Antônio Ferreira Coelho Filho Campus São Francisco do Sul

> Charles Laubestein Reitoria

Cristiana Testoni Eble Campus Ibirama

Felipe Pereira Canever Campus: Araquari

Lilian Campagnin Luiz Campus Blumenau

Liliane Josefa Orso Pinheiro Campus: Videira

> Lucas Restelli Campus Fraiburgo

Marilene de Melo Goularte Campus Brusque

Matheus da Luz Fratti Campus Santa Rosa do Sul

Raquel Serrão Rodrigues da Silva Campus Rio do Sul

> Regiane Konopka Campus Araquari

Ricardo Bruno Cabral Campus Camboriú

Sandra Burin Sbardelotto Campus Santa Rosa do Sul

Sandro Marcos Levati Campus Camboriú

Simone Martins de Jesus Nissola Campus Luzerna

## Público Usuário do Manual

- Contadores do IFC Campi e Reitoria.
- Diretores-Gerais e Reitor(a);
- DAPs Diretores de Administração e Planejamento nos Campi e Reitoria;
- Coordenadores e servidores envolvidos com as atividades de Orçamento,

Finanças e Controle Patrimonial nos Campi e Reitoria;

Este manual foi aprovado em \_\_\_\_ de \_\_\_\_\_\_\_ de \_\_\_\_\_\_\_.

O Instituto Federal Catarinense passa a adotar o presente manual.

Pró-reitor de Administração Stefano Moraes Demarco

## SIGLAS

CAPES - Coordenação de Aperfeiçoamento de Pessoal de Nível Superior

CCONT/STN – Coordenação de Contabilidade da Secretaria do Tesouro Nacional

CFC – Conselho Federal de Contabilidades

COFINS - Contribuição para o Financiamento da Seguridade Social

CPGF – Cartão de Pagamento do Governo Federal

CRC - Conselho Regional de Contabilidade

CSLL - Contribuição Social Sobre o Lucro Líquido

DAP – Diretoria de Administração e Planejamento

DCASP - Demonstrações Contábeis Aplicadas ao Setor Público

DCTF - Declaração de Débitos e Créditos Tributários Federais

DIME - Declaração de Informações do ICMS e Movimento Econômico

DIRF - Declaração do Imposto de Renda Retido na Fonte

DITR - Declaração do Imposto sobre a Propriedade Territorial Rural

FGTS – Fundo de Garantia por Tempo de Serviço

FNDE - Fundo Nacional de Desenvolvimento da Educação

GFIP – Guia de Recolhimento do FGTS e Informações a Previdência Social

GRF - Guia de Recolhimento do FGTS

GT – Grupo de Trabalho

IN – Instrução Normativa

INEP - Instituto Nacional de Estudos e Pesquisas Educacionais Anísio Teixeira

IRRF - Imposto de Renda Retido na Fonte

ITR - Imposto sobre a Propriedade Territorial Rural

MCASP – Manual de Contabilidade Aplicado ao Setor Público

MEC - Ministério da Educação e Cultura

NBCASP – Normas Brasileiras de Contabilidade Aplicadas ao Setor Público

NBC T - Normas Brasileiras de Contabilidade

NS – Nota de Sistema

PASEP - Programa de Formação do Patrimônio do Servidor Público

PCASP – Plano de Contas Aplicado ao Setor Público

PIS - Programa de Integração Social

PRONATEC - Programa Nacional de Acesso ao Ensino Técnico e Emprego

PROAD – Pró-Reitoria de Administração

RAIS - Relação Anual de Informações Sociais

RFB - Receita Federal do Brasil

RMA – Relatório de Movimentação de Almoxarifado

RMB – Relatório de Movimentação de Bens Móveis

SEFIP - Sistema Empresa de Recolhimento do FGTS e Informações à Previdência Social

SF – Suprimento de Fundos

- SETEC Secretaria de Educação Profissional e Tecnologica
- SIAFI Sistema Integrado de Administração Financeira
- SIAPE Sistema Integrado de Administração de Recursos Humanos
- SIASG Sistema Integrado de Administração de Serviços Gerais
- SIMEC O Sistema Integrado de Monitoramento, Execução e Controle
- SIPAC Sistema Integrado de Administração, Patrimônio e Contratos
- SPIUnet Sistema de Gerenciamento dos Imóveis de Uso Especial de União
- SPU Secretaria de Patrimônio da União
- STN Secretaria do Tesouro Nacional
- TED Termo de Execução Descentralizada
- UG Unidade Gestora
- VPA Variação Patrimonial Aumentativa
- VPD Variação Patrimonial Diminutiva

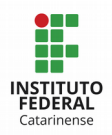

## SUMÁRIO

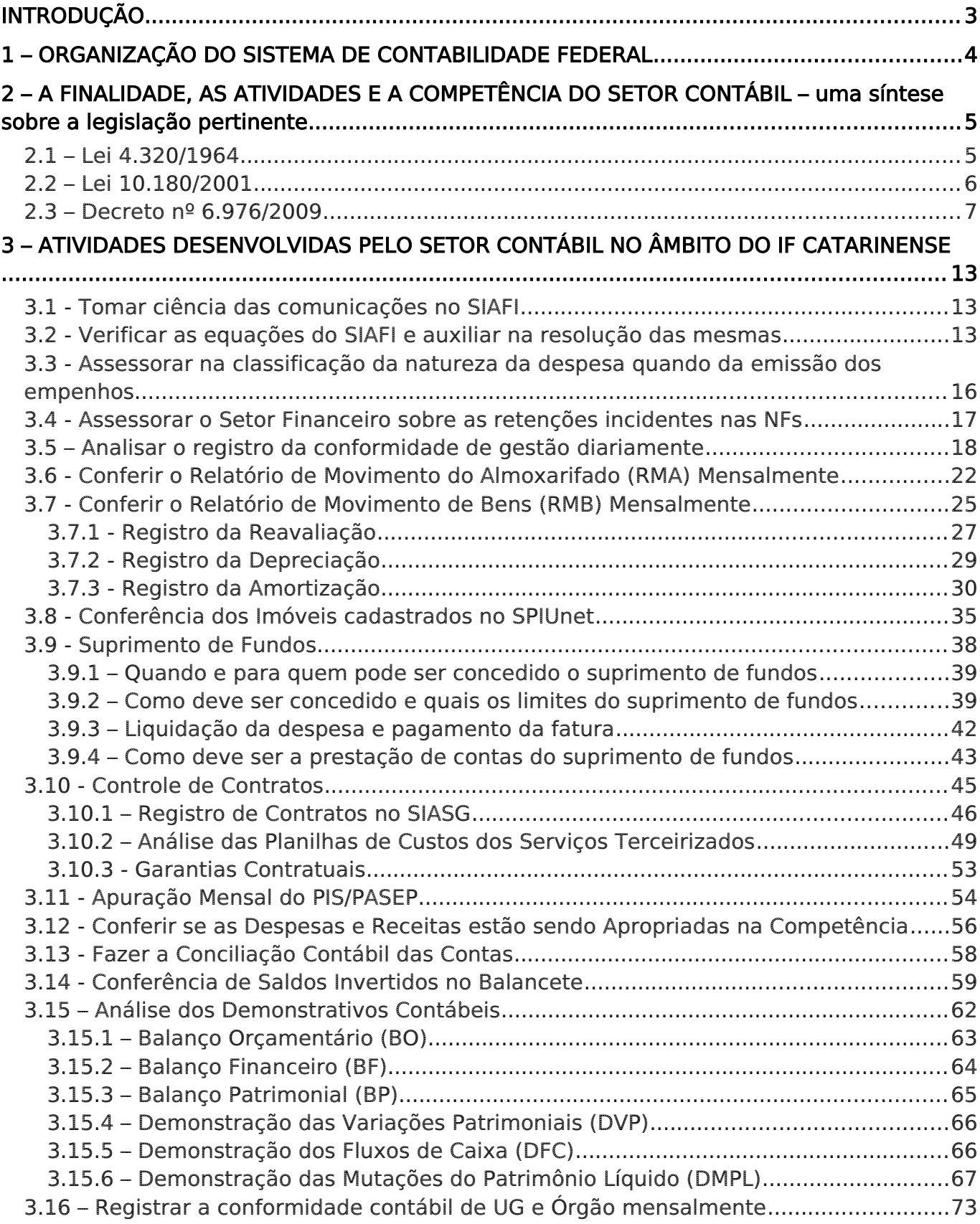

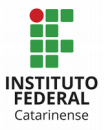

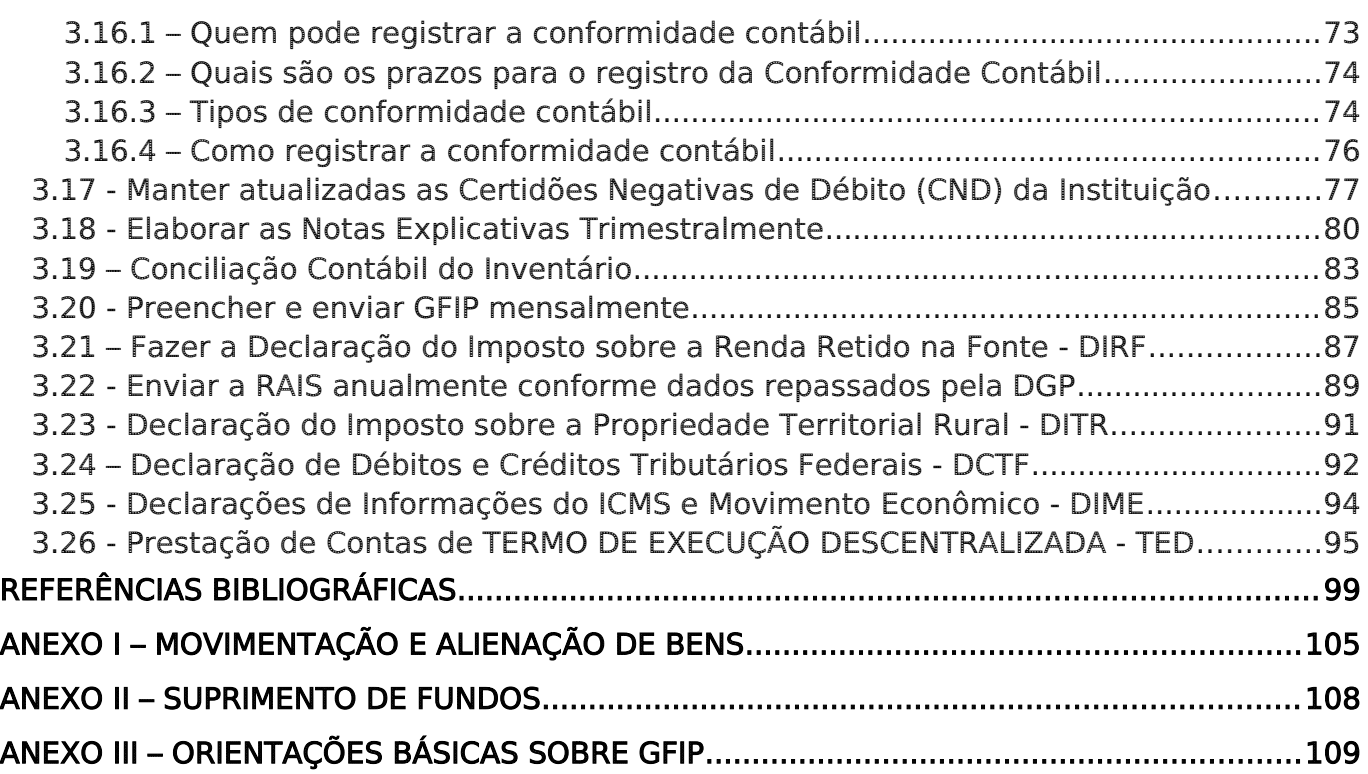

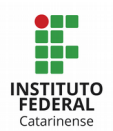

## **INTRODUÇÃO**

O Grupo de Trabalho formado pelos Contadores do IF Catarinense - Campi e Reitoria – instituído pela Portaria nº 1.274/2015, de 29 de maio de 2015 e posteriores alterações, elabora o presente manual com o objetivo geral de padronizar os procedimentos e aprimorar as atividades desenvolvidas no setor contábil, além de orientar os Contadores, Gestores Público, Técnicos Administrativos e demais interessados sobre a rotina e os procedimentos contábeis em âmbito institucional.

Com a padronização dos procedimentos contábeis e aperfeiçoamento das atividades, se busca desenvolver a cultura de que o trabalho do contador deve ser desenvolvido de forma preventiva e não corretiva, isto é, estes profissionais podem auxiliar os gestores e a equipe de trabalho no intento de obedecer às legislações pertinentes, em detrimento de buscar resolução para os problemas advindos de execuções errôneas.

Para uma melhor compreensão das atividades do profissional contábil, este manual é desenvolvido da seguinte forma:

1. Na seção 1 é apresenta a Organização do Sistema de Contabilidade Federal, conforme disposição legal. Apresenta o órgão central da contabilidade e as setoriais, bem como uma breve abordagem da atribuição de cada uma.

2. A seção 2 traz uma síntese sobre as legislações brasileiras que definem a finalidade, as atividades e a competência do setor contábil.

3. E por último, na seção 3, é feito uma abordagem sobre as atividades desenvolvidas pelo setor contábil no âmbito do IF Catarinense. Para isso, é explicado em que consiste cada atividade, como deve ser desenvolvida ou executada, quais as restrições contábeis cabíveis na realização da conformidade contábil após as devidas análises, e quais os materiais que podem auxiliar e trazer mais informações sobre cada temática.

Sabe-se que a Contabilidade Pública está passando por um processo de convergências às Normas Internacionais. Em decorrência disso, muitas alterações estão ocorrendo nos procedimentos contábeis, e também novas demandas estão sendo incluídas ou implementadas na rotina das atividades contábeis cotidianamente. Assim, o presente manual será atualizado sempre que necessário, pelo menos semestralmente, a fim de propiciar confiança e segurança para os usuários das informações aqui explicitadas.

É vedada aos usuários a adoção de procedimentos obsoletos com a justificativa da não atualização em tempo hábil deste Guia.

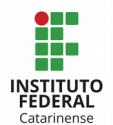

## 1 – ORGANIZAÇÃO DO SISTEMA DE CONTABILIDADE FEDERAL

O Sistema de Contabilidade Federal, conforme art. 17 da Lei 10.180/2001 e art. 6º do Decreto 6.976/2009, é integrado pela Secretaria do Tesouro Nacional, como órgão central, e pelos órgãos setoriais, que são as unidades de gestão interna dos Ministérios, da Advocacia-Geral da União, do Poder Legislativo, do Poder Judiciário e do Ministério Público da União, responsáveis pelo acompanhamento contábil no Sistema Integrado de Administração Financeira do Governo Federal (SIAFI) de determinadas unidades gestoras executoras ou órgãos.

Conforme definições contidas no Decreto 6.976/2009 e na Macrofunção 02.03.29,

Órgão Central de Contabilidade é a unidade responsável pelas atividades de definição e normatização dos procedimentos contábeis na esfera federal. Esta atividade está atribuída à Secretaria do Tesouro Nacional (STN), que a exerce por intermédio da Coordenação-Geral de Contabilidade CCONT/STN.

Setorial Contábil de Órgão Superior é a unidade da administração direta (Ministérios, Presidência da República e Órgãos Equivalentes – Senado Federal, Câmara Federal, Tribunal de Contas da União, Supremo Tribunal Federal, Superior Tribunal de Justiça, Justiça Federal, Justiça Militar, Justiça Eleitoral, Justiça do Trabalho, Ministério Público...), que tenha entidades por ela supervisionada. É responsável por prestar assistência, orientação e apoio técnico às unidades gestoras e às entidades sob sua supervisão, e também pelo registro da conformidade contábil de Órgão Superior.

Setorial Contábil de Órgão é a Unidade responsável pelo registro da Conformidade Contábil de um Órgão, tendo por base a avaliação das conformidades de registro de gestão e contábil de todas as UG pertencentes ao respectivo Órgão. Ainda é responsável por prestar assistência, orientação e apoio técnico às unidades gestoras e as entidades sob sua supervisão. Tecnicamente está subordinada à Setorial Contábil de Órgão Superior à que estiver vinculada.

Setorial Contábil de Unidade Gestora é a unidade responsável por prestar assistência, orientação e apoio técnico às unidades gestoras sob sua supervisão, além de registrar a respectiva conformidade contábil (Decreto 6.976/2009, art. 6º, I).

Neste sentido, os órgãos setoriais ficam sujeitos à orientação normativa e à supervisão técnica do órgão central do Sistema. As Setoriais de Contabilidade delegadas,

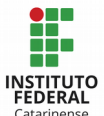

consideradas Órgãos Seccionais de Contabilidade, ficarão subordinadas, tecnicamente, às setoriais de contabilidade delegantes, que deverão prestar, complementarmente, toda a assistência, orientação e apoio técnico quanto aos procedimentos e aspectos contábeis a serem observados, principalmente quando da realização da conformidade contábil (Decreto 6.976/2009, art. 8º, § único). Basicamente, o organograma do Sistema de Contabilidade Federal segue a seguinte ordem.

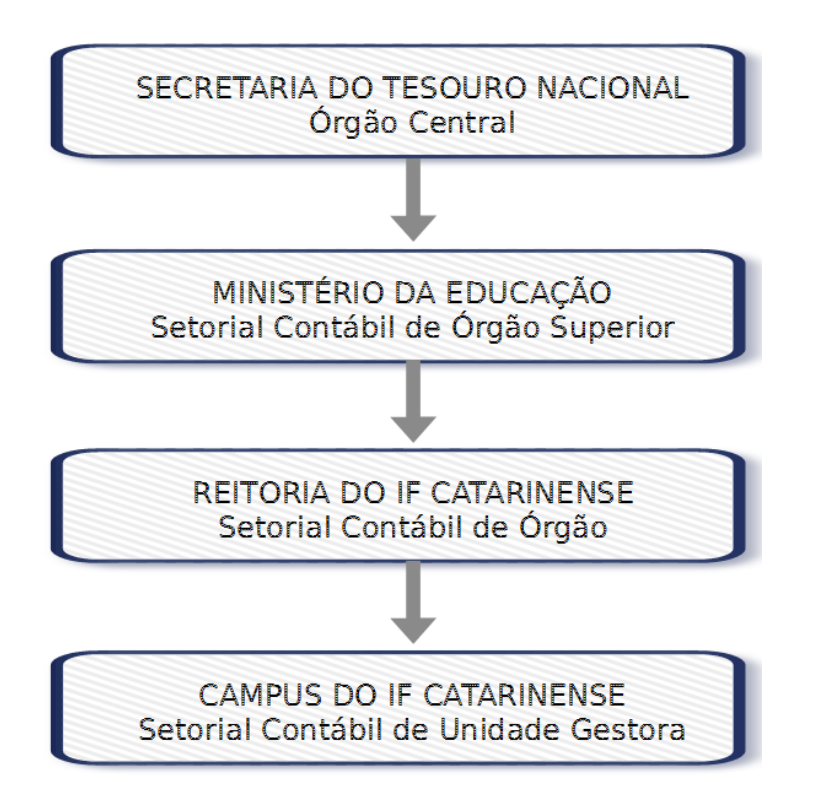

Neste contexto, para que a hierarquia contábil possa ser obedecida, e cada qual possa desempenhar suas funções de acordo com o estabelecido na legislação, é fundamental que cada campus tenha em seu quadro funcional no mínimo dois profissionais com formação Contábil, podendo ser Contador, ou Contador e Técnico em Contabilidade, sendo que este segundo atenderá as demandas do setor apenas na ausência do Contador. Assim, os Contadores da Setorial Contábil de Órgão conseguirão desempenhar sua atribuição de prestar assistência, orientação e apoio técnico aos campi.

## 2 – A FINALIDADE, AS ATIVIDADES E A COMPETÊNCIA DO SETOR CONTÁBIL – uma síntese sobre a legislação pertinente

### 2.1 – Lei 4.320/1964

De acordo com o art. 83 da Lei 4.320/1964, a contabilidade evidenciará perante a Fazenda Pública a situação de todos quantos, de qualquer modo, arrecadem receitas,

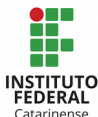

efetuem despesas, administrem ou guardem bens a ela pertencentes ou confiados.

Art. 84. A tomada de contas dos agentes responsáveis por bens ou dinheiros públicos será realizada ou superintendida pelos serviços de contabilidade.

Art. 85. Os serviços de contabilidade serão organizados de forma a permitirem o acompanhamento da execução orçamentária, o conhecimento da composição patrimonial, a determinação dos custos dos serviços industriais, o levantamento dos balanços gerais, a análise e a interpretação dos resultados econômicos e financeiros.

Art. 87. Haverá controle contábil dos direitos e obrigações oriundos de ajustes ou contratos em que a administração pública for parte.

Art. 88. Os débitos e créditos serão escriturados com individuação do devedor ou do credor e especificação da natureza, importância e data do vencimento, quando fixada.

Art. 89. A contabilidade evidenciará os fatos ligados à administração orçamentária, financeira patrimonial e industrial.

## 2.2 – Lei 10.180/2001

Conforme o art. 14 e 15 da Lei 10.180/2001, a Contabilidade Federal visa evidenciar a situação orçamentária, financeira e patrimonial da União por meio dos registros contábeis, os quais devem demonstrar:

I - As operações realizadas pelos órgãos ou entidades governamentais e os seus efeitos sobre a estrutura do patrimônio da União;

II - Os recursos dos orçamentos vigentes, as alterações decorrentes de créditos adicionais, as receitas prevista e arrecadada, a despesa empenhada, liquidada e paga à conta desses recursos e as respectivas disponibilidades;

III - Perante a Fazenda Pública, a situação de todos quantos, de qualquer modo, arrecadem receitas, efetuem despesas, administrem ou guardem bens a ela pertencentes ou confiados;

IV - A situação patrimonial do ente público e suas variações;

V - Os custos dos programas e das unidades da Administração Pública Federal;

VI - A aplicação dos recursos da União, por unidade da Federação beneficiada;

VII - A renúncia de receitas de órgãos e entidades federais.

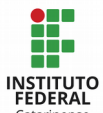

Parágrafo único. As operações de que resultem débitos e créditos de natureza financeira não compreendidas na execução orçamentária serão, também, objeto de registro, individualização e controle contábil.

Art. 18. Compete às unidades responsáveis pelas atividades do Sistema de Contabilidade Federal:

I - Manter e aprimorar o Plano de Contas Único da União;

II - Estabelecer normas e procedimentos para o adequado registro contábil dos atos e dos fatos da gestão orçamentária, financeira e patrimonial nos órgãos e nas entidades da Administração Pública Federal;

III - Com base em apurações de atos e fatos inquinados de ilegais ou irregulares, efetuar os registros pertinentes e adotar as providências necessárias à responsabilização do agente, comunicando o fato à autoridade a quem o responsável esteja subordinado e ao órgão ou unidade do Sistema de Controle Interno;

IV - Instituir, manter e aprimorar sistemas de informação que permitam realizar a contabilização dos atos e fatos de gestão orçamentária, financeira e patrimonial da União e gerar informações gerenciais necessárias à tomada de decisão e à supervisão ministerial;

V - Realizar tomadas de contas dos ordenadores de despesa e demais responsáveis por bens e valores públicos e de todo aquele que der causa a perda, extravio ou outra irregularidade que resulte danos ao erário;

VI - Elaborar os Balanços Gerais da União;

VII - Consolidar os balanços da União, dos Estados, do Distrito Federal e dos Municípios, com vistas à elaboração do Balanço do Setor Público Nacional;

VIII - Promover a integração com os demais Poderes e esferas de governo em assuntos de contabilidade.

## 2.3 – Decreto nº 6.976/2009

O Decreto nº 6.976/2009 foi instituído para definir sobre a finalidade, as atividades, a organização e a competência do setor Contábil.

Sobre a finalidade do Sistema de Contabilidade Federal, o Decreto 6.976/2009 segue a mesma orientação da Lei 10.180/2001, ao definir que o Sistema de Contabilidade

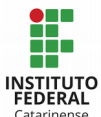

Federal tem por finalidade registrar os atos e fatos relacionados com a administração orçamentária, financeira e patrimonial da União, por meio das atividades de reconhecimento, mensuração, registro e controle das operações, a fim de elaborar as demonstrações contábeis e evidenciar:

I - As operações realizadas pelos órgãos ou entidades governamentais e seus efeitos sobre a estrutura do patrimônio da União;

II - Os recursos dos orçamentos vigentes e as alterações correspondentes;

III - A receita prevista, a lançada, a arrecadada e a recolhida, e a despesa autorizada, empenhada, liquidada e paga à conta dos recursos orçamentários, bem como as disponibilidades financeiras;

IV - A situação, perante a Fazenda Pública, de qualquer pessoa física ou jurídica, pública ou privada, que utilize, arrecade, guarde, gerencie ou administre dinheiros, bens e valores públicos ou pelos quais a União responda ou, ainda, que, em nome desta, assuma obrigações de natureza pecuniária;

V - A situação patrimonial do ente público e suas variações, decorrentes ou não da execução orçamentária, inclusive as variações patrimoniais aumentativas no momento do fato gerador dos créditos tributários;

VI - Os custos dos programas e das unidades da administração pública federal;

VII - A aplicação dos recursos da União, por unidade da Federação beneficiada; e

VIII - A renúncia de receitas de órgãos e entidades federais.

Parágrafo único. As operações de que resultem débitos e créditos de natureza financeira não compreendidas na execução orçamentária serão, também, objeto de registro, individualização e controle contábil.

No que se refere a competência do setor contábil, o Decreto 6.976/2009 traz atribuições distintas para o órgão central do Sistema de Contabilidade Federal (STN) e para os órgãos setoriais. As atribuições do órgão central do Sistema de Contabilidade Federal, segundo o art. 7º do Decreto 6.976/2009 são:

I - Estabelecer normas e procedimentos contábeis para o adequado registro dos atos e dos fatos da gestão orçamentária, financeira e patrimonial dos órgãos e entidades da administração pública, promovendo o acompanhamento, a sistematização e a padronização da execução contábil;

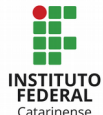

II - Manter e aprimorar o Plano de Contas Aplicado ao Setor Público e o processo de registro padronizado dos atos e fatos da administração pública;

III - Instituir, manter e aprimorar, em conjunto com os órgãos do Sistema de Administração Financeira Federal, sistemas de informação que permitam realizar a contabilização dos atos e fatos de gestão orçamentária, financeira e patrimonial da União e gerar informações gerenciais que subsidiem o processo de tomada de decisão e supervisão ministerial;

IV - Definir, orientar e acompanhar os procedimentos relacionados com a integração dos dados dos órgãos não-integrantes do SIAFI;

V - Elaborar e divulgar balanços, balancetes e outras demonstrações contábeis dos órgãos da administração federal direta e das entidades da administração indireta;

VI - Elaborar as demonstrações contábeis consolidadas da União e demais relatórios destinados a compor a prestação de contas anual do Presidente da República;

VII - Elaborar e divulgar o Relatório Resumido da Execução Orçamentária do Governo Federal e o Relatório de Gestão Fiscal do Poder Executivo Federal nos termos da [Lei Complementar n](http://www.planalto.gov.br/ccivil_03/LEIS/LCP/Lcp101.htm)º 101, de 4 de mai[o](http://www.planalto.gov.br/ccivil_03/LEIS/LCP/Lcp101.htm) de 2000;

VIII - Promover a conciliação da Conta Única do Tesouro Nacional com as disponibilidades no Banco Central do Brasil;

IX - Supervisionar as atividades contábeis dos órgãos e entidades usuários do SIAFI, com vistas a garantir a consistência das informações;

X - Prestar assistência, orientação e apoio técnico aos órgãos setoriais na utilização do SIAFI, na aplicação de normas e na utilização de técnicas contábeis;

XI - Editar normas gerais para consolidação das contas públicas;

XII - Elaborar, sistematizar e estabelecer normas e procedimentos contábeis para a consolidação das contas públicas da União, dos Estados, do Distrito Federal e dos Municípios;

XIII - Promover, até o dia trinta de junho, a consolidação, nacional e por esfera de governo, das contas dos entes da Federação relativas ao exercício anterior, com vistas à elaboração do balanço do setor público nacional e a sua divulgação, inclusive por meio eletrônico de acesso público;

XIV - Promover a harmonização com os demais Poderes da União e das demais esferas de governo em assuntos de contabilidade;

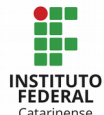

XV - Articular-se com os órgãos setoriais do Sistema de Contabilidade Federal para cumprimento das normas contábeis pertinentes à execução orçamentária, financeira e patrimonial;

XVI - Promover a liberação ao pleno conhecimento e acompanhamento da sociedade de informações sobre a execução orçamentária e financeira, em meios eletrônicos de acesso público;

XVII - Definir, coordenar e acompanhar os procedimentos relacionados com a disponibilização de informações da União, dos Estados, do Distrito Federal e dos Municípios, para fins de transparência, controle da gestão fiscal e aplicação de restrições;

XVIII - Definir, coordenar e acompanhar os procedimentos contábeis com vistas a dar condições para a produção, sistematização, disponibilização das estatísticas fiscais do setor público consolidado, em consonância com os padrões e regras estabelecidas nos acordos e convênios internacionais de que a União for parte;

XIX - Manter sistema de custos que permita a avaliação e o acompanhamento da gestão orçamentária, financeira e patrimonial;

XX - Promover a adoção de normas de consolidação das contas públicas, padronização das prestações de contas e dos relatórios e demonstrativos de gestão fiscal, por meio da elaboração, discussão, aprovação e publicação do Manual de Demonstrativos Fiscais - MDF e do Manual de Contabilidade Aplicada ao Setor Público - MCASP;

XXI - Dar suporte técnico aos entes da Federação quanto ao cumprimento dos padrões estabelecidos no MCASP, no MDF, e em normas gerais aplicáveis à União, aos Estados, ao Distrito Federal e aos Municípios;

XXII - Disseminar, por meio de planos de treinamento e apoio técnico, os padrões estabelecidos no MCASP e no MDF para a União, os Estados, o Distrito Federal e os Municípios;

XXIII - Prestar suporte técnico aos órgãos dos Estados e Municípios para melhoria da qualidade do processo sistêmico e organizacional da gestão contábil;

XXIV - Exercer as atribuições definidas pelo [art. 113 da Lei n](http://www.planalto.gov.br/ccivil_03/LEIS/L4320.htm#art113)º [4.320, de 17 de março](http://www.planalto.gov.br/ccivil_03/LEIS/L4320.htm#art113) [de 1964,](http://www.planalto.gov.br/ccivil_03/LEIS/L4320.htm#art113) a saber: atender a consultas, coligir elementos, promover o intercâmbio de dados informativos, expedir recomendações técnicas, quando solicitadas, e atualizar, sempre que julgar conveniente, os anexos que integram aquela Lei;

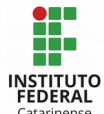

XXV - Promover, quando necessário, conferências ou reuniões técnicas, com a participação de representantes dos órgãos e entidades da administração pública;

XXVI - Buscar a harmonização dos conceitos e práticas relacionadas ao cumprimento dos dispositivos da Lei Complementar  $n^s$  101, de 2000, e de outras normas gerais;

XXVII - Identificar as necessidades de convergência aos padrões internacionais de contabilidade aplicados ao setor público;

XXVIII - Editar normativos, manuais, instruções de procedimentos contábeis e plano de contas aplicado ao setor público, objetivando a elaboração e publicação de demonstrações contábeis consolidadas, em consonância com os padrões internacionais de contabilidade aplicados ao setor público; e

XXIX - Adotar os procedimentos necessários para atingir os objetivos de convergência aos padrões internacionais de contabilidade aplicados ao setor público.

Em relação as setoriais contábeis do Sistema de Contabilidade Federal, e aqui entra as setoriais contábeis do IF Catarinense, o art. 8º do Decreto 6.976/2009 define as seguintes atribuições:

I - Prestar assistência, orientação e apoio técnicos aos ordenadores de despesa e responsáveis por bens, direitos e obrigações da União ou pelos quais responda;

II - Verificar a conformidade de gestão efetuada pela unidade gestora;

III - Com base em apurações de atos e fatos inquinados de ilegais ou irregulares, efetuar os registros pertinentes e adotar as providências necessárias à responsabilização do agente, comunicando o fato à autoridade a quem o responsável esteja subordinado e ao órgão ou unidade do Sistema de Controle Interno do Poder Executivo Federal a que estejam jurisdicionados;

IV - Analisar balanços, balancetes e demais demonstrações contábeis das unidades gestoras jurisdicionadas;

V - Realizar a conformidade contábil dos atos e fatos da gestão orçamentária, financeira e patrimonial praticados pelos ordenadores de despesa e responsáveis por bens públicos, à vista dos princípios e normas contábeis aplicadas ao setor público, da tabela de eventos, do plano de contas aplicado ao setor público e da conformidade dos registros de gestão da unidade gestora;

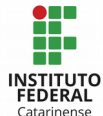

VI - Realizar tomadas de contas dos ordenadores de despesa e demais responsáveis por bens e valores públicos e de todo aquele que der causa a perda, extravio ou outra irregularidade de que resulte danos ao erário;

VII - Efetuar, nas unidades jurisdicionadas, quando necessário, registros contábeis;

VIII - Promover mensalmente a integração dos dados dos órgãos não-integrantes do SIAFI;

IX - Garantir, em conjunto com a Unidade Setorial Orçamentária, a fidedignidade dos dados do Orçamento Geral da União publicado no Diário Oficial da União com os registros contábeis ocorridos no SIAFI, realizado em todas as unidades orçamentárias dos órgãos da administração pública federal direta e dos seus órgãos e entidades vinculados; e

X - Apoiar o órgão central do Sistema na gestão do SIAFI.

§ 1º A conformidade dos registros de gestão consiste na certificação dos registros dos atos e fatos de execução orçamentária, financeira e patrimonial incluídos no SIAFI e da existência de documentos hábeis que comprovem as operações.

§ 2º As atribuições do Sistema de Contabilidade Federal quanto à realização de tomadas de contas descrita no inciso VI do caput limitam-se às seguintes atividades:

I - Efetuar o registro contábil dos responsáveis pelo débito apurado;

II - Verificar o cálculo do débito; e

III - Efetuar a baixa contábil, pelo recebimento ou cancelamento do débito.

Art. 9º As competências de órgão setorial de contabilidade, previstas no art. 8º, poderão ser delegadas a órgão ou unidade que comprove ter condições de assumir as obrigações pertinentes, de acordo com normas emitidas pelo órgão central do Sistema de Contabilidade Federal.

Segundo o art. 26 da Lei 10.180/2001 e seu § 1º, "nenhum processo, documento ou informação poderá ser sonegado aos servidores dos Sistemas de Contabilidade Federal e de Controle Interno do Poder Executivo Federal, no exercício das atribuições inerentes às atividades de registros contábeis, de auditoria, fiscalização e avaliação de gestão. O agente público que, por ação ou omissão, causar embaraço, constrangimento ou obstáculo à atuação dos Sistemas de Contabilidade Federal e de Controle Interno, no desempenho de

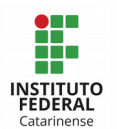

suas funções institucionais, ficará sujeito à pena de responsabilidade administrativa, civil e penal".

## 3 – ATIVIDADES DESENVOLVIDAS PELO SETOR CONTÁBIL NO ÂMBITO DO IF CATARINENSE

Tendo por base o rol de legislações aplicáveis às atividades desenvolvidas pelo setor contábil, e visando padronizar as atividades deste setor no âmbito do IF Catarinense, apresentamos a seguir uma relação de ações que devem ser acompanhadas e/ou desenvolvidas por estes profissionais.

## 3.1 - Tomar ciência das comunicações no SIAFI

Diariamente, orienta-se que os Contadores acessem o SIAFI e tomem conhecimento das mensagens enviadas via comunica pela setorial contábil, ou, até mesmo, de outras UG ´s. Algumas mensagens indicam a existência de equações (desequilíbrios) nos demonstrativos contábeis da UG, os quais devem ser analisados e corrigidos; outras remetem a doações de bens de outros órgãos públicos; também tem mensagens que orientam sobre procedimentos a serem seguidos na execução orçamentária, financeira ou patrimonial; e algumas vezes é solicitado que as UG´s façam alguma regularização, ou realizem levantamento de determinada situação, entre outras. A falta de atendimento das orientações repassadas pela setorial contábil enseja o registro da seguinte restrição:

> **RESTRIÇÃO 318 - NAO ATENDIMENTO DE ORIENTAÇÕES DO ÓRGÃO CONTÁBIL SETORIAL/CENTRAL**: as restrições registradas neste código referem-se ao não atendimento de mensagens enviadas pela CCONT/STN, pela SETORIAL/SECCIONAL de Contabilidade, as quais constavam orientações/procedimentos específicos para regularização, bem como ao não atendimento de ofícios, documentos e solicitações similares.

Neste sentido, é recomendado acompanhar os COMUNICAS para estar atualizado sobre as novidades, e também para atender as solicitações de procedimentos de órgãos superiores.

## 3.2 - Verificar as equações do SIAFI e auxiliar na resolução das mesmas

No mínimo uma vez por semana, e sempre antes do fechamento contábil mensal, os Contadores devem consultar se há restrições contábeis em sua UG provenientes de desequilíbrios nos demonstrativos contábeis ou rotinas contábeis.

As restrições podem ser consultadas no SIAFI Web, por meio da transação CONDESAUD, escolhendo um dos seguintes tipos de auditores:

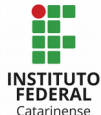

- Auditor de Rotina Contábil: tem como objetivo verificar a consistência ao nível das contas contábeis e/ou contas correntes. As inconsistências apresentadas neste tipo de consulta são compostas por pelo menos uma conta contábil, as quais podem possuir ou não filtros que se relacionam com seu conta corrente, com o mês de verificação do saldo e/ou com o tipo de saldo. A investigação do problema ocasionado na (s) respectiva (s) conta (s) contábil (eis) pode ser feita por meio de consulta ao BALANCETE e/ou CONRAZAO, no SIAFI Operacional. Especial atenção deve ser dada aos auditores de rotina contábil que utilizam a análise em termos percentuais, geralmente denominados de "Outro (a) (s)", os quais evidenciam a existência de valores elevados nas contas com denominações parecidas em um determinado grupo de contas. Nestas situações, há necessidade de reclassificações contábeis para as demais contas do grupo, sempre que possível.
- Auditor de Demonstrativo: tem como objetivo verificar a consistência ao nível de itens das demonstrações contábeis (Balanço Patrimonial, Balanço Financeiro, Balanço Orçamentário, Demonstração das Variações Patrimoniais e Demonstração dos Fluxos de Caixa). Em caso de indicação de desequilíbrio, para ter acesso aos itens destacados pelo auditor, o Contador deve consultar a respectiva demonstração contábil por meio da transação CONDENCOM, no ambiente do SIAFIWeb.

Para facilitar a extração de relatórios de desequilíbrio das equações do Órgão de forma consolidada, a CCONT/STN incluiu uma ferramenta no Módulo "Auditores" do SIAFI Web, em que é possível extrair todas as equações do Órgão/UG e suas restrições vinculadas, com o respectivo valor do desequilíbrio. Entretanto, conforme orientações no COMUNICA 2017/1372233, no primeiro momento é necessário criar o relatório, para posteriormente realizar a consulta, conforme segue:

### CRIAR O RELATÓRIO

SIAFI Web → Demonstrativos → Auditores → Incluir Relatório de Desequilíbrio

- Os campos: [OFSS], [Tipo de Administração] e [Órgão Superior] não necessitam ser preenchidos.

- Os campos: [Periodicidade do e-mail] e [e-mail] somente devem ser preenchidos caso o órgão desejar receber o relatório eletronicamente.

- O Campo [Restrição Contábil] somente deve ser preenchido se o órgão quiser extrair apenas as restrições vinculadas e que são cobradas na conformidade contábil. Do contrário, o relatório apresentará todas as equações do órgão que estiverem com desequilíbrio.

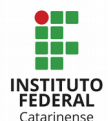

- O campo [Equação do Auditor] não é obrigatório.
- INCLUIR
	- Nome do Relatório;
	- Tipo de Relatório: [Por Amplitude];
	- Tipo de Amplitude: [Unidade Gestora];
	- Formato: [PDF] ou [XLS] ou [TXT];
	- Mês de Referência: [Mês Corrente];
	- Tipo de Equação de Auditor: [De Rotina + De Demonstrativo];
	- Unidade Gestora: incluir o código das UGs que fazem parte do órgão;
	- Confirmar Inclusão

## CONSULTAR O RELATÓRIO (CONRELDES)

SIAFI Web  $\rightarrow$  Demonstrativos  $\rightarrow$  Auditores  $\rightarrow$  Consultar Relatório de Desequilíbrio (pesquisar pelo nome que foi dado ao relatório).

 No decorrer das consultas realizadas no CONDESAUD e CONRELDES, se for constatado restrições, as UG´s devem envidar esforços para solucioná-las antes do fechamento mensal, o qual pode ser consultado no SIAFI Operacional, comando >CONFECMES.

Para auxiliar na resolução das equações contábeis, alguns materiais poderão ser consultados, tais como:

- Manual de Regularizações Contábeis – Macrofunção 02.10.06, disponível no endereço [http://manualsiafi.tesouro.fazenda.gov.br/;](http://manualsiafi.tesouro.fazenda.gov.br/)

- Orientações técnicas da Setorial Contábil, disponível no repositório de arquivos do MEC – [http://ramec.mec.gov.br/spo/2016-orientacoes-tecnicas-da-setorial](http://ramec.mec.gov.br/spo/2016-orientacoes-tecnicas-da-setorial-contabil/condesaud-e-conaud)[contabil/condesaud-e-conaud;](http://ramec.mec.gov.br/spo/2016-orientacoes-tecnicas-da-setorial-contabil/condesaud-e-conaud)

- Algumas orientações de regularização são enviadas via COMUNICA.

- Também pode ser solicitado a orientação das setoriais contábeis.

As equações que não for possível regularizar em tempo hábil antes do fechamento contábil, devem ser objeto de registro de restrição contábil na conformidade contábil.

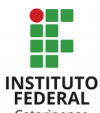

#### 3.3 - Assessorar na classificação da natureza da despesa quando da emissão dos empenhos

Ao realizar as compras por meio de processo licitatório, os órgãos públicos necessitam emitir o Empenho, o qual, segundo o art. 58 a Lei 4.320/64 "cria para o Estado obrigação de pagamento pendente ou não de implemento de condição".

O empenho é o primeiro estágio da despesa, e está restrito ao limite de crédito orçamentário definido na Lei Orçamentária Anual (LOA). Neste sentido, a Reitoria recebe a dotação orçamentária, por meio de Nota de Dotação (ND), diretamente da Secretaria de Orçamento Federal (SOF), e provisiona para os campi por meio de um documento denominado Nota de Movimentação de Crédito (NC).

Com os créditos orçamentários já disponíveis para os Campi, os mesmos podem formalizar as aquisições e/ou contratações, por meio da emissão de um documento denominado Nota de Empenho (NE), no qual constará, dentre outras informações, a especificação do produto que está sendo adquirido ou o serviço que está sendo contratado.

É neste momento que a Contabilidade poderá prestar auxílio para o setor responsável pela emissão dos empenhos, tendo em vista a necessidade de informar corretamente na NE a Classificação Orçamentária (Esfera, PTRES, Fonte de Recurso, Natureza de Despesa, UGR – Centro de Custo e Plano Interno) das aquisições e contratações. A classificação orçamentária terá reflexos na classificação contábil, no momento da liquidação das despesas, daí a necessidade da NE estar preenchida corretamente.

Algumas informações sobre a classificação orçamentária podem ser obtidas por meio das seguintes consultas no SIAFI Operacional:

>CONNC – serve para consultar a descentralização de créditos orçamentários realizadas pela Reitoria. Muitas vezes, na descentralização dos créditos orçamentários, é possível identificar algumas das informações necessárias para a emissão do empenho.

>CONPTRES – para consultar o Plano de Trabalho Resumido;

>CONPI – para consultar o Plano Interno;

>CONFONTE – para consultar a fonte de recursos por código;

>CONATSOF – para consultar a Natureza de Despesa que identifica o produto que está sendo adquirido ou a contratação que está sendo realizada.

Ainda, para auxiliar na classificação das despesas, os seguintes materiais podem ser consultados:

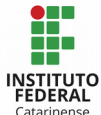

- Manual Institucional de Padronização da Classificação da Despesa Orçamentária;
- Manual de Contabilidade Aplicada ao Setor Público (MCASP) 7ª Edição;
- Macrofunção 02.03.32 Classificações Orçamentárias.

## 3.4 - Assessorar o Setor Financeiro sobre as retenções incidentes nas NFs

Finalizada a primeira etapa da despesa pública, que é a emissão de empenho para as aquisições e/ou contratações, a próxima etapa é a liquidação. É neste momento que os produtos adquiridos e ou contratações realizadas chegam para os campi, acompanhados da devida Nota Fiscal (NF) ou Fatura.

As Notas Fiscais e/ou faturas serão direcionadas para os devidos fiscais de contrato, junto com os produtos (quando for o caso de aquisições). Os fiscais de contrato vão conferir se o credor cumpriu com todas suas obrigações conforme especificado em contrato, ou se os produtos estão em conformidade com o que foi solicitado no Termo de Referência. Confirmada a exatidão dos produtos ou a prestação dos serviços de acordo com os moldes do contrato, o fiscal irá atestar a NF ou fatura, e encaminhar para o setor financeiro apropriar (liquidar) a mesma.

Estando em dúvidas sobre as retenções a serem feitas sobre a NF ou fatura, o servidor responsável pela apropriação a encaminhará para o Setor Contábil, que indicará os valores a serem retidos. Normalmente, as retenções cabíveis são:

- NF de Consumo: Tributos Federais (se o fornecedor não for Optante do Simples)

- NF de Serviço: ISS, INSS, Tributos Federais e Conta Vinculada (se previsto em contrato);

- NF de Telecomunicação: Tributos Federais;
- Fatura de Energia Elétrica: Tributos Federais;
- Fatura dos Correios: Tributos Federais;
- Recibo Pagamento Autônomo: ISS (dependendo da legislação municipal), INSS e

IR.

Alguns materiais que podem ser consultados sobre as retenções são:

- As legislações municipais;

- A Lei Complementar 116/2003, que dispõe sobre o Imposto Sobre Serviços de

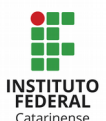

Qualquer Natureza, de competência dos Municípios e do Distrito Federal, e dá outras providências.

- A Lei Complementar 123/2006, que institui o Estatuto Nacional da Microempresa e da Empresa de Pequeno Porte;

- A IN 971/2009, que dispõe sobre normas gerais de tributação previdenciária e de arrecadação das contribuições sociais destinadas à Previdência Social e as destinadas a outras entidades ou fundos, administradas pela Secretaria da Receita Federal do Brasil (RFB).

- IN 1234/2012, que dispõe sobre a retenção de tributos federais (IR, CSLL, PIS e COFINS) nos pagamentos efetuados pelos órgãos da administração pública federal direta, autarquias e fundações federais, empresas públicas, sociedades de economia mista e demais pessoas jurídicas que menciona a outras pessoas jurídicas pelo fornecimento de bens e serviços.

– IN 05/2017 – Dispõe sobre as regras e diretrizes do procedimento de contratação de serviços sob o regime de execução indireta no âmbito da Administração Pública federal direta, autárquica e fundacional. Em seu anexo VII, traz orientações sobre os percentuais de retenção para a Conta Vinculada.

## 3.5 – Analisar o registro da conformidade de gestão diariamente

Analisar a conformidade do registro de gestão diariamente é atribuição do setor contábil, em atendimento ao art. 8º, inciso II do Decreto 6.976/2009, bem como da Macrofunção 02.03.15, que orienta sobre os procedimentos para o registro da Conformidade Contábil.

Sobre a Conformidade do Registro de Gestão, cabe aqui o apontamento de algumas informações básicas, com base nas orientações contidas na Macrofunção 02.03.14:

1. A Conformidade de Registro de Gestão consiste na certificação da existência de documentos hábeis que comprovem as operações dos atos e fatos da execução orçamentária, financeira e patrimonial registrados no SIAFI, bem como a averiguação se foram observadas as normas vigentes;

2. A Conformidade dos Registros de Gestão deverá ser registrada em até 3 dias úteis a contar da data do registro da operação no SIAFI, podendo ser atualizada até a data fixada para o fechamento do mês. No encerramento do exercício, observar se há alguma

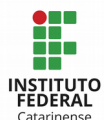

orientação específica.

3. O registro da Conformidade dos Registros de Gestão é de responsabilidade de servidor formalmente designado pelo titular da Unidade Gestora Executora, o qual constará no Rol de Responsáveis, junto ao respectivo substituto, não podendo ter função de emitir documentos.

4. Será admitida exceção ao registro da conformidade dos registros de gestão quando a Unidade Gestora Executora se encontre, justificadamente, impossibilitada de designar servidores distintos para exercer funções, sendo que, neste caso, a conformidade será registrada pelo próprio Ordenador de Despesa.

5. Não é permitido a uma UG efetuar o registro da Conformidade de Registros de Gestão quando os documentos desta forem lançados por sua Unidade Setorial de Contabilidade. No caso desses documentos, a Conformidade Contábil, registrada pela própria Setorial Contábil, substituirá a Conformidade de Registros de Gestão.

6. Deve-se observar o princípio da segregação de funções, isto é, manter a separação das atribuições preservando em figuras distintas o responsável pela emissão dos documentos, o responsável pela Conformidade de Gestão e o contador responsável pela Conformidade Contábil, ou seja, o servidor que tem a função de emitir documentos não deve ser o mesmo responsável pelo registro da Conformidade de Registro de Gestão, nem tão pouco ser aquele responsável pelo registro da Conformidade Contábil.

7. Os comandos no SIAFI mais utilizados para as transações que envolvem a conformidade do registro de gestão são: >ATUCONFREG para atualizar a conformidade de registro de gestão; >CONCONFREG para consultar a conformidade de registro de gestão (muito utilizada pelo contador quando este for registrar a conformidade contábil); >IMPCONFREG para imprimir a conformidade de registro de gestão; e >CONRESTREG para consultar as restrições passíveis de aplicação na conformidade de registro de gestão.

Neste sentido, os setores/servidores envolvidos com o processo de conferência do relatório de gestão são: a Coordenação ou o setor Financeiro; o responsável pelo registro da conformidade de gestão e o setor contábil. Visando operacionalizar o processo de conferência do relatório de gestão nos campi, sugere-se a adoção do seguinte fluxograma:

1. Os setores/servidores responsáveis por efetuar a apropriação (liquidação) das NFs no SIAFI, e posteriormente o pagamento das mesmas com o devido recolhimento dos tributos, normalmente são os que efetuam a maior quantidade diária de registros no SIAFI: Notas de Lançamento, Ordens Bancárias, Documentos de Arrecadação de Receitas Financeiras – DARF, Guia de Recolhimentos da Previdência Social - GPS, Documentos de

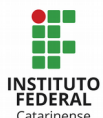

Arrecadação Municipal - DAR, Guias de Recolhimento da União – GRU, dentre outros. Para viabilizar o processo de registro da conformidade de gestão pelo servidor designado e consequentemente a conferência dos relatórios pelo setor contábil, o responsável pelo setor financeiro deve imprimir o Relatório "CONFORMIDADE DE REGISTROS DE GESTÃO" do dia anterior, obtido por meio da transação "IMPCONFREG", e encaminhar junto com os documentos hábeis (notas fiscais, faturas, entre outros) das operações registradas para o responsável pelo registro da Conformidade de Gestão.

2. Após os procedimentos de registro da Conformidade de Gestão, o responsável assina o Relatório "CONFORMIDADE DE REGISTROS DE GESTÃO" e envia junto com a documentação para a Contadoria, que fará as análises para fins da Conformidade Contábil.

3. O setor contábil analisará a pertinência dos registros efetuados no SIAFI para todos os documentos e informações constantes no relatório. Os documentos mais comuns são:

- Nota de Dotação (ND): Esfera; Unidade Orçamentária; Programa de Trabalho; IDOC; Natureza de despesa; Fonte; UGR; Plano Interno.

- Nota de Empenho (NE): Tipo; Esfera; PTRES; Natureza de Despesa; Fonte; UGR; Plano Interno; e Observações;

- Nota de Lançamento (NL) / Nota de Sistema (NS): Documento; Observações; Favorecido; Inscrição 1 que indica a NE; Classificação Orçamentária; Classificação Contábil; Valor NF; Valores Retidos; Código de Recolhimento; e Observações.

- Ordem Bancária (OB): Favorecido; Dados Bancários se estiver descrito na NF; Observações; Inscrição 1 que indica a NE, Vinculação e Categoria de Gasto; Classificação Contábil; Classificação Orçamentária; e Valor.

- Guia de Recolhimento da Previdência Social (GPS): Competência; Código de Pagamento; Recolhedor; Valor; Vinculação e Observações.

- Arrecadação Financeira (DARF): Código de Recolhimento da Receita; Fonte Recurso; Vinculação, Valor; Recolhedor; e Observações.

- Arrecadação Financeira Municipal (DAR): Vencimento do Imposto; Documento de Referência; Código de Receita; Fonte; Valor; Recolhedor; e Observações.

- Programação Financeira (PF): UG/Gestão; Fonte; Categoria de Gasto; Vinculação; e Recurso.

- Nota de Movimentação de Crédito (NC): UG/Gestão Favorecida; Esfera; PTRES,

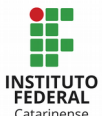

Natureza de Despesa; Fonte; Plano Interno; e Observações.

4. Ao final da conferência do relatório de gestão, o contador responsável descreve no próprio relatório se há alterações/correções a serem feitas nos documentos lançados no SIAFI, ou indica se os dados são devidos e estão corretos. Dado o parecer, assina o relatório "CONFORMIDADE DE REGISTROS DE GESTÃO" e devolve ao setor financeiro.

5. O setor financeiro (ou setor de compras para os documentos por ele emitido) recebe o relatório acompanhado dos documentos e da ciência no parecer do contador. Caso seja necessário a realização de ajustes por sugestão da Contadoria, o Financeiro ou Compras irá realizá-los e retornará para a Contadoria para nova verificação. Do contrário, procede com o arquivamento dos documentos.

Para fins de registro da conformidade contábil, algumas restrições podem ser registradas em caso de eventuais divergências, ou constatações feitas durante a análise do relatório de gestão. São elas:

> RESTRIÇÃO 315 - FALTA/RESTRIÇÃO CONFORMIDADE REGISTROS DE GESTÃO: Ocorre quando a UG deixa de registrar a conformidade de registro de gestão em decorrência dos registros efetuados pela própria unidade. Aplica-se também pela existência de restrição na conformidade de registro de gestão.

> RESTRIÇÃO 319 - FALTA REGISTRO DE RESTRIÇÃO / CONFORMIDADE REGISTRO GESTÃO: Quando identificada pela setorial contábil a existência de algum tipo de restrição, dentre as codificadas na transação CONRESTREG, porém, não foi feito o devido registro pela UG, ou seja, está registrada a conformidade de registro de gestão sem restrição.

> RESTRIÇÃO 731 - ERRO/INSUFICIÊNCIA DESCRIÇÃO CAMPO OBSERVAÇÃO: preenchimento de documento com erro ou insuficiência de informações no campo observação dos documentos de entrada de dados do SIAFI.

> RESTRIÇÃO 699 - PAGTO DE DESPESAS FONTE/VINCULAÇÃO INDEVIDA: a existência de pagamentos efetuados com fonte/vinculação de pagamento indevida provocam distorções que o inviabilizam.

> RESTRIÇÃO 702 - APROPRIAÇÃO DESPESA VALOR INDEVIDO: apropriação de despesas com valores incompatíveis em relação a documentação apresentada.

> RESTRIÇÃO 703 - ERRO NA CLASSIFICAÇÃO DA DESPESA: apropriação de despesas com classificação incompatível com sua natureza.

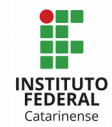

RESTRIÇÃO 715 - ERRO NA CLASSIFICAÇÃO DA RECEITA: apropriação de receita com classificação indevida ou incompatível com a finalidade do órgão.

RESTRIÇÃO 704 - PAGAMENTO SEM LIQUIDAÇÃO DA DESPESA: a unidade deixou de cumprir um dos estágios da despesa, no caso, a liquidação, em que a Lei 4.320/64 define como "a verificação do direito adquirido pelo credor, tendo por base os títulos e documentos comprobatórios do respectivo crédito".

RESTRIÇÃO 706 - DESPESAS EXERCÍCIO CORRENTE PAGAS COM RECURSOS DE RESTOS A PAGAR: demonstra a existência do pagamento de despesas cujo fato gerador ocorreu no exercício corrente, utilizando-se empenhos inscritos em restos a pagar.

RESTRIÇÃO 710 - REGISTRO DE ESTORNO DE DESPESA INDEVIDO (RECEITA): registro de estorno de despesa quando o procedimento correto seria receita (devolução de recursos referentes a despesas cujo fato gerador incorreu).

RESTRIÇÃO 716 - REGISTRO DE RECEITA INDEVIDO (ESTORNO DE DESPESA): registro de receita quando o procedimento correto seria estorno de despesa (despesa cujo fato gerador não incorreu, por exemplo: devolução de diárias e suprimento de fundos).

RESTRIÇÃO 737 - UTILIZAÇÃO INADEQUADA DE EVENTOS/SITUAÇÃO CPR: pela utilização inadequada de eventos e situações do CPR, acarretando registros em contas contábeis indevidas, com prejuízo na qualidade das informações contábeis.

RESTRIÇÃO 768 - FALTA IDENTIFICAÇÃO BENEFICIÁRIO CONTROLE AUXILIO MORADIA: permite identificar registros efetuados de forma indevida com C/C UG, IG, CNPJ e outros, na conta de controle de pagamento de auxílio moradia, quando o correto deveria ser o CPF do beneficiário do pagamento. Determinação TCU 1690/2002, de 04/12/2002

Maiores detalhes sobre a conformidade do registro de gestão podem ser consultados nos seguintes documentos:

- Macrofunção 02.03.14 Conformidade de Registro de Gestão;
- Macrofunção 02.03.15 Conformidade Contábil.

### 3.6 - Conferir o Relatório de Movimento do Almoxarifado (RMA) Mensalmente

Conforme o MCASP – 7ª Edição, estoques são ativos, na forma de materiais ou suprimentos, que serão consumidos no processo de produção, ou empregados na

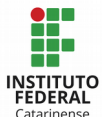

prestação de serviços, mantidos para distribuição no curso normal das operações ou no processo de produção, incluindo, por exemplo, livros didáticos para doação às escolas.

Alguns estoques do setor público podem incluir: estoque de material de consumo; material de manutenção e expediente; peças de reposição para instalações e equipamentos; materiais educacionais (didático) ou para treinamento, etc.

A formação do custo dos estoques, segundo o MCASP – 7ª Edição, deve incluir todos os custos de aquisição e de transformação, bem como outros custos incorridos para trazer os estoques à sua condição e localização atuais, compreendidos aqui: o preço de compra; os impostos de importação e outros tributos não recuperáveis; o frete (transporte); o seguro; o manuseio; e outros diretamente atribuíveis à aquisição de produtos acabados, materiais e suprimentos. Observa-se que os descontos comerciais, abatimentos e outros itens semelhantes devem ser deduzidos na determinação do custo de aquisição.

Sobre os custos de transformação, este relaciona-se com as unidades produzidas ou com as linhas de produção, tais como: mão-de-obra direta; e alocação sistemática de custos indiretos de produção, variáveis e fixos, que sejam incorridos para transformar os materiais em produtos acabados.

Os estoques, segundo o MCASP – 7ª Edição, devem ser mensurados pelo valor de custo histórico ou pelo valor realizável líquido, dos dois o menor, exceto:

a. Os estoques adquiridos por meio de transação sem contraprestação, que devem ser mensurados pelo seu valor justo na data da aquisição;

b. Os bens de almoxarifado, que devem ser mensurados pelo preço médio ponderado das compras, em conformidade com o inciso III do art. 106 da Lei 4.320/1964.

Mensalmente, a coordenação responsável pelo controle do almoxarifado na UG deve encaminhar para as Unidades Setoriais de Contabilidade relatório contendo a movimentação de materiais nos almoxarifados da UG naquele período.

O prazo para envio do RMA ao setor contábil, conforme item 2.2 da Macrofunção 02.11.01 é até o 5 (quinto) dia útil do mês subsequente ao da referência. Entretanto, para que a Contabilidade tenha tempo hábil de efetuar os devidos lançamentos antes do fechamento do mês e fazer a conferência dos dados contidos no relatório, foi instituído no Manual de Almoxarifado do IFC, item 5, que a entrega do RMA ao setor contábil deve ocorrer até o 3º (terceiro) dia útil do mês subsequente ao da referência. O RMA deve estar acompanhado de cópia dos Termos de Cessão, de Transferência e de Doação, quando for o

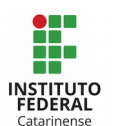

caso (MACROFUNÇÃO 02.11.01 – ITEM 2.2). A falta ou o atraso do RMA em tempo hábil enseja no registro da seguinte restrição, quando da realização da conformidade contábil:

> RESTRIÇÃO 302 - FALTA E/OU ATRASO DE REMESSA DO RMA E RMB: o atraso ou o não encaminhamento do relatório de movimentação de bens em estoque e de bens móveis a setorial de contabilidade analítica impossibilita o correto registro da movimentação correspondente, trazendo reflexos negativos para o acompanhamento e o controle da gestão patrimonial, constituindose, portanto, em uma situação passível de ressalva contábil.

De posse do RMA, a Setorial Contábil procederá com o registro das saídas de almoxarifado no SIAFI Web, utilizando a situação ETQ001 – Baixa de Estoque de Almoxarifado por Consumo / Distribuição Gratuita (há outras situações que podem ser utilizadas, porém, a mais usual é esta).

Eventualmente, também pode ocorrer outros tipos de movimentações de estoques, tais como: doações, transferências, alienações, reclassificações de subitens, ajustes por perdas involuntárias, redução ao valor de mercado, baixa em decorrência de estoque danificado ou obsoleto; ajustes de exercícios anteriores, dentre outras situações. Nestes casos, deve ser realizado no SIAFI Web o registro contábil conforme a ocorrência. A situação mais adequada a ser utilizada no momento do lançamento contábil poderá ser consultada por meio do comando CONSIT – Consultar Situação.

Concluso o registro das saídas (ou entradas), o setor contábil procederá com a conciliação dos saldos apontados no RMA versus os saldos existentes no SIAFI – (Conta contábil 11.561.XX.00). Em caso de divergência de saldos, deverá ser registrada a seguinte restrição contábil:

> RESTRIÇÃO 603 - SALDO CONTÁBIL DO ALMOXARIFADO NÃO CONFERE C/RMA: a incompatibilização entre o saldo contábil do almoxarifado e o do relatório mensal de almoxarifado (RMA) indica a existência de erros na apropriação de tais movimentos, comprometendo o adequado conhecimento do patrimônio.

Ao final do exercício financeiro, a UG deve consolidar as informações dos RMAs no Demonstrativo Sintético da Movimentação do Material, peça componente da Tomada de Contas do Órgão (MACROFUNÇÃO 02.11.01 – ITEM 2.4).

Maiores informações podem ser consultadas nos seguintes materiais:

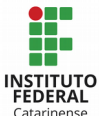

- Manual de Contabilidade Aplicada ao Setor Público (MCASP) – 7a Edição

- Macrofunção 02.11.01 – Relatório de Movimento de Almoxarifado e Relatório de Movimento de Bens Móveis.

- Macrofunção 02.12.05 – Roteiro de Acompanhamento da Execução Orçamentária, Financeira e Contábil

- Manual Institucional de Almoxarifado do IFC - 2o Versão.

### 3.7 - Conferir o Relatório de Movimento de Bens (RMB) Mensalmente

O Relatório de Movimentação de Bens (RMB) contém informações financeiras sobre todos os bens móveis de posse e propriedade da UG, separados por grupo de contas contábeis.

Segundo o MCASP – 7ª Edição, os bens móveis são aqueles que têm existência material e que podem ser transportados por movimento próprio ou removidos por força alheia sem alteração da substância ou da destinação econômico-social. São exemplos de bens móveis as máquinas, aparelhos, equipamentos, ferramentas, bens de informática (equipamentos de processamento de dados e de tecnologia da informação), móveis e utensílios, materiais culturais, educacionais e de comunicação, veículos, bens móveis em andamento, dentre outros.

Assim como ocorre com o RMA, conforme item 2.2 da Macrofunção 02.11.01, mensalmente e até o 5º (quinto) dia útil do mês subsequente ao da referência, a gestão/coordenação responsável pelo controle patrimonial na UG deve encaminhar para as Unidades Setoriais de Contabilidade relatório contendo a movimentação dos bens móveis (RMB) na UG naquele período. Entretanto, para que o setor Contábil tenha tempo hábil para efetuar os devidos registros de reavaliação, depreciação e movimentação de bens, além de realizar a conciliação dos dados contidos no RMB, fica definida a antecipação da entrega do RMB até o 3º (terceiro) dia útil do mês subsequente ao da referência, seguindo a mesma lógica de entrega institucionalizada para o RMA. O RMB deve estar acompanhado da cópia dos Termos de Cessão, de Transferência e de Doação, quando for o caso. A falta ou o atraso do RMB em tempo hábil enseja no registro da seguinte restrição, quando da realização da conformidade contábil:

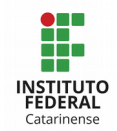

RESTRIÇÃO 302 - FALTA E/OU ATRASO DE REMESSA DO RMA E RMB: o atraso ou o não encaminhamento do relatório de movimentação de bens em estoque e de bens móveis a setorial de contabilidade analítica impossibilita o correto registro da movimentação correspondente, trazendo reflexos negativos para o acompanhamento e o controle da gestão patrimonial, constituindose, portanto, em uma situação passível de ressalva contábil.

Sobre os Termos de Cessão, de Transferência e de Doação citados anteriormente, estas situações ocorrem em atendimento aos princípios da legalidade e da economicidade, previstos na CF/88, pois quando os bens não geram mais expectativa de benefícios econômicos futuros ou potencial de serviços para o órgão em virtude de alguns fatores, tais como, obsolescência, ociosidade, ou por ser antieconômico, este pode ser reaproveitado, movimentado, ou alienado para outras entidades, públicas ou privadas. Para analisar estas situações, deve ser instituída comissão formada por no mínimo três servidores, que seguirão as orientações contidas no Decreto nº 99.658/1990 para fins de desfazimento dos materiais. Todas essas movimentações dos bens móveis (entradas ou saídas) devem ser registradas no SIAFI, de acordo com o fato ocorrido, e a documentação dever ser encaminhada ao setor contábil juntamente com o RMB. Para auxiliar o registro destas movimentações no SIAFI Web, consta no Anexo I do manual um resumo das situações possíveis.

Convém esclarecer que, quando houver movimentações de bens, seja transferência de bens móveis entre Unidades Gestoras do mesmo Órgão ou doação / cessão / comodato / permissão de uso entre Unidades Gestoras de Órgão distinto, a partir do momento que uma UG transfere um bem para outra, gerará saldo na conta contábil 12.311.99.05 - Bens Móveis em Trânsito. Esta conta contábil deverá apresentar saldo somente no período em que os bens permanecerem em trânsito, devendo os registros de sua expedição e recebimento serem efetuados de forma tempestiva no SIAFI. Para fins de conformidade contábil será observado na atribuição de restrição contábil o período de um mês a partir do envio (MACROFUNÇÃO 02.10.03 e 02.10.06). Nos casos em que não for cumprido este prazo, poderá ser registrado as seguintes restrições, conforme a natureza da operação:

> RESTRIÇÃO 631 - SALDOS ALONGADOS/INDEVIDOS CONTAS TRANSITÓRIAS ATIVO NÃO CIRCULANTE - INVESTIMENTO: demonstra a falta de análise dos saldos em contas transitórias após a data do fechamento do mês, resultando na falta de um adequado controle, além de interferir nos índices econômico-financeiros extraídos a partir desses saldos; ou ainda pela presença de saldo indevidos em contas contábeis do ativo não circulante investimentos oriundos de utilizações inadequadas das mesmas.

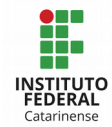

RESTRIÇÃO 632 - SALDOS ALONGADOS/INDEVIDOS CONTAS TRANSITÓRIAS ATIVO NÃO CIRCULANTE - IMOBILIZADO: demonstra a falta de análise dos saldos em contas transitórias após a data do fechamento do mês, resultando na falta e um adequado controle, além de interferir nos índices econômico-financeiros extraídos a partir desses saldos; ou ainda pela presença de saldo indevidos em contas contábeis do imobilizado oriundo de utilizações inadequadas das mesmas.

RESTRIÇÃO 633 - SALDOS ALONGADOS/INDEVIDOS CONTAS TRANSITÓRIAS ATIVO NÃO CIRCULANTE - INTANGÍVEL: demonstra a falta de análise dos saldos em contas transitórias após a data do fechamento do mês, resultando na falta de um adequado controle, além de interferir nos índices econômico-financeiros extraídos a partir desses saldos; ou ainda pela presença de saldo indevido em contas contábeis do intangível oriundo de utilizações inadequadas das mesmas.

Além dos registros de entradas e saídas de bens no SIAFI, também podem ocorrer situações em que se faz necessário reclassificar bens que estão registrados em contas contábeis indevidas. Estas situações normalmente são identificadas pelo setor de patrimônio no registro do bem no SIPAC, ou pelo setor Contábil quando da conferência do RMB ou conciliação contábil do inventário. Identificadas tais divergências, as devidas reclassificações devem ser providenciadas, com base em documento oficial emitido pela Comissão de Reclassificação instituída nos campi.

ATENÇÃO: para qualquer tipo de movimentação que houver no grupo de bens móveis (baixa, reclassificação, transferência, doação...) não se pode deixar de fazer os registros referentes a depreciação dos respectivos bens, evitando assim, divergências no grupo de depreciação. O valor da respectiva depreciação do bem pode ser consultado no SIPAC. Para isso, é necessário ter o número patrimonial para consultar o "Histórico do Bem" junto a Coordenação de Patrimônio.

Voltando ao RMB, conforme o MCASP – 7ª Edição, "O relatório mensal de bens (RMB) deverá levar em consideração, para apurar o valor líquido contábil, as reavaliações, depreciação, amortização e exaustão".

## 3.7.1 - Registro da Reavaliação

A reavaliação implica em atribuir aos bens do ativo o valor de mercado ou valor de consenso entre as partes, enquanto que o ajuste/redução ao valor recuperável implica em reconhecer a perda dos benefícios econômicos futuros ou potenciais de serviço de um ativo

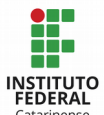

(MACROFUNÇÃO 02.03.15).

Para realizar a reavaliação dos bens, deve ser formada uma comissão específica, que pesquisará o valor de mercado e analisará a condição física do bem, conforme regras e procedimentos definidos no manual institucional de reavaliação dos bens móveis. Definido o novo valor dos bens, este é informado ao setor patrimonial, que os atualizará no sistema de controle patrimonial (SIPAC).

Convém salientar que, conforme item 36 da NBC T 16.10, a reavaliação deve ser realizada anualmente para os grupos de contas cujos valores de mercado variem significativamente em relação aos valores anteriormente registrados (como é o caso de veículos e equipamentos de informática), e cada quatro anos para as demais contas e grupo de contas (móveis, equipamentos...). A falta de reavaliação periódica implica no registro da seguinte restrição contábil:

> RESTRIÇÃO 634 - FALTA AVALIAÇÃO BENS MÓVEIS / IMOVEIS / INTANGÍVEIS / OUTROS: a falta de avaliação de bens móveis, imóveis, intangíveis e outros, para mais ou para menos, impossibilita o adequado conhecimento da realidade contábil do patrimônio, além de conduzir a inobservância de procedimentos de conteúdo fiscal e legal, tendo em vista a existência de informações não confiáveis para a elaboração dos relatórios gerenciais.

O valor atualizado do grupo de bens virá informado no RMB como Reavaliação, e, de posse da informação, o setor contábil fará os devidos registros no SIAFI Web, dentro do período da competência. Entretanto, o primeiro passo para registrar a reavaliação dos bens móveis no SIAFI é baixar sua depreciação acumulada, apurando seu valor líquido, por meio da situação IMB010. Consequentemente procede-se com o registro da reavaliação a maior ou a menor, utilizando uma das seguintes situações:

- IMB002: REAVALIAÇÃO DE BENS MÓVEIS A MAIOR DO EXERCÍCIO
- IMB003: REAVALIAÇÃO DE BENS MÓVEIS A MAIOR C/C 002 DO EXERCÍCIO
- IMB004: REAVALIAÇÃO DE BENS MÓVEIS A MAIOR C/C 007 -DO EXERCÍCIO
- IMB101: REAVALIAÇÃO DE BENS MÓVEIS A MENOR CONTA CORRENTE 000
- IMB102: REAVALIAÇÃO DE BENS MÓVEIS A MENOR CONTA CORRENTE 002
- IMB103: REAVALIAÇÃO DE BENS MÓVEIS A MENOR CONTA CORRENTE 007

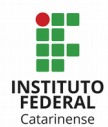

Há de se observar ainda que, conforme Macrofunção 02.03.30, os efeitos do reconhecimento inicial dos ativos devem ser considerados como ajustes de exercícios anteriores no período em que é reconhecido pela primeira vez. O registro em ajustes de exercícios anteriores ocorrerá pelo reconhecimento decorrente de efeitos da mudança de critério contábil, ou da retificação de erro imputável a determinado exercício anterior, e que não possam ser atribuídos a fatos subsequentes, devendo impactar diretamente o patrimônio líquido e ser evidenciado em notas explicativas. Para esses casos, as situações a serem utilizadas são as seguintes:

- IMB016: REAVALIAÇÃO DE BENS MÓVEIS E IMÓVEIS - AJUSTES DE EXERCÍCIOS **ANTERIORES** 

- IMB017: REAVALIAÇÃO DE BENS MÓVEIS E IMÓVEIS C/C 002 - AJUSTES DE EXERCÍCIOS ANTERIORES

- IMB018: REAVALIAÇÃO DE BENS MÓVEIS C/C 007 - AJUSTES DE EXERCÍCIOS **ANTERIORES** 

- IMB008: REDUÇÃO AO VALOR RECUPERÁVEL DE BENS MÓVEIS - DO EXERCÍCIO

- IMB020: REDUÇÃO VALOR RECUPERÁVEL BENS MÓVEIS/IMÓVEIS - AJUSTES DE EXERCÍCIOS ANTERIORES

- IMB098: BAIXA OU REAVALIAÇÃO A MENOR DE BENS MÓVEIS POR AJUSTES DE EXERCÍCIOS ANTERIORES

### 3.7.2 - Registro da Depreciação

Outra informação constante no RMB e que necessita ser lançada no SIAFI é a depreciação, que é a redução do valor de um bem pelo desgaste ou perda de utilidade por uso, ação da natureza ou obsolescência ao longo de sua vida útil (MACROFUNÇÃO 02.03.30).

A depreciação (método das quotas constantes) é calculada automaticamente pelo SIPAC, com base nas informações parametrizadas referente a data em que o bem estiver disponível para uso ou a data em que o mesmo foi reavaliado, seu valor residual, e seu valor de aquisição ou reavaliação.

Conhecendo o valor da depreciação de cada grupo de material constante no RMB, a Setorial Contábil procederá com o registro no SIAFI Web, sempre no último dia útil do período de competência, utilizando a seguinte situação:
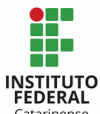

- IMB070: APROPRIAÇÃO DA DEPRECIAÇÃO DE IMOBILIZADO - BENS MÓVEIS

Assim como ocorre com a reavaliação, em alguns casos também é possível reconhecer os efeitos da depreciação como ajustes de exercícios anteriores (quando for lançado pela primeira vez, quando for decorrente de efeitos da mudança de critério contábil, ou para retificar erro imputável a determinado exercício anterior). Nestas condições, o reconhecimento da depreciação deve impactar diretamente o patrimônio líquido e ser evidenciado em notas explicativas. As situações a serem utilizadas para este registro são:

- IMB021: APROPRIAÇÃO DEPRECIAÇÃO E EXAUSTÃO DE BENS MÓVEIS E IMÓVEIS AJUSTES DE EXERCÍCIOS ANTERIORES ou

- IMB099: REVERSÃO DA DEPRECIAÇÃO OU EXAUSTÃO AJUSTES DE EXERCÍCIOS ANTERIORES

Sobre a depreciação dos bens imóveis (construções/prédio), esta é registrada no SIAFI pela STN, com base nos dados cadastrados no SPIUnet, conforme Portaria SPU/STN nº 703/2014 (COMUNICA 2017/0573796, de 09/05/2017). Vale lembrar que o terreno normalmente tem uma vida útil ilimitada, e por isso não sofre depreciação. Isso justifica seu valor lançado separadamente no SPIUnet.

A falta de lançamento da depreciação, ou o registro indevido da mesma deve ser registrado na conformidade contábil, por meio da seguinte restrição:

> RESTRIÇÃO 642 - FALTA/EVOLUÇÃO INCOMPATÍVEL DEPRECIAÇÃO ATIVO IMOBILIZADO: a falta dos registros de depreciação de ativos permanentes impossibilita o adequado conhecimento da realidade contábil do patrimônio, com reflexos negativos sobre o resultado do patrimônio, além de conduzir a inobservância de procedimentos de conteúdo fiscal e legal. A restrição acontecerá quando não houver o registro ou quando a evolução de um mês para outro não estiver condizente com o cálculo acumulado no decorrer do exercício.

### 3.7.3 - Registro da Amortização

Amortização é a redução do valor aplicado na aquisição de direitos de propriedade e quaisquer outros, inclusive ativos intangíveis, com existência ou exercício de duração limitada, ou cujo objeto sejam bens de utilização por prazo legal ou contratualmente limitado (MACROFUNÇÃO 02.03.35).

Entende-se por Ativos Intangíveis, conforme MCASP – 7ª Edição, os direitos que

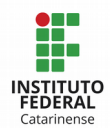

tenham por objeto bens incorpóreos destinados à manutenção da atividade pública ou exercidos com essa finalidade. Alguns exemplos de Ativos Intangíveis, conforme Macrofunção 02.03.30, são: a) Softwares; b) Patentes, direitos autorais e direitos sobre filmes cinematográficos adquiridos; c) Direitos sobre recursos naturais; d) Franquias e direitos de comercialização adquiridos; e) Gastos na fase de desenvolvimento da pesquisa; e, f) Outros direitos contratuais de qualquer natureza adquiridos.

Os ativos intangíveis são mensurados ou avaliados com base no valor de aquisição ou de produção, deduzido do saldo da respectiva conta de amortização acumulada e do montante acumulado de quaisquer perdas do valor que hajam sofrido ao longo de sua vida útil por redução ao valor recuperável (impairment). O MCASP define que um ativo intangível deve ser reconhecido somente quando:

a. For provável que os benefícios econômicos futuros esperados atribuíveis ao ativo serão gerados em favor da entidade; e

b. O custo do ativo possa ser mensurado com segurança.

Sobre os ativos intangíveis gerados internamente ou produzidos (normalmente provenientes de pesquisa), conforme o MCASP, este só deve ser mensurado a partir da fase de desenvolvimento (projetos, construção, testes, etc), sendo que os gastos despendidos na fase de pesquisa (atividades destinadas à obtenção de conhecimento, busca de alternativas para materiais…) devem ser reconhecidos como Variação Patrimonial Diminutiva (VPD). Entretanto, um ativo intangível resultante de desenvolvimento ou produzido só deve ser reconhecido se a entidade puder demonstrar todos os aspectos a seguir:

a. Viabilidade técnica para concluir o ativo intangível de forma que ele seja disponibilizado para uso ou venda;

b. Intenção de concluir o ativo intangível e de usá-lo ou vendê-lo;

c. Capacidade para usar ou vender o ativo intangível;

d. Forma como o ativo intangível deve gerar benefícios econômicos futuros ou serviços potenciais. Entre outros aspectos, a entidade deve demonstrar a existência de mercado para os produtos do ativo intangível ou para o próprio ativo intangível ou, caso este se destine ao uso interno, a sua utilidade;

e. Disponibilidade de recursos técnicos, financeiros e outros recursos adequados para concluir seu desenvolvimento e usar ou vender o ativo intangível; e

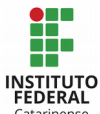

f. Capacidade de mensurar com segurança os gastos atribuíveis ao ativo intangível durante seu desenvolvimento.

Em relação a aquisição de bens intangíveis, para fins de registro no SIAFI Web, a situação a ser utilizada é a DSP216 - DESPESAS COM AQUISIÇÃO DE BENS INTANGÍVEIS, devendo ser informado como conta-corrente inscrição genérica dos tipos IS (Individualização de Softwares) ou MP (Marcas e Patentes). Os campi que possuem como conta-corrente dos ativos intangíveis o CNPJ dos fornecedores, devem alterá-los por meio de NL – Evento 54.0.085, ficando atentos para alterar apenas o conta-corrente, e não a conta contábil (COMUNICA 2017/0549053, de 03/05/2017).

O código de Inscrição genérica, tanto do tipo IS (Individualização de Softwares) como MP (Marcas e Patentes), é composto por 7 posições alfanuméricas, e deverá ser criado pela UG por meio da transação >ATUGENER, que requisitará uma descrição, a qual deve ser detalhada de forma que seja possível a indicação precisa do bem. Para padronizar o cadastro das inscrições genéricas de softwares (>ATUGENER) no IFC, adota-se o seguinte procedimento:

- No campo TIPO: IS Individualização de softwares

- No campo CÓDIGO usar: IFC + sequencial numérico iniciando em 0001 (sempre consultar o último cadastrado para mantermos uma sequência, no comando >CONGENER)

- No campo TÍTULO usar: IFC + número da UG + título do software

EXEMPLO: CÓDIGO: ISIFC0001 TÍTULO: IFC158125 – WINDOWS SERVER 2008

Um ativo intangível pode ter vida útil definida, ou indefinida. Quando um ativo intangível tem vida útil indefinida, este não é amortizado. Entretanto, deve ser testado anualmente em relação a perdas por redução ao valor recuperável, individualmente ou no nível da unidade geradora de caixa (COMUNICA 2017/0548349, de 03/05/2017).

Quando um intangível é reavaliado, a amortização acumulada na data da reavaliação deve ser eliminada contra o valor contábil bruto do ativo, atualizando-se o valor líquido pelo seu valor reavaliado. Primeiramente, faz-se o registro da baixa da amortização acumulada e apuração do valor líquido contábil, utilizando uma das seguintes situações:

- INT010: APURAÇÃO DO VLR. CONT. LÍQUIDO DO BEM PELA BAIXA DA AMORTIZAÇÃO - SOFTWARES C002

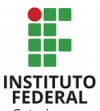

- INT011: APURAÇÃO DO VLR. CONT. LÍQUIDO BENS PELA BAIXA DA AMORTIZAÇÃO - MARCAS C/C 002

- INT012: APURAÇÃO VLR. CONT. LÍQUIDO DE BENS PELA BAIXA DA AMORTIZAÇÃO - MARCAS C/C 008

- INT013: APURAÇÃO VLR. CONT. LÍQUIDO DE BENS PELA BX. AMORTIZAÇÃO - DIR. USO IMÓVEIS C02

Consequentemente, faz o registro da reavaliação a maior ou a menor, utilizando uma das seguintes situações:

- INT002: REAVALIAÇÃO DE BENS INTANGÍVEIS A MAIOR - DO EXERCÍCIO

- INT014: REAVALIAÇÃO DE BENS INTANGÍVEIS A MENOR - DO EXERCÍCIO

Para os ativos intangíveis com vida útil definida, a amortização deve ser iniciada a partir do momento em que o ativo estiver disponível para uso. E deve cessar na data em que o ativo é classificado como mantido para venda, quando estiver totalmente amortizado, ou na data em que ele é baixado, o que ocorrer primeiro (MACROFUNÇÃO 02.03.30).

O método de amortização que deve ser utilizado é o das quotas constantes, devendo constar em notas explicativas. Tanto a vida útil como o valor residual do bem amortizável, conforme Macrofunção 02.03.30, devem ser definidos pelo gestor da autarquia, devendo-se presumir que o valor residual de um ativo intangível com vida útil definida é sempre zero, exceto quando: haja compromisso de terceiro para comprar o ativo ao final da sua vida útil; ou exista mercado ativo para ele, sendo possível determinar o valor residual deste bem em relação ao mercado, e seja provável que esse mercado continuará a existir ao final da vida útil do ativo.

O registro da amortização dos bens intangíveis no SIAFI Web deve ser registrado mensalmente, no período da competência, utilizando a seguinte situação:

- INT001: APROPRIAÇÃO DA AMORTIZAÇÃO DOS BENS INTANGÍVEIS - DO EXERCÍCIO

Quando houver benfeitorias em imóveis de terceiros, o registro da amortização inicia-se quando a benfeitoria estiver concluída, e não em função dos valores pagos (MACROFUNÇÃO 02.03.30). A taxa de amortização varia em função do tempo restante do contrato de aluguel (Ex: após a conclusão da obra, o contrato ainda tem durabilidade de 05 anos - a taxa de amortização será de 20% ao ano). Para estas situações, o registro mensal da amortização no SIAFI Web deve ocorrer por meio da situação:

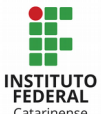

- IMB072: APROPRIAÇÃO DE AMORTIZAÇÃO DO ATIVO IMOBILIZADO

Também é possível reconhecer a amortização como ajustes de exercícios anteriores quando for lançado pela primeira vez, quando for decorrente de efeitos da mudança de critério contábil, ou para retificar erro imputável a determinado exercício anterior. Nessas situações, o reconhecimento da amortização deve impactar diretamente o patrimônio líquido e ser evidenciado em notas explicativas. Para isso, a situação a ser utilizada é:

- INT007: APROPRIAÇÃO DA AMORTIZAÇÃO DOS BENS INTANGÍVEIS AJUSTES DE EXERCÍCIO ANTERIOR

A falta de registro ou registro incompatível com a evolução da amortização ensejam o apontamento da restrição 643 na realização da conformidade contábil:

> RESTRIÇÃO 643 – FALTA/EVOLUÇÃO INCOMPATÍVEL AMORTIZAÇÃO ATIVO INTANGÍVEL: a falta dos registros de amortização de ativos intangíveis ou sua evolução incompatível impossibilita o adequado conhecimento da realidade contábil do patrimônio, com reflexos negativos sobre o resultado do período, além de conduzir a inobservância de procedimentos de conteúdo fiscal e legal.

Findo todos os registros pertinentes ao RMB (reavaliação, redução e depreciação), a Setorial Contábil procederá com a conciliação dos saldos apontados no RMB com os saldos existentes no SIAFI. Ocorrendo divergência entre os saldos, caberá o registro da seguinte restrição contábil:

> RESTRIÇÃO 640 - SALDO CONTÁBIL BENS MOVEIS NÃO CONFERE COM RMB: a incompatibilização entre o saldo contábil de bens móveis com o relatório de movimentação de bens móveis, indica a existência de erros na apropriação de tais movimentos, impedindo a adequada gestão patrimonial.

Maiores informações podem ser consultadas nos seguintes materiais:

- Manual de Contabilidade Aplicada ao Setor Público (MCASP) – 7ª Edição

- Macrofunção 02.11.01 – Relatório de Movimento de Almoxarifado e Relatório de Movimento de Bens Móveis.

- Macrofunção 02.03.30 – Depreciação, Amortização e Exaustão na Administração Direta, Autarquias e Fundações.

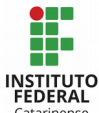

- Macrofunção 02.03.35 – Reavaliação e Redução ao Valor Recuperável.

- Macrofunção 02.03.43 – Bens Móveis.

- Macrofunção 02.11.34 – Movimentação e Alienação de Bens.

- Manual Institucional de Reavaliação e Redução ao Valor Recuperável de Bens Móveis.

- Decreto 99.658/1990 - Regulamenta, no âmbito da Administração Pública Federal, o reaproveitamento, a movimentação, a alienação e outras formas de desfazimento de material.

#### 3.8 - Conferência dos Imóveis cadastrados no SPIUnet

O SPIUnet é o sistema oficial de gerenciamento dos Bens Imóveis de Uso Especial da União, onde deve estar cadastrado todos os bens imóveis de posse ou propriedade dos órgãos públicos federais, autarquias, fundações e empresas estatais dependentes. Para isso, cada campus deve designar um servidor, que terá o acesso de cadastrador e atribuição de manter atualizado o cadastro dos imóveis no SPIUnet.

Quando os imóveis são cadastrados no SPIUnet, recebem uma identificação denominada Registro Imobiliário Patrimonial – RIP, que, conforme o Manual do SPIUNET, desenvolvido pela Secretaria de Patrimônio da União – SPU, é subdividido da seguinte forma:

- RIP Imóvel: corresponde ao cadastro do imóvel no total, resultando na soma dos RIPs de Utilização.

- RIP Utilização: corresponde à utilização de um imóvel ou parte dele por uma determinada Unidade Gestora. Se o mesmo imóvel é utilizado por mais de uma Unidade Gestora (UG), deverá ser criada uma Utilização para cada uma.

No SPIUnet, o RIP Imóvel contém informações referentes ao imóvel como um todo, enquanto que o RIP Utilização contém informações referentes às benfeitorias do imóvel, podendo ser cadastrado quantos RIP utilização for necessário. Neste sentido, para facilitar o processo de reavaliação dos imóveis, recomenda-se que seja criado um RIP Utilização para cada benfeitoria realizada. E quando for realizada alguma reforma nas benfeitorias, o valor da reforma deve ser acrescentado ao RIP Utilização da benfeitoria que foi reformada. Em hipótese alguma deve ser criado RIP Utilização para reformas.

Enquanto a obra, ou reforma dos imóveis está em processo de execução, conforme

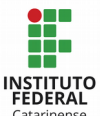

vai ocorrendo a medição da obra e a apropriação/liquidação das Notas Fiscais, os valores despendidos ficarão registrados no SIAFI, em conta contábil específica, conforme a situação:

- 12321.06.01 Obras em Andamento;
- 12321.06.03 Obras em Andamento Convênios:
- 12321.06.04 Adiantamentos para Inversões em Bens Imóveis;
- 12321.06.05 Estudos e Projetos;
- 12321.07.00 Instalações;
- 12321.08.00 Benfeitorias em Propriedade de Terceiros.

Após a conclusão das obras e de posse do Termo de Encerramento e demais documentos, o responsável por cadastrar os imóveis no SPIUnet deverá acessar o sistema e incluir os dados inerentes ao bem, objeto da reforma e/ou benfeitoria, momento em que o sistema registrará esse valor automaticamente em conta contábil correspondente do SIAFI.

A fim de evitar eventuais saldos em duplicidade no SIAFI, antes da inclusão do imóvel que foi entregue no SPIUnet ou a atualização do valor para os imóveis que sofreram reforma, os Contadores deverão ser comunicados para promover a baixa contábil do valor referente a essa obra/reforma por meio da inclusão de documento hábil do tipo PA utilizando a situação IMB113 (Baixa de bens imóveis para posterior incorporação no SPIUNET - C/C 008) no SIAFI Web (MACROFUNÇÃO 02.10.06).

Ainda, quando houver alguma atualização de valores dos bens imóveis no SPIUNET, automaticamente o SIAFI terá seu saldo atualizado nas contas contábeis 12.321.01-07 (Imóveis de Uso Educacional) e 36.111.02-00 (Reavaliação de Bens Imóveis) para reavaliação a menor, ou 46.111.02-00 (Reavaliação de Bens Imóveis) para reavaliação a maior. Nesta ocasião, o sistema gerará a equação contábil 167 (Controle do registro SPIUNET a Ratificar) com reflexos na conta contábil 89.991.24.01 (Controle Registro SPIUnet a Ratificar). Nestes casos, caberá ao gestor responsável pelo controle dos bens imóveis de uso especial ratificar a reavaliação, registrando um documento hábil do tipo PA no SIAFI Web - Situação IMB134 (Ratificação de Reavaliação de Imóveis de Uso Especial - Integração SPIUnet X SIAFI), informando o RIP de Utilização e o valor a ser ratificado.

Outra possibilidade para ratificar a atualização de valores dos imóveis, conforme (MACROFUNÇÃO 02.10.06), é por meio de NL no SIAFI Operacional, em que se deve seguir um dos seguintes procedimentos:

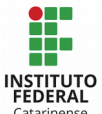

- Se o saldo for compatível com o oriundo do SPIUNET, deverá ser feita uma NL com o evento 54.0.762, que vai gerar contrapartida na conta contábil 89.991.24.02 – Controle registro SPIUNET Ratificado. Tal evento regularizará a equação 167.

- Se o saldo estiver invertido, a UG deve entrar em contato com a setorial contábil para providências.

Para as situações em que a ratificação do valor não ocorra antes do fechamento contábil, o Contador deverá registrar a restrição contábil 647 na conformidade contábil:

> RESTRIÇÃO 647 - VALORES PENDENTES SPIUNET A RATIFICAR: existência de bens imóveis de uso especial registrados no SIAFI, porém pendentes de ratificação no próprio SIAFI, confrontando esses valores com o SPIUNET.

A contabilização dos imóveis de uso especial é registada no SIAFI, na Conta contábil 1.2.3.2.1.01.XX - BENS DE USO ESPECIAL REGISTRADOS NO SPIUNET, utilizando como Conta Corrente o RIP Utilização, com seu respectivo valor. O valor dos bens imóveis em ambos os sistemas deve ser compatível (MACROFUNÇÃO 02.10.06). Em caso de divergências, o Contador deve registrar a seguinte restrição na conformidade contábil:

> RESTRIÇÃO: 538 - SALDOS DE IMÓVEIS ESPECIAL NÃO CONFERE C/ SPIUNET: a existência de bens imóveis de uso especial registrados no SIAFI com valores diferentes dos constantes no sistema de patrimônio imobiliário da união (SPIUnet) ou com c/c diferente de número RIP, devido a lançamentos ocorridos diretamente no SIAFI.

Ademais, os bens imóveis devem estar classificados no Balancete como "Bens Imóveis de Uso Especial" a fim de atender às determinações legais. Caso não esteja classificado desta forma, deverá ser registrada restrição contábil:

> RESTRIÇÃO: 641 - BENS IMÓVEIS NÃO CLASSIFICADOS COMO USO ESPECIAL - a existência de bens imóveis não classificados como imóveis de uso especial, na gestão tesouro, impossibilita o controle adequado e até a compatibilização com os dados registrados no sistema de patrimônio imobiliário da união (SPIUNET).

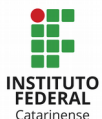

Sobre a reavaliação dos imóveis, a IN da SPU nº 2, de 02/05/2017, determina em seus arts.. 30 a 32, que os laudos e os relatórios de valor de referência terão validade de 1 (um) ano, contados a partir de sua realização. Entretanto, se a variação dos preços dos imóveis no mercado imobiliário não ultrapassar 8% acumulados (INPC, IPCA, IGPM, INCC e Índice FIPE ZAP) desde a data de confecção da avaliação até a data de revalidação, esta avaliação poderá ser revalidada por mais 1 (um) ano. Todavia, as revalidações deverão ser devidamente fundamentadas e justificadas por meio de nota técnica elaborada por profissional habilitado, o qual deve confirmar inclusive que o valor originalmente determinado não sofrerá alterações, cabendo tão somente a extensão de sua validade. Para fins de conformidade contábil, o valor desatualizado dos imóveis culmina no registro da seguinte restrição na conformidade contábil:

> RESTRIÇÃO 634 - FALTA AVALIAÇÃO BENS MÓVEIS / IMOVEIS / INTANGÍVEIS / OUTROS: a falta de avaliação de bens móveis, imóveis, intangíveis e outros, para mais ou para menos, impossibilita o adequado conhecimento da realidade contábil do patrimônio, além de conduzir a inobservância de procedimentos de conteúdo fiscal e legal, tendo em vista a existência de informações não confiáveis para a elaboração dos relatórios gerenciais.

Maiores detalhes podem ser consultados nos seguintes materiais:

- Macrofunção 02.10.06 - Manual de Regularizações Contábeis;

- Macrofunção 02.03.44 – Bens Imóveis

- Manual do SPIUnet, disponível em:

[http://www.planejamento.gov.br/secretarias/upload/Arquivos/spu/sistemas/140910\\_manual\\_](http://www.planejamento.gov.br/secretarias/upload/Arquivos/spu/sistemas/140910_manual_do_spiunet.pdf) [do\\_spiunet.pdf](http://www.planejamento.gov.br/secretarias/upload/Arquivos/spu/sistemas/140910_manual_do_spiunet.pdf)

# 3.9 - Suprimento de Fundos

O suprimento de fundos consiste na entrega de numerário a servidor, sempre precedida de empenho na dotação própria (adiantamento), para o fim de realizar despesas que pela excepcionalidade, a critério do Ordenador de Despesa e sob sua inteira responsabilidade, não possam subordinar-se ao processo normal de aplicação (MCASP – 7ª Edição, e MACROFUNÇÃO 02.11.21).

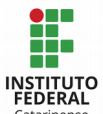

#### 3.9.1 – Quando e para quem pode ser concedido o suprimento de fundos

O suprimento de fundos somente pode ser concedido nas seguintes situações: para despesas eventuais, inclusive em viagem e com serviços especiais que exijam pronto pagamento; para despesas de caráter sigiloso; e para atender despesas de pequeno vulto, isto é, até o limite de 10% sobre o teto da modalidade convite.

O suprimento de fundos não poderá ser concedido nas seguintes situações:

a. A responsável por dois suprimentos;

b. A servidor que tenha a seu cargo a guarda ou utilização do material a adquirir, salvo quando não houver na repartição outro servidor;

c. A responsável por suprimento de fundos que, esgotado o prazo, não tenha prestado contas de sua aplicação; e

d. A servidor declarado em alcance, ou seja, aquele que não prestou contas no prazo regulamentar ou o que teve suas contas recusadas ou impugnadas em virtude de desvio, desfalque, falta ou má aplicação dos recursos recebidos.

Quando não respeitado o limite de concessão de dois suprimentos de fundos para um único servidor, no ato da conformidade contábil deverá ser registrada a seguinte restrição:

> RESTRIÇÃO 709 – CONCESSÃO DE TERCEIRO SUPRIMENTO SEM COMPROVAÇÃO DE UM DOS ANTERIORES: restrição para casos de concessão de suprimento de fundos sem que o suprido tenha comprovado, pelo menos, um dos anteriores. A concessão de suprimento de fundos a servidor responsável por dois adiantamentos infringe o art. 69 da Lei 4.320/64, onde diz que: não se fará adiantamento a servidor em alcance nem a responsável por dois adiantamentos.

### 3.9.2 – Como deve ser concedido e quais os limites do suprimento de fundos

Para a utilização do Cartão de Pagamento do Governo Federal (CPGF), o Ordenador de despesa deve procurar a agência do Banco do Brasil de relacionamento da UG para formalizar:

- A adesão da UG ao cartão Formulário Proposta de Adesão;
- O cadastramento da UG Formulário Cadastro de Centro de Custo;

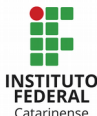

O cadastramento do portador autorizado – Formulário Cadastro de Portador:

Adesão ao AASP - Autoatendimento Setor Público. Com esta adesão, o Ordenador de Despesa receberá chave e senha de acesso que permitirá: atribuir tipo de gasto e limite de compras e saques aos supridos; acompanhar os gastos da UG e dos supridos mediante a emissão de demonstrativos on-line; solicitar a segunda via de faturas; e gerenciar os gastos.

Do ato de concessão de suprimento de fundos constará, obrigatoriamente:

O prazo máximo para utilização dos recursos ou aplicação, não podendo exceder a 90 dias (contados da data do ato de concessão) e nem ultrapassar o término do exercício financeiro;

● O prazo para prestação de contas, que não poderá ultrapassar 30 dias após o prazo de aplicação. A importância aplicada até 31 de dezembro, deve ser comprovada até 15 de janeiro do exercício seguinte, ou data anterior em que seja possível reclassificar as despesas no sistema do exercício em que foi feita a concessão do suprido, conforme prazos de fechamento constantes na Norma de Encerramento;

A sistemática de pagamento, se somente fatura ou também saque, sendo que esta última deve ser justificada;

A identificação da motivação para a concessão do suprimento de fundos, esclarecendo as demandas da unidade, e a definição de valores compatíveis com a demanda, vinculando o gasto com o suprimento de fundos.

Definidos os prazos e valores para concessão do suprimento de fundos, bem como as devidas justificativa, o Campus procede com a emissão de empenho. O empenho deve ser do tipo estimativo, a modalidade de licitação é 09 (suprimento de fundos), o subitem é o 96 (pagamento antecipado), e o amparo legal é o Decreto 93.872/96, em um dos seguintes incisos: 01 para despesas eventuais; 02 para despesas de caráter sigiloso; e 03 para despesas de pequeno vulto (MACROFUNÇÃO 02.11.21, ITEM 7.2.3).

A Natureza de Despesa deve ser de acordo com a finalidade, sendo que as mais usuais são: 33.90.30 para aquisição de material; 33.90.36 para serviços de pessoa física; e 33.90.39 para serviços de pessoa jurídica. A aquisição de material permanente por suprimento de fundos somente é possível quando devidamente autorizado pelo Ordenador de Despesa, nos elementos 44.90.52 – equipamentos e material permanente; 44.90.30 – material de consumo; ou 44.90.39 – serviços de pessoa jurídica, observando os limites máximos estabelecidos na legislação.

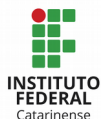

Os valores de um suprimento de fundos entregues ao suprido poderão relacionar-se a mais de uma natureza de despesa, desde que precedidos dos empenhos nas dotações respectivas, respeitados os valores de cada natureza. Emitido o empenho, uma cópia da NE deverá ser anexada à proposta de concessão de suprimento.

Quando for concedido suprimento de fundos para contratação de serviços prestados por pessoa física, também deverá ser emitida NE para a natureza de despesa 33.91.47 – Obrigações Tributárias e de Contribuições, sendo o favorecido do empenho a UG 510001 / Gestão 57202, para fins de atender as obrigações com o recolhimento da contribuição previdenciária patronal. Na contratação de pessoa física para prestar serviços, se for cabível a retenção de INSS no momento do pagamento ao fornecedor, este deve ser retido, além da UG ficar obrigada a recolher o INSS patronal e informar a contratação na GFIP. Ainda deve emitir GPS com "CÓDIGO DE RECOLHIMENTO" 2402, informando o CNPJ da UG no campo "RECOLHEDOR", para o recolhimento da contribuição previdenciária até o dia 20 do mês subsequente a emissão da NF, fatura ou recibo.

Formalizada a concessão do suprimento, passa-se a entrega do numerário por meio do limite lançado no Cartão de Pagamento do Governo Federal (CPGF). O CPGF é concedido pelo Banco do Brasil, e funcionará como um cartão de crédito. Até o dia 04 de cada mês, o Banco do Brasil disponibilizará a fatura para pagamento, a qual terá vencimento no dia 10 do mês, sendo que o pagamento deverá ocorrer por meio de ODB – Ordem Bancária Fatura.

Atualmente a concessão de suprimento de fundos fica limitada aos seguintes valores:

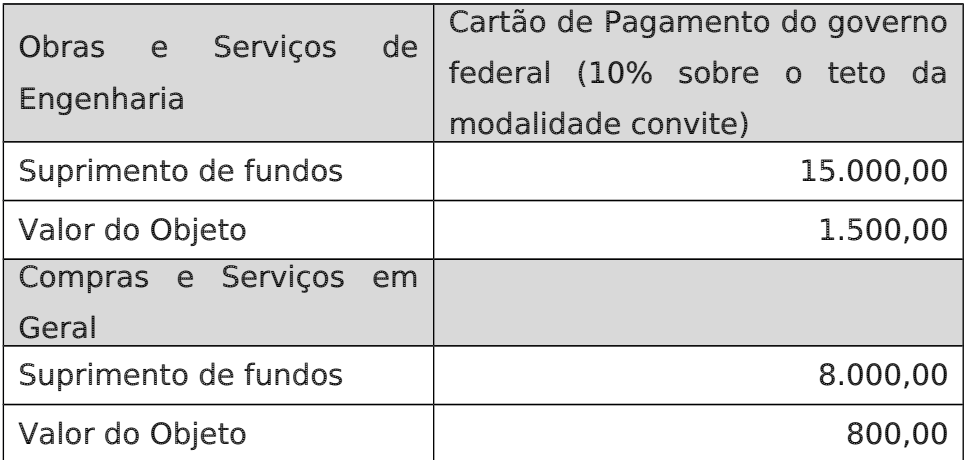

Em casos excepcionais é permitido saques, na vinculação 412, sendo que os mesmos constarão discriminados na fatura. Entretanto, na concessão do suprimento de fundos, deve ser estabelecido os valores permitidos para gastos na modalidade de fatura e

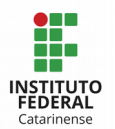

de saque, e as devidas justificativas. Mesmo assim, o saque não pode ser superior a 30% do total da despesa anual do órgão ou entidade efetuada com suprimento de fundos, ficando sujeito à seguinte restrição:

> RESTRIÇÃO 663 - SUPRIMENTO FUNDOS - SAQUE SUPERIOR AO LIMITE PERMITIDO: a utilização do CPGF, na modalidade de saque, superior a 30% do regime Geral ou do percentual estabelecido pelo regime especial, conforme art. 47 do Decreto 93.872/86.

Atenção: é vedada a abertura de contas bancárias destinadas à movimentação das despesas de suprimento de fundos. Também, não será admitido o pagamento de anuidade para a utilização dos cartões.

### 3.9.3 – Liquidação da despesa e pagamento da fatura

A liquidação da despesa é realizada no SIAFI web, transação INCDH, informando o tipo de documento SF.

Na aba de Dados Básicos, no campo credor, informar o CPF do suprido ou a UG.

Na aba Principal com Orçamento, utilizar a situação devida conforme Quadro II em anexo, informando o número do empenho, o subitem 96 e o valor.

Com o REGISTRO da operação, o sistema gerará uma Nota de Sistema, com saldo apenas na conta contábil 1.1.3.1.1.02.00 (Suprimento de Fundos – Adiantamento).

Para pagamento da fatura, há necessidade de incluir uma lista de fatura por meio da transação >ATULF no SIAFI Operacional.

No SIAFI Web acessar a transação CONDH e informar o documento hábil de origem (SF) que foi apropriado. Localizando o documento, clicar em Alterar Documento Hábil. Na aba Dedução, incluir a situação DOB029. No preenchimento do Pré-doc, informar o tipo de OB Fatura, o CNPJ do Banco do Brasil no campo favorecido e o número de lista incluída no item anterior.

Quando clicar em REGISTRAR, será gerado um documento NS e um compromisso a pagar, que deve ser gerado por meio da transação GERCOMP, gerando a OB Fatura.

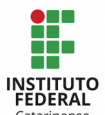

# 3.9.4 – Como deve ser a prestação de contas do suprimento de fundos

Findo o prazo para aplicação dos recursos concedidos via CPGF, procede-se com a prestação de contas e a devida reclassificação das despesas para o subitem da despesa realizada (até este momento está no subitem 96 – despesa antecipada), momento em que será baixada a responsabilidade do suprido.

Compõe a prestação de contas do suprimento de fundos:

- A Proposta de concessão de suprimento;
- A cópia da NE da despesa;
- Cópia da ordem bancária;
- Relatório de prestação de contas;

Os documentos originais (nota fiscal, fatura, recibo ou cupom fiscal - cuja emissão tenha ocorrido em data igual ou posterior à de entrega do numerário e compreendida dentro do período fixado para aplicação), emitidos em nome da UG, e devidamente atestados por outro servidor que tenha conhecimento das condições em que estas foram efetuadas, comprovando as despesas realizadas;

- Cópia da GPS, se for o caso;
- Cópia do ISS, se for o caso;
- Demonstrativos mensais do CPGF;
- Cópia das faturas pagas;

Cópia da NS – Nota de Sistema de reclassificação e baixa dos valores não utilizados.

A reclassificação da despesa do recurso utilizado é realizada no SIAFI Web. O servidor responsável deverá localizar o documento de apropriação (SF) por meio da transação CONDH, e clicar em Alterar Documento hábil. Na aba Outros Lançamentos, incluir a situação SPEXXX informando o número de empenho e o subitem 96, e incluir outra situação SPNXXX informando o número de empenho e o subitem em que ocorreu a despesa efetivamente. Em seguida REGISTRA a alteração, o que vai gerar um documento NS.

A reclassificação das despesas fará a baixa da conta relativa ao controle da responsabilidade do suprido (1.1.3.1.1.02.00), bem como fará a reclassificação dos subitens do empenho de 96 (Pagamento Antecipado) para os subitens informados.

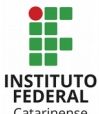

Sobre as retenções de tributos e contribuições federais (IR, CSLL, PIS e COFINS) incidentes sobre as aquisições de materiais de consumo ou prestação de serviços, quando o pagamento for efetuado à pessoa jurídica via suprimento de fundos, as mesmas são isentas de retenção na fonte (IN SRF nº  $1.234/2012$ , art. 10, § único). O mesmo não se aplica em relação ao ISS e INSS, que devem ser retidos conforme as devidas legislações.

Os empenhos correspondentes aos valores não utilizados deverão ter seu saldo cancelado. Para isso, o servidor responsável deve localizar o documento hábil de origem (SF), e clicar em Alterar Documento Hábil. Na aba Despesas a Anular, incluir a situação ASP003 (para SF concedido por meio da situação SFP003), ou ASP006 (para SF concedido por meio da situação SFP006), informando o número do empenho a ser estornado, bem como o subitem 96, e clicar em REGISTRAR. Será gerado um documento NS.

Caso a prestação de contas não atenda o prazo estipulado, ou as reclassificações estão em contas indevidas, ou se o empenho não utilizado não foi devidamente cancelado, ou há falta de documentos que comprovem o suprimento de fundos, as seguintes restrições contábeis devem ser registradas, conforme a ocorrência:

> RESTRIÇÃO 708 - COMPROVAÇÃO DE SUPRIMENTO FORA DO PRAZO FIXADO: devido a não observância em relação ao cumprimento do prazo estipulado pelo ordenador de despesas. Deste modo o indivíduo responsável pelo suprimento de fundos estará sujeito às punições cabíveis.

> RESTRIÇÃO 612 – DIVERGÊNCIA ADIANTAMENTO SUPRIMENTO DE FUNDOS X CONTROLE DE RESPONSABILIDADE DO SUPRIDO: divergência registrada entre o adiantamento de suprimento de fundos e o controle da responsabilidade de suprimentos de fundo, cujo fechamento deve ocorrer em nível de UG.

> RESTRIÇÃO 700 - FALTA DE RECLASSIFICAÇÃO/DEVOLUÇÃO E BAIXA/ANULAÇÃO DE SUPRIMENTO DE FUNDO: falta de reclassificação, devolução e baixa de saldos não utilizados, bem como, de anulação de empenhos a liquidar no subitem 96, em período superior ao prazo fixado para comprovação dos gastos realizados a título de suprimento de fundos.

> RESTRIÇÃO 705 - FALTA COMPROVAÇÃO E PRESTAÇÃO DE CONTAS SUPRIMENTO DE FUNDOS: a existência de documentação de comprovação e prestação de contas de suprimento de fundos infringe o art. 45,§ 2o, da Lei 4.320/64, onde diz que o "servidor que receber suprimento de fundos, é obrigado a prestar contas de sua aplicação, estando sujeito a tomada de contas, se não o fizer no prazo assinalado pelo ordenador de despesa".

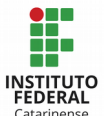

As prestações de contas impugnadas devem ser registradas no SIAFI Operacional por meio de NL – Nota de lançamento, utilizando o evento 54.0.895, e indicando como conta corrente o CPF do suprido, sendo a classificação de acordo com a irregularidade cometida.

Maiores informações podem ser consultadas na Macrofunção 02.11.21 – Suprimento de Fundos.

# 3.10 - Controle de Contratos

Entende-se por contrato o "ajuste entre órgãos ou entidades da administração pública federal e particulares em que haja um acordo de vontades para a formação de vínculo e a estipulação de obrigações recíprocas, não obstante a denominação utilizada (LEI nº 8.666/1993).

Os contratos regulam-se por cláusulas, as quais devem estabelecer com clareza e precisão as condições para sua execução, em conformidade com os termos da licitação e da proposta a que se vinculam. As cláusulas necessárias em todo o contrato, conforme Lei 8.666/1993, são as que estabelecem:

- 1. Os objetos e seus elementos característicos;
- 2. O regime de execução ou a forma de fornecimento;

3. O preço e as condições de pagamento, os critérios, data-base e periodicidade de reajustamento de preços, os critérios de atualização monetária entre a data do adimplemento das obrigações e a do devido pagamento;

4. Os prazos de início de etapas de execução, de conclusão, de entrega, de observação e de recebimento definitivo, conforme o caso;

5. O crédito pelo qual correrá a despesa, com a indicação da classificação funcional programática e da categoria econômica;

6. As garantias oferecidas para assegurar sua plena execução, quando exigidas;

7. Os direitos e as responsabilidades das partes, as penalidades cabíveis e os valores das multas;

8. Os casos de rescisões;

9. O reconhecimento dos direitos da administração, em caso de rescisão administrativa;

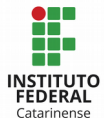

10. As condições de importação, a data e a taxa de câmbio para conversão, quando for o caso;

11. A vinculação ao edital de licitação ou ao termo que a dispensou ou a inexigiu, ao convite e a proposta licitante vencedor;

12. A legislação aplicável à execução do contrato e especialmente aos casos omissos;

13. A obrigação do contratado de manter, durante toda a execução do contrato, em compatibilidade com as obrigações por ele assumidas, todas as condições de habilitação e qualificação exigidas na licitação.

Conforme o art. 62 da Lei 8.666/93, o contrato é obrigatório nos casos de concorrência e tomada de preços, bem como nas dispensas e inexigibilidade cujos preços estejam compreendidos nos limites destas duas modalidades de licitação. Para os demais casos, o contrato é facultativo quando a Administração puder substituí-lo por outros instrumentos hábeis, tais como carta-contrato, nota de empenho de despesa, autorização de compra ou ordem de execução de serviços. O termo de contrato também é dispensável e facultada a substituição pelos instrumentos hábeis citados anteriormente, a critério da Administração e independentemente de seu valor, nos casos de compra com entrega imediata e integral dos bens adquiridos, dos quais não resultem obrigações futuras, inclusive assistência técnica.

### 3.10.1 – Registro de Contratos no SIASG

Para fins de controle da execução dos contratos, em 05/05/2017 foi instituído o Decreto nº 9.046, determinando que

a assunção de compromissos financeiros plurianuais decorrentes de contratos formalizados pelos órgãos, fundos e entidades do Poder Executivo Federal integrantes dos Orçamentos Fiscal e da Seguridade Social da União, referentes às despesas primárias classificadas como "Outras Despesas Correntes", "Investimentos" ou "Inversões Financeiras", e classificadas na modalidade de execução direta, deverá ser precedida de registro no Sistema Integrado de Administração de Serviços Gerais - SIASG.

§ 1º O registro a que se refere o caput e as atualizações do cronograma anual de desembolso de compromissos financeiros plurianuais, para cada um dos exercícios

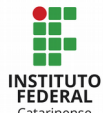

financeiros de sua vigência, são obrigatórios, sob pena de apuração de responsabilidade funcional.

§ 2º Aplica-se o disposto no caput aos contratos firmados por período igual ou inferior a doze meses cuja natureza seja continuada ou que possam ultrapassar mais de um exercício financeiro, nos termos do [art. 57 da Lei nº 8.666, de 21 de](http://www.planalto.gov.br/ccivil_03/LEIS/L8666cons.htm#art57) [junho de 1993.](http://www.planalto.gov.br/ccivil_03/LEIS/L8666cons.htm#art57)

§ 3º Os compromissos financeiros plurianuais a que se refere o caput relativos a contratos que já tenham sido formalizados deverão ser registrados no prazo de sessenta dias, após a adequação do SIASG ao disposto neste Decreto.

Dando sequência, o Ministério de Planejamento, Desenvolvimento e Gestão emite a Portaria nº 194, de 26/06/2017, determinando que:

Art. 1º Os contratos administrativos firmados pelos órgãos, fundos e demais entidades do Poder Executivo Federal integrantes dos Orçamentos Fiscal e da Seguridade Social da União, vigentes na data de publicação dessa portaria, que geram compromissos financeiros plurianuais ou de natureza continuada, deverão ter seus cronogramas de previsão de empenho, para 2017 e anos seguintes, registrados no Sistema Integrado de Administração de Serviços Gerais - SIASG, observados os seguintes prazos:

I - Até sessenta dias da data da publicação dessa Portaria para os órgãos e entidades integrantes do Sistema de Serviços Gerais - SISG, e para os órgãos, fundos e entidades não integrantes do SISG que são usuários do SIASG.

II - Até sessenta dias após o prazo do inciso I, para os órgãos, fundos e entidades não integrantes do SISG e que não são usuários do SIASG.

Art. 2º Para o exercício de 2017, será exigida a informação dos valores já empenhados, por mês, relativo a cada contrato, além da previsão de empenho até o final do exercício.

§ 1º Os montantes informados devem incluir os reforços de empenho que, porventura, já estejam previstos para o exercício.

§ 2º A previsão de execução para os meses vindouros de 2017 deve ser compatível com os Limites de Movimentação e Empenho disponibilizados no Decreto nº 8.961, de 16 de janeiro de 2017 e suas alterações.

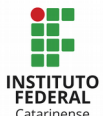

Art. 3º Para os futuros exercícios do contrato, deverão ser informados os montantes anuais previstos para o custeio integral do contrato plurianual ou a previsão, para cada exercício, dos contratos anuais relativos a despesas de natureza continuada.

Ainda, o Guia Institucional de Utilização do Módulo Contratos no SIASG IFC, traz orientações de como cadastrar os contratos no SIASG. O referido guia também destaca que DEVE ser gerado cronograma:

1 - Para todas as aquisições/contratações que tiverem contratos com empenhos, na modalidade ESTIMATIVA ou GLOBAL, gerados por preços praticados, isto é, com resultado lançado no módulo SISPP;

2 - Para todas as aquisições/contratações que não tiverem contratos, mas que os empenhos são na modalidade ESTIMATIVA ou GLOBAL, com mais de uma parcela para pagamento, e com resultados lançados no módulo SISPP;

3 - NÃO DEVE ser gerado Cronograma para as aquisições/contratações, com empenhos ordinários e sem contratos, com parcela ÚNICA para pagamento, com resultado informado no módulo SISPP;

4 - NÃO DEVE ser gerado Cronograma para as aquisições/contratações, geradas por registro de preços com resultados no módulo SISRP.

Neste sentido, quando houver contratos continuados oriundos de Ata de Registro de Preço, o cadastro do contrato deve ser realizado diretamente no SIAFI Web, por meio da inclusão de documento hábil RC – Registro de Controles Diversos, utilizando a situação LDV011 – Assinatura de Contratos, ou LDV034 - Assinatura de Contratos de Despesa Credor UG e C/C Contrato IG.

O Manual Institucional de Gestão de Contratos define que cabe ao gestor de contratos inserir/registrar os dados contratuais no SIASG e SIPAC, enquanto que os fiscais de contratos farão o acompanhamento da execução contratual no SIPAC. Conforme o contrato vai sendo executado e as apropriações vão ocorrendo no SIAFI Web, no momento da liquidação e na aba "Principal com Orçamento", o responsável deve indicar que TEM CONTRATO, quem é o favorecido do contrato (CNPJ, CPF ou UG) e qual é a conta de controle do contrato – 81.231.XX.YY. Com isso, o SIAFI baixará automaticamente o saldo da conta contábil 81.231.XX.YY, que é a conta de controle de contratos.

Deste modo, ao realizar a conformidade contábil, os Contadores devem fazer a conciliação dos valores, a fim de evidenciar se o saldo das contas contábeis de controle de contratos nos grupos 7 e 8 são compatíveis com a devida execução dos mesmos. Para isso,

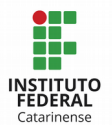

sugere-se que cada campus organize instrumento em que consiga fazer este acompanhamento, na medida em que os contratos vão sendo executados. A falta de consistência nos registros enseja o registro da seguinte restrição contábil:

> RESTRIÇÃO 651 - FALTA OU INCONSISTÊNCIA NO CONTRATO: a falta ou inconsistência no registro de contratos provoca distorções no saldo da conta, comprometendo o acompanhamento da execução dos contratos celebrados no âmbito da unidade gestora.

Maiores informações podem ser consultadas nos seguintes materiais:

Lei nº 8.666/1993 - Regulamenta o art. 37, inciso XXI, da Constituição Federal, institui normas para licitações e contratos da Administração Pública e dá outras providências.

Decreto nº 9.046, de 05 de maio de 2017 - Dispõe sobre as condições para a contratação plurianual de obras, bens e serviços, no âmbito do Poder Executivo federal.

Portaria do MPDG nº 194, de 26 de junho de 2017 - Disciplina a utilização do SIASG para cumprir o estabelecido no Decreto  $n^{\circ}$  9.046, de 5 de maio de 2017, que dispõe sobre a contratação plurianual de obras, bens e serviços, no âmbito do Poder Executivo Federal.

● Macrofunção 02.12.05 - Roteiro de Acompanhamento da Execução Orçamentária, Financeira e Contábil.

- Manual Institucional de Gestão de Contratos
- Guia de Utilização do Módulo Contratos no SIASG
- Orientações sobre a Utilização do Módulo Contratos no SIPAC

### 3.10.2 – Análise das Planilhas de Custos dos Serviços Terceirizados

Quando os Campi do IFC estão realizando licitações para contratação de serviços terceirizados, na fase de análise da proposta, os fornecedores interessados em contratar com a administração pública enviam sua planilha de custos e formação de preços. Tal planilha é utilizada para detalhar os componentes de custo que incidem na formação do preço, podendo ser adequado pela Administração em função das peculiaridades dos

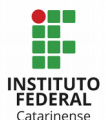

serviços a que se destina, no caso de contratos continuados. Conforme Anexo VII-D da IN 05/2017, esta planilha é composta pelos seguintes módulos e submódulos:

Módulo 1 - Composição da Remuneração: soma do salário-base percebido pelo profissional, em contrapartida pelos serviços prestados, com os adicionais cabíveis, tais como hora extra, adicional de insalubridade, adicional de periculosidade, adicional de tempo de serviço, adicional de risco de vida e demais que se fizerem necessários.

Módulo 2 - Encargos e Benefícios Anuais, Mensais e Diários: Encargos sociais e trabalhistas representam custos de mão de obra decorrentes da legislação trabalhista e previdenciária, estimados em função das ocorrências verificadas na empresa e das peculiaridades da contratação, calculados mediante incidência percentual sobre a remuneração. Já os benefícios são concedidos ao empregado por força de legislação, Acordo ou Convenção Coletiva. São exemplos de encargos e benefícios: 13º salário, férias, adicional de férias, INSS, FGTS, transporte, auxílio-alimentação, assistência médica e familiar, seguro de vida, invalidez, funeral, dentre outros. Este módulo é subdividido nos seguintes submódulos:

- Submódulo 2.1 - 13º (décimo terceiro) Salário, Férias e Adicional de Férias

- Submódulo 2.2 - Encargos Previdenciários (GPS), Fundo de Garantia por Tempo de Serviço (FGTS) e outras contribuições.

- Submódulo 2.3 - Benefícios Mensais e Diários.

Módulo 3 - Provisão para Rescisão: compreende os valores relativos a Aviso Prévio Indenizado e Aviso Prévio Trabalhado, bem como as devidas multas de FGTS e Contribuição Social incidentes sobre os mesmos.

Módulo 4 - Custo de Reposição do Profissional Ausente: custo necessário para substituir, no posto de trabalho, o profissional que está em gozo de férias ou em caso de suas ausências legais, dentre outros.

Módulo 5 - Insumos Diversos: uniformes, materiais, utensílios, suprimentos, máquinas, equipamentos, entre outros, utilizados diretamente na execução dos serviços.

Módulo 6 - Custos Indiretos, Tributos e Lucro: Custos Indiretos são os custos envolvidos na execução contratual decorrentes dos gastos da contratada com sua estrutura administrativa, organizacional e gerenciamento de seus contratos, calculados mediante incidência de um percentual sobre o somatório do efetivamente executado pela empresa, tais como os dispêndios relativos a funcionamento e manutenção da sede, aluguel, água, luz, telefone, Imposto Predial Territorial Urbano (IPTU), dentre outros; pessoal

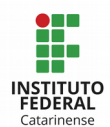

administrativo; material e equipamentos de escritório; preposto; e seguros. Tributos referese aos tributos federais (PIS e COFINS), estaduais e Municipais (ISS) incidentes sobre o serviço a ser prestado. E o Lucro representa um ganho decorrente da exploração da atividade econômica, calculado mediante incidência percentual sobre o efetivamente executado pela empresa.

De posse da planilha de custos e formação de preços fornecida pela empresa participante da licitação, o responsável pela licitação a enviará para o setor contábil, a fim de que seja feita uma análise sobre a mesma para apurar se está de acordo com as legislações e Convenções Coletivas de Trabalho vigente correspondente com o serviço que está sendo licitado. Realizada a análise, o profissional contábil responsável emitirá parecer sobre a planilha de custos, solicitando ajustes/correções se necessário, sem alterar o valor final da proposta, ou então desqualificando a proposta por inexequibilidade.

Findo o processo licitatório e com a empresa já contratada, em algumas situações ou momentos a empresa contratada poderá pedir a revisão ou reajuste do valor contratado, a fim de manter o equilíbrio econômico-financeiro. Para isso, a Lei nº 8.666/93 criou dois mecanismos/instrumentos: a revisão, e o reajuste. E em 1997, por meio do Decreto 2.271, de 07 de julho, o Poder Executivo Federal regulamentou mais um instrumento que é considerado uma espécie de reajuste, aplicável somente aos serviços executados de forma contínua, que é a repactuação. Segue a diferença entre os três instrumentos:

Revisão: prevista no art. 65, inc II, alínea d, é aplicável para qualquer contrato quando houver fato imprevisível ou previsível de consequências incalculáveis, caso fortuito, força maior ou fato do príncipe, excessivamente oneroso – requer demonstração analítica não requer o interregno mínimo de 1 ano.

Reajuste: está previsto no art. 40, inc. XI e no art. 55, inc. III da Lei 8.666. O reajuste é aplicado para os contratos de locação, obras, serviços não continuados, e serviços continuados quando não for possível ter planilha de custos. Para isso, o edital deve prever o critério de reajuste, admitida a adoção de índices específicos ou setoriais, desde a data prevista para apresentação da proposta, ou do orçamento a que essa proposta se referir, até a data do adimplemento de cada parcela. E o contrato deve conter cláusulas que estabelecem o preço e as condições de pagamento, os critérios, data-base e periodicidade do reajustamento de preços, os critérios de atualização monetária entre a data do adimplemento das obrigações e a do efetivo pagamento. A concessão do reajuste requer respeito ao interregno mínimo de 1 ano.

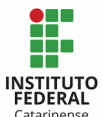

Repactuação: está prevista no art. 5º, do decreto 2.271/97, e nos art. 53 a 61 da IN 05/2017. É aplicada para contratos que tenham por objeto a prestação de serviços continuados com dedicação exclusiva de mão de obra. O edital deve prever a repactuação, e estas serão precedidas de solicitação da contratada, acompanhada de demonstração analítica da alteração dos custos, por meio de apresentação da planilha de custos e formação de preços ou do novo Acordo, Convenção ou Dissídio Coletivo de Trabalho que fundamenta a repactuação, conforme for a variação de custos objeto da repactuação. É vedado incluir na repactuação benefícios não previstos na proposta inicial, exceto quando se tornarem obrigatórios por força de instrumento legal, Acordo, Convenção ou Dissídio Coletivo de Trabalho. Para conceder a repactuação, também é necessário observar o interregno mínimo de um ano, sendo que: na primeira repactuação, o interregno de um ano será contado a partir da data limite para apresentação das propostas constante do ato convocatório, em relação aos custos com a execução dos serviços decorrentes do mercado, tais como o custo dos materiais e equipamentos necessários à execução do serviço; ou a partir da data do Acordo, Convenção, Dissídio Coletivo de Trabalho ou equivalente vigente à época da apresentação da proposta quando a variação dos custos for decorrente da mão de obra e estiver vinculada às datas-bases destes instrumentos. Para as demais repactuações, a anualidade será contada a partir da data do fato gerador que deu ensejo à última repactuação.

Conforme o art. 57 da IN 05/2017, as repactuações serão precedidas de solicitação da contratada, acompanhada de demonstração analítica da alteração dos custos, por meio de apresentação da planilha de custos. Assim que o setor de gestão de contratos receber esta solicitação de recomposição econômico-financeira, deverá encaminhá-la ao setor contábil, para que o profissional contábil possa analisar a solicitação e emitir parecer sobre a mesma, concedendo ou não o reajuste solicitado.

Para realizar a análise das planilhas de custos e formação de preços, alguns materiais podem ser consultados, dentre eles:

IN SLTI 05/2017, de 26/05/2017: Dispõe sobre as regras e diretrizes do procedimento de contratação de serviços sob o regime de execução indireta no âmbito da Administração Pública federal direta, autárquica e fundacional.

Lei 8.666/90 - Regulamenta o art. 37, inciso XXI, da Constituição Federal, institui normas para licitações e contratos da Administração Pública e dá outras providências.

Decreto 5.452/1943 - Aprova a Consolidação das Leis do Trabalho.

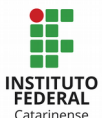

- As Convenções Coletivas de Trabalho da categoria contratada, devidamente registrada no Ministério do Trabalho e Emprego.

Os Decretos Municipais que estabelecem o valor do vale transporte no município.

- Os contratos firmados com a empresa contratada.
- As repactuações já concedidas, quando não se tratar da primeira repactuação.

# 3.10.3 - Garantias Contratuais

Conforme o art. 6°, VI da Lei 8.666/1993, seguro-garantia é o seguro que garante o fiel cumprimento das obrigações assumidas por empresas em licitações e contratos.

A mesma legislação, em seu art. 56 determina que, a critério da autoridade competente, em cada caso, e desde que prevista no instrumento convocatório, poderá ser exigida prestação de garantia nas contratações de obras, serviços e compras. Para isso, há três modalidades de garantia, cabendo ao contratado optar por uma delas:

1. Caução em dinheiro ou em títulos da dívida pública, devendo estes ter sido emitidos pela forma escritural, mediante registro em sistema centralizado de liquidação e de custódia autorizado pelo Banco Central do Brasil e avaliados pelos seus valores econômicos, conforme definido pelo Ministério da Fazenda.

- 2. Seguro-garantia; ou
- 3. Fiança bancária;

A garantia contratual não poderá exceder a cinco por cento do valor do contrato e terá seus valores atualizados nas mesmas condições do contrato, isto é, se o contrato for repactuado ou reajustado, a garantia contratual também deve ser reajustada.

Para obras, serviços e fornecimento de grandes vultos que envolvem alta complexidade técnica e riscos financeiros consideráveis, desde que demonstrados através de parecer tecnicamente aprovado pela autoridade competente, o limite da garantia contratual poderá ser elevado para até dez por cento do valor do contrato.

Quando houver exigência de garantia nas contratações públicas, as mesmas devem ser registradas no SIAFI de acordo com a modalidade, conforme procedimentos previstos na Macrofunção 02.11.26 - Depósitos em Garantia, a saber:

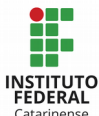

- Caução em dinheiro: obrigatoriamente deve ser efetuado na Caixa Econômica Federal, em uma conta garantia titulada pelas partes, em que o contratado é o caucionário e o órgão público, neste caso, o IF Catarinense é o beneficiário. O registro da garantia deve ser feito no SIAFI Web, documento PA, utilizando a situação CRD130 - Apropriação numerários em outros bancos contra depósito de terceiros e cauções CP / LP. Quando houver caução complementar, isto é, oriundo de repactuações, registro idêntico ao inicial deve ser efetuado. E quando o depósito for revertido em favor do caucionário (fornecedor) ou do beneficiário (IF Catarinense), o registro no SIAFI deve ser feito utilizando a situação CRD135 - Devolução de numerários em outros bancos referente a depósito de terceiros e cauções.

- Caução em título da dívida pública, fiança bancária ou seguro garantia: nestas modalidades de garantia contratual, o registro no SIAFI-Web será efetuado apenas em conta de controle, sem favorecido, na UG correspondente, por meio do documento RC, utilizando a situação LDV053 para apropriar a garantia no seu recebimento, e LDV054 para baixar a garantia em sua devolução.

Neste sentido, assim que o gestor de contratos receber a comprovação da garantia contratual, deve encaminhar à Coordenação Financeira, acompanhada de uma cópia do documento onde seja possível identificar a modalidade, o fornecedor, o valor da garantia e os dados bancários quando for o caso de caução em dinheiro, para que este setor proceda com o devido registro no SIAFI. Consequentemente, caberá aos Contadores conferir a exatidão do registro efetuado. ATENÇÃO: quando houver devolução da garantia contratual, o mesmo procedimento deverá ser realizado para que o registro da baixa seja efetuado no SIAFI.

Maiores informações podem ser consultadas nos seguintes materiais:

Lei 8.666/93 - Institui normas para licitações e contratos da Administração Pública e dá outras providências.

Macrofunção 02.11.26 - Depósitos em Garantia

### 3.11 - Apuração Mensal do PIS/PASEP

Sempre que for finalizado o mês e antes do devido fechamento contábil, a Reitoria deve apurar as receitas arrecadadas em nível de órgão, a fim de calcular o valor do PIS/PASEP que deve ser recolhido para a Secretaria do Tesouro Nacional. Este recolhimento

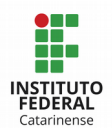

deve ser feito em uma única guia (DARF) no CNPJ da matriz, neste caso, a Reitoria, conforme determina o art. 15 da Lei 9.779/1999.

No entanto, cabe aos campi fazer a apuração das receitas mensalmente e repassar tal informação à Coordenação de Orçamento da Reitoria para confronto e conferência dos valores recolhidos.

A base de cálculo para apurar o PIS/PASEP a ser recolhido, conforme art. 67 e 68 do Decreto 4.524/2002, é o valor mensal das receitas correntes arrecadadas e das transferências correntes e de capital recebidas. Entretanto, a Secretaria do Tesouro Nacional efetuará a retenção do PIS/PASEP incidente sobre o valor das transferências correntes e de capital efetuadas para as pessoas jurídicas de direito público interno, excetuada a hipótese de transferências para as fundações públicas. Neste sentido, cabe ao IFC apenas apurar o PIS/PASEP sobre as receitas arrecadadas na Fonte 250, isto é, receita sobre multas de bibliotecas, receitas agropecuárias, receitas de aluguel, receita de inscrição de curso e concurso, receita de multas e juros incidentes sobre descumprimento de contratos, e outras possíveis.

A alíquota do PIS/PASEP, conforme art 8º, inc II da Lei 9.715/1998 e art. 70 do Decreto 4.524/2002, é de 1% (um por cento), sobre as receitas arrecadadas.

O prazo para recolhimento do PIS/PASEP, conforme o art. 18 da Medida Provisória 2.158-35, de 24.08.2001 e o art. 10 da Lei 10.637/2012, é até o 25<sup>°</sup> (vigésimo quinto) dia do mês subsequente ao de ocorrência do fato gerador. Se o dia do vencimento não for dia útil, considerar-se-á antecipado o prazo para o primeiro dia útil que o anteceder.

O código de recolhimento do PIS/PASEP é o 3703 - PIS/PASEP - Pessoa Jurídica de Direito Público.

Neste sentido, para operacionalizar a apuração do PIS/PASEP a ser recolhido no IFC, recomenda-se que os Contadores, após o terceiro dia útil do mês e antes do encerramento do mês de competência no SIAFI, consultem o grupo 4 do balancete para apurar o valor da receita arrecadada. Aplica-se 1% sobre o valor bruto da exploração de bens, direitos e serviços para se chegar ao valor do PIS/PASEP a ser recolhido à STN. Esta informação é repassada ao setor responsável por fazer a apuração do PASEP na Reitoria, o qual fará a conferência de todas as UG's e consequentemente sua apropriação e pagamento em uma única guia.

Maiores informações podem ser consultadas nos seguintes materiais:

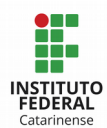

- Lei 9.715/1998 - Dispõe sobre as contribuições para os Programas de Integração Social e de Formação do Patrimônio do Servidor Público - PIS/PASEP, e dá outras providências.

Lei 9.779, de 19 de janeiro de 1999.

Decreto 4.524/2002 - Regulamenta a Contribuição para o PIS/Pasep e a COFINS devidas pelas pessoas jurídicas em geral.

Lei 10.637/2002 - Dispõe sobre a não-cumulatividade na cobrança da contribuição para os Programas de Integração Social (PIS) e de Formação do Patrimônio do Servidor Público (PASEP), nos casos que especifica; sobre o pagamento e o parcelamento de débitos tributários federais, a compensação de créditos fiscais, a declaração de inaptidão de inscrição de pessoas jurídicas, a legislação aduaneira, e dá outras providências.

# 3.12 - Conferir se as Despesas e Receitas estão sendo Apropriadas na Competência

A Contabilidade Pública está passando por um processo de reestruturação, visando atender a um padrão internacional. Neste sentido, a STN, por meio da Portaria nº 548, de 24/09/2015, aprovou o Plano de Implantação dos Procedimentos Contábeis Patrimoniais – PIPCP, documento este que lista uma série de procedimentos patrimoniais a serem observados para a consolidação das contas públicas nacionais, sob a mesma base conceitual, e que contém a descrição dos procedimentos, das fontes normativas, e dos passos necessários para a implantação das ações, além de estabelecer os prazos limites obrigatórios relativos à implantação dos procedimentos contábeis.

Dentre as alterações sofridas, está a obrigatoriedade de reconhecer as despesas (13º salário, férias, obrigações com fornecedores, empréstimos, dívidas contratuais, etc.) e receitas no período em que as mesmas acontecem, a fim de atender ao princípio da competência.

O princípio da competência está previsto na Resolução CFC nº 1.367/11 e no Manual de Contabilidade Aplicado ao Setor Público, nomeadamente em seu Art. 9°, onde está determinado "que os efeitos das transações e outros eventos sejam reconhecidos nos períodos a que se referem, independentemente do recebimento ou pagamento".

Para viabilizar o reconhecimento das transações dentro do período de competência, a SERPRO mantém o SIAFI aberto por alguns dias (normalmente até o quinto dia útil) após o encerramento do mês, permitindo assim realizar lançamentos com data retroativa (a data

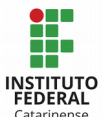

do fechamento contábil pode ser consultada no SIAFI - transação >CONFCMES). Para isso, no momento da apropriação, os responsáveis pelas execuções no sistema devem observar para informar a "data de emissão contábil" como o último dia útil do mês que está sendo encerrado.

Outra possibilidade é apropriar a despesa com status de "Em Liquidação", isto é, a despesa ocorreu naquele período, mas a NF ainda não foi atestada. Esta fase da execução da despesa incluída pelo PCASP busca o registro contábil no patrimônio de acordo com a ocorrência do fato gerador, não do empenho. Essa regra possibilita a separação entre os empenhos não liquidados que possuem fato gerador dos que não possuem, evitando assim a dupla contagem para fins de apuração do passivo financeiro (MCASP - 7ª Edição).

Ademais, a falta de apropriação das despesas dentro da competência pode acarretar em outros problemas, tais como:

- 1. O recolhimento de tributos em atraso, os quais podem sofrer a incidência de multas e juros, podendo o servidor que deu causa ser responsabilizado.
- 2. O atraso na entrega de declarações para os órgãos fiscalizadores, tais como a GFIP, que também resulta na aplicação de multa.
- 3. E ainda, é motivo para registro da restrição 306 e/ou 307 no momento da conformidade contábil:

RESTRIÇÃO 306 - APROPRIAÇÃO DESPESAS FORA PERÍODO COMPETÊNCIA: demonstra a existência de valores apropriados após a ocorrência do fato gerador.

RESTRIÇÃO 307 - RECEITAS REGISTRADAS FORA DO PERÍODO: demonstra a existência de receitas já auferidas sem a devida contabilização do fato no momento em que este ocorreu.

Visando operacionalizar o acompanhamento das apropriações de despesas na competência, o conformista contábil pode organizar uma planilha contendo todas as despesas da UG, e conferir no Balancete (Grupo 3) se as mesmas foram devidamente apropriadas no mês que está sendo encerrado.

Maiores informações podem ser consultadas nos seguintes documentos:

- Manual de Contabilidade Aplicada ao Setor Público (MCASP) 7ª Edição;
- Resolução CFC Nº 1.367, de 25 de novembro de 2011;

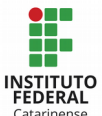

- Secretaria do Tesouro Nacional - Portaria nº 548, de 24 de setembro de 2015

# 3.13 - Fazer a Conciliação Contábil das Contas

A conciliação contábil pode ser entendida como a análise dos saldos das contas contábeis e sua respectiva movimentação, visando adequar seu saldo à efetiva realidade, promovendo ajustes necessários na escrituração contábil. O objetivo é fazer com que as Demonstrações Contábeis reflitam a realidade da entidade sem ferir os Princípios, Convenções e Postulados Contábeis.

Para fazer a conciliação contábil, há necessidade de conferir os registros contábeis efetuados no SIAFI, confrontando-os com os respectivos suportes e documentos que lhes deram origem, a fim de validar a composição e saldo de cada conta contábil. Assim, o saldo contábil deve corresponder com o saldo real existente na data de fechamento adotada.

Recomenda-se que a conciliação contábil seja realizada mensalmente em todas as contas, tais como: nos estoques (RMA x SIAFI), nos bens móveis (RMB x SIAFI) e imóveis (SPIUnet x SIAFI), nos fornecedores, nas despesas que foram apropriadas, nas receitas, etc. Entretanto, deve ser dado uma atenção especial nas contas do passivo referente às retenções realizadas (ISS, INSS, Tributos Federais, PIS/PASEP e Conta Vinculada), a fim de não incorrer no crime de apropriação indébita de valores. Ademais, quando for identificado que houve falta ou atraso no recolhimento dos tributos, no momento da conformidade contábil deve ser registrada a seguinte restrição:

> RESTRIÇÃO 677 - FALTA/ATRASO RETENÇÃO/RECOLHIMENTO DE OBRIGAÇÕES E TRIBUTOS: falta ou atraso na retenção ou recolhimento de tributos e obrigações, em descumprimento aos prazos legais. Tal situação acarreta maior desembolso por parte do órgão devido aos juros e multas incidentes.

Outro momento imprescindível de realizar a conciliação contábil é no encerramento do exercício e abertura de um novo, a fim de evidenciar se os saldos contábeis das contas foram devidamente transportados. Além disso, ao final de cada exercício, a STN e MEC publicam e divulgam as normas para o encerramento do exercício, com orientações sobre os prazos a serem cumpridos, contas contábeis que devem ter seus saldos analisados e baixados, e outras regras que devem ser cuidadosamente observadas.

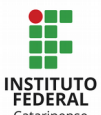

### 3.14 - Conferência de Saldos Invertidos no Balancete

Com a implantação do novo plano de contas do governo federal, os saldos passaram a ser demonstrados também por "contas-correntes", e não apenas por contas contábeis. O conta-corrente constitui informações agregadas às contas contábeis para facilitar a compreensão da sua função e extração de informações gerenciais para a tomada de decisões (COMUNICA 2017/0046405, de 06/01/2017).

Neste sentido, de acordo com o item 4.1.1 da Macrofunção 02.10.03 do SIAFI, o Balancete deverá ser analisado por conta contábil semanalmente e por conta corrente [...] mensalmente, de preferência na semana do fechamento, verificando saldos invertidos, transitórios, irrisórios ou residuais, bem como possíveis utilizações indevidas de contas contábeis e classificações inadequadas de despesas e receitas ou quaisquer outras situações, especialmente aquelas não sinalizadas pelos auditores contábeis.

A conferência de saldos invertidos nas contas contábeis do balancete, ou seja, contas devedoras com saldo credor ou vice-versa, pode ser verificada de maneira prática através do SIAFI Operacional → >BALANCETE, → código de Unidade Gestora → código de Gestão → Mês → Conta contábil = 1 → nível de desdobramento = 7 → na opção Mostrar Saldos = opção 2 - Somente saldos invertidos. Apesar desta praticidade, a SETEC chama a atenção para uma questão: se existir um conta-corrente com saldo devedor e outro com saldo credor do mesmo valor, o saldo final estará zerado e a inversão de saldo não será apresentado no relatório da consulta. Neste sentido, a recomendação é de que a consulta ao Balancete seja feita selecionando a opção [Mostrar Saldo = 3 – TODOS] e a análise dos contas-correntes deve ocorrer de forma individualizada.

Para facilitar o levantamento dos saldos invertidos, a CCONT/STN criou relatórios específicos para extração de dados no Tesouro Gerencial, os quais encontram-se no seguinte endereço: Relatórios Compartilhados → Consultas Gerenciais → Relatórios -Setoriais Contábeis Conformidade Contábil. O relatório também está disponível na pasta da SPO/MEC em: Relatórios Compartilhados  $\rightarrow$  Consultas Gerenciais  $\rightarrow$  Relatórios de Bancada dos Órgãos Superiores  $\rightarrow$  26000 – Ministério da Educação  $\rightarrow$  SPO/CGF/CCON – Geral Uso Geral: Todos os Órgãos → Conformidade Contábil: Consultas → Saldo Invertido por Conta-Corrente. (COMUNICA 2017/0046405, de 06/01/2017 e 2017/1407702, de 07/11/2017).

Os saldos invertidos no Ativo e Passivo deverão ser analisados de acordo com a finalidade de cada conta. As contas de Receita, Despesa, Variação Ativa e Passiva não poderão ter seus saldos invertidos tendo em vista o fato de receberem registro ou apenas a débito, ou apenas a crédito, conforme sua natureza, conforme seu impacto seja negativo

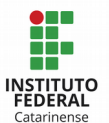

ou positivo no resultado. Essas contas recebem registros de baixa apenas nos casos de estorno de lançamentos efetuados anteriormente.

Caso os saldos das contas com divergências não forem ajustados dentro da competência, cabe ao contabilista registrar inconformidade de acordo com as seguintes restrições contábeis:

> RESTRIÇÃO 608 - SALDO INVERTIDO ATIVO CIRCULANTE: pela existência de saldo invertido dos contas correntes nas contas contábeis do grupo ativo circulante em decorrência de baixa de valores superiores aos existentes, baixa de valores não apropriados previamente ou apropriados em outras contas contábeis.

> RESTRIÇÃO 617 - SALDO INVERTIDO ATIVO NÃO CIRCULANTE: pela existência de saldo invertido dos contas corrente nas contas contábeis dogrupo ativo não circulante pela baixa de valores superiores aos existentes, baixa de valores não apropriados previamente ou apropriados em outras contas contábeis; ou ainda pela presença de saldos indevidos em contas contábeis do ativo não circulante de prazo oriundos de utilizações inadequadas das mesmas ou da falta de reclassificação para o curto prazo.

> RESTRIÇÃO 628 - SALDO INVERTIDO ATIVO NÃO FINANCEIRO - INVESTIMENTOS: pela existência de saldo invertido dos contas correntes nas contas contábeis de investimentos em decorrência de baixa de valores superiores aos existentes, baixa de valores não apropriados previamente ou apropriados em outras contas contábeis.

> RESTRIÇÃO 629 - SALDO INVERTIDO ATIVO NÃO FINANCEIRO – IMOBILIZADO: pela existência de saldo invertido dos contas correntes nas contas contábeis do imobilizado em decorrência de baixa de valores superiores aos existentes, baixa de valores não apropriados previamente ou apropriados em outras contas contábeis.

> RESTRIÇÃO 630 - SALDO INVERTIDO ATIVO NÃO FINANCEIRO – INTANGÍVEL: pela existência de saldo invertido dos contas correntes nas contas contábeis do intangível em decorrência de baixa de valores superiores aos existentes, baixa de valores não apropriados previamente ou apropriados em outras contas contábeis.

> RESTRIÇÃO 652 - SALDO INVERTIDO - CLASSE 5: pela existência de saldo invertido dos contas correntes nas contas contábeis da classe 5 em decorrência de baixa de valores superiores aos existentes, baixa de valores não apropriados previamente ou apropriados em outras contas contábeis.

> RESTRIÇÃO 676 - SALDO INVERTIDO - PASSIVO CIRCULANTE: pela existência de saldo invertido dos contas correntes nas contas

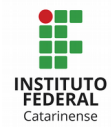

contábeis do grupo passivo circulante em decorrência de baixa de valores superiores aos existentes, baixa de valores não apropriados previamente ou apropriados em outras contas contábeis.

RESTRIÇÃO 686 - SALDO INVERTIDO PASSIVO NÃO CIRCULANTE PASSIVO EXIGÍVEL LONGO PRAZO: pela existência de saldo invertido nas contas contábeis do grupo passivo exigível a longo prazo em decorrência de baixa de valores superiores aos existentes, baixa de valores não apropriados previamente ou apropriados em outras contas contábeis.

RESTRIÇÃO 693 - SALDO INVERTIDO - PATRIMÔNIO LÍQUIDO: pela existência de saldo invertido dos contas correntes nas contas contábeis do grupo patrimônio líquido, exceto a conta de resultado do período apurado.

RESTRIÇÃO 697 - SALDO INVERTIDO - CLASSE 6: pela existência de saldo invertido dos contas correntes das contas contábeis da classe 6 em decorrência de baixa de valores superiores aos existentes, não apropriados previamente ou apropriados em outras contas contábeis.

RESTRIÇÃO 707 - SALDO INVERTIDO - CLASSE 8: pela existência de saldo invertido dos contas correntes das contas contábeis da classe 8 em decorrência de baixa de valores superiores aos existentes, não apropriados previamente ou apropriados em outras contas contábeis.

RESTRIÇÃO 714 - SALDO INVERTIDO - CLASSE 7: pela existência de saldo invertido dos contas correntes das contas contábeis da classe 7 em decorrência de baixa de valores superiores aos existentes, não apropriados previamente ou apropriados em outras contas contábeis.

RESTRIÇÃO 720 - SALDO INVERTIDO - VARIAÇÕES PATRIMONIAIS DIMINUTIVAS: pela existência de saldo invertido dos contas correntes nas contas contábeis da classe de VPD em decorrência da utilização inadequada das contas/eventos.

RESTRIÇÃO 721 - SALDO INVERTIDO - VARIAÇÕES PATRIMONIAIS AUMENTATIVAS: pela existência de saldo invertido dos contas correntes nas contas contábeis da classe de VPA em decorrência da utilização inadequada das contas/eventos.

RESTRIÇÃO 742 - SALDOS INVERTIDOS BALANÇO PATRIMONIAL: indica a existência de grupos de contas que apresentam saldo invertido de forma incorreta, com exceção das contas retificadoras.

RESTRIÇÃO 753 - SALDO INVERTIDO - BALANÇO FINANCEIRO: indica a existência de grupos de contas que apresentam saldos invertidos de forma incorreta, com exceção das contas retificadoras.

RESTRIÇÃO 760 - SALDO INVERTIDO – DEMONSTRAÇÃO DAS DISPONIBILIDADES POR FONTE DE RECURSOS: Indica a existência de grupos de contas que apresentam saldos invertidos de forma

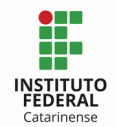

incorreta, com exceção das contas retificadoras.

RESTRIÇÃO 726 - DIVERGÊNCIA ENTRE SALDOS EXERCÍCIO ANTERIOR E DO BALANÇO DE ABERTURA: às diferenças existentes entre os saldos do exercício anterior e os do balanço de abertura provocam distorções nos saldos do exercício seguinte, tornando as informações contábeis inconsistentes e impróprias para a análise e tomada de decisão.

Maiores informações podem ser consultadas nos seguintes materiais:

Macrofunção 02.10.06: Manual de Regularizações Contábeis

Macrofunção 10.03.09: Transação Conrazão - Consulta Razão por Conta Contábil

Macrofunção 02.03.15: Conformidade Contábil

Macrofunção 02.10.03: Manual de Análise dos Demonstrativos e Auditores Contábeis

### 3.15 – Análise dos Demonstrativos Contábeis

Analisar as Demonstrações Contábeis também é um fator que deve ser observado para fins de registro da conformidade contábil, considerando as peculiaridades de cada Campus.

O objetivo desta análise é assegurar a consistência e a transparência das informações consolidadas e se fundamenta na avaliação da organização dos dados no formato em que serão divulgados para a sociedade.

As Demonstrações Contábeis Aplicadas ao Setor Público (DCASP) estão definidas na Lei nº 4.320/19641, na NBC T 16. 6 – Demonstrações Contábeis e na Lei Complementar nº 101/2000, e compreendem:

- a. Balanço Orçamentário;
- b. Balanço Financeiro;
- c. Balanço Patrimonial;
- d. Demonstração das Variações Patrimoniais;
- e. Demonstração dos Fluxos de Caixa (DFC); e

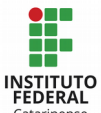

f. Demonstração das Mutações do Patrimônio Líquido (DMPL)

Recentemente, em virtude da migração da contabilidade para o padrão internacional, os demonstrativos contábeis sofreram alterações em sua estrutura. Neste sentido, tendo por base a 7ª Edição do Manual de Contabilidade Aplicado ao Setor Público (MCASP), na sequência é apresentada uma breve abordagem sobre a finalidade de cada demonstrativo.

Cabe esclarecer que a abordagem aqui descrita não tem intenção de esgotar todas as possibilidades de análise e inconsistências que podem ser observadas nas informações, mas sim, trazer uma breve conceituação de cada demonstrativo. Para buscar mais orientações com relação a erros frequentes ou outros fatores que podem impactar diretamente os Demonstrativos Contábeis, poderá ser consultada a Macrofunção 02.10.03 - Manual de Análise dos Demonstrativos e Auditores Contábeis.

# 3.15.1 – Balanço Orçamentário (BO)

O Balanço Orçamentário demonstrará as receitas e despesas previstas, em confronto com as realizadas.

As receitas são detalhadas por categoria econômica e origem, com especificações sobre a previsão inicial, a previsão atualizada para o exercício, a receita realizada e o saldo, que corresponde ao excesso ou insuficiência de arrecadação.

Já as despesas são apresentadas por categoria econômica e grupo de natureza da despesa, discriminando a dotação inicial, a dotação atualizada para o exercício, as despesas empenhadas, as despesas liquidadas, as despesas pagas e o saldo da dotação.

Na realização da análise, devemos observar, por exemplo, que em nossa Instituição não é típico a Arrecadação de Receita corrente Tributária e de Contribuições, pois somos unidades executoras de despesas e não arrecadadores de receita desta natureza.

Outros saldos de contas como Receitas Patrimoniais, Receitas Agropecuárias e Receitas de serviços podem vir a existir no Demonstrativo, pois é típico arrecadarmos recursos, por exemplo, por meio de aluguéis de espaços públicos, serviços educacionais em geral, serviços administrativos em geral, alimentação e receita gerada pela venda de excedentes. Outras receitas correntes que possam vir a ser arrecadadas, são as receitas registradas como Outras Receitas Correntes. Nesta conta encontramos o registro de receitas de multas de caráter administrativo e indenizações em geral.

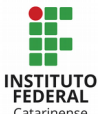

Quando das Receitas de Capital, a mais comum é a de transferência de capital, mas nada impede que possa surgir receita na alienação de bens, por algum motivo de venda de patrimônio, por exemplo.

Já do lado das despesas, os saldos aparecem com mais frequência nas contas de pagamento de pessoal e seus encargos sociais (para a UG da Reitoria que é quem a executora da folha de pagamento no IFC) e, também, em outras despesas correntes, que é a vala comum onde encontramos os saldos de contas relativas a serviços continuados, serviços empreitados e compras de materiais para consumo, por exemplo. O único grupo que representa nossas despesas de Capital, é o grupo de investimentos.

# 3.15.2 – Balanço Financeiro (BF)

O Balanço Financeiro demonstra os ingressos (entradas) e dispêndios (saídas) de recursos financeiros a título de receitas e despesas orçamentárias, bem como os recebimentos e pagamentos de natureza extraorçamentária, conjugados com os saldos de disponibilidades do exercício anterior e aqueles que passarão para o exercício seguinte. É composto por um único quadro que evidencia a movimentação financeira das entidades do setor público, demonstrando:

a) a receita orçamentária realizada e a despesa orçamentária executada, por fonte / destinação de recurso, discriminando as ordinárias e as vinculadas;

b) os recebimentos e os pagamentos extraorçamentários;

c) as transferências financeiras recebidas e concedidas, decorrentes ou independentes da execução orçamentária, destacando os aportes de recursos para o RPPS; e

d) o saldo em espécie do exercício anterior e para o exercício seguinte.

Ao analisar o Balanço Financeiro de uma forma macro, devemos observar que, no IFC, os saldos provenientes de Receitas Orçamentárias, são apresentados apenas no demonstrativo consolidado na reitoria, pois cada unidade gestora arrecada, no máximo, receitas de caráter extraorçamentário, o que chamamos de receita própria. Ainda, tendo como fonte maior para pagamento de suas despesas do exercício corrente, as Transferências Financeiras Recebidas.

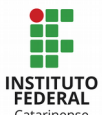

# 3.15.3 – Balanço Patrimonial (BP)

No Balanço Patrimonial encontramos a posição estática do Órgão ou Entidade e também o resultado acumulado. É a demonstração contábil que evidencia, qualitativa e quantitativamente, a situação patrimonial da entidade pública por meio de contas representativas do patrimônio público, bem como os atos potenciais, que são registrados em contas de compensação (natureza de informação de controle).

Os ativos e passivos são conceituados e segregados em circulante (tem expectativa de realização ou exigibilidade até doze meses da data das demonstrações contábeis) e não circulante (têm expectativa de realização ou inexigibilidade após doze meses da data das demonstrações contábeis).

Ainda, a Lei nº 4.320/1964 confere viés orçamentário ao Balanço Patrimonial ao separar o ativo e o passivo em dois grupos, Financeiro e Permanente, em função da dependência ou não de autorização legislativa ou orçamentária para realização dos itens que o compõem. Neste sentido, o Balanço Patrimonial é composto por:

- a) Quadro Principal;
- b) Quadro dos Ativos e Passivos Financeiros e Permanentes;
- c) Quadro das Contas de Compensação (controle); e

d) Quadro do Superavit / Deficit Financeiro (diferença positiva ou negativa entre o ativo financeiro e o passivo financeiro).

Na prática do IF Catarinense, ao analisar o Balanço Patrimonial de uma forma abrangente, podemos verificar que as contas de investimento (Ativo) não devem possuir saldos, pois não é prática em nossa Instituição qualquer tipo de investimento, como, por exemplo, investimentos no mercado financeiro ou em participações em outras sociedades. O mesmo entendimento vale para Marcas, Direitos e Patentes, no Ativo Intangível.

Voltando-se para o lado do Passivo, devemos observar se haverá saldos em contas do tipo Empréstimos, tanto de curto, quanto de longo prazo, pois também, não é prática em nossa Instituição este tipo de operação.

O mesmo entendimento vale para Patrimônio Social e Capital Social. Devemos observar se há saldos em contas que não refletem a tipicidade dos atos a fatos ligados a nossa Instituição e que resultem em saldos nas contas contábeis desta natureza.
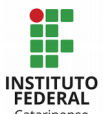

#### 3.15.4 – Demonstração das Variações Patrimoniais (DVP)

Na Demonstração das Variações Patrimoniais (DVP) deverão ser evidenciadas as alterações verificadas no patrimônio, resultantes ou independentes da execução orçamentária, e indicará o resultado patrimonial do exercício.

A base utilizada para a elaboração da DVP são as contas contábeis das classes 3 (variações patrimoniais diminutivas – VPD) e 4 (variações patrimoniais aumentativas – VPA), sendo que o resultado patrimonial do período é apurado pelo confronto entre as variações patrimoniais quantitativas aumentativas e diminutivas, resultado este que passa a compor o saldo patrimonial do Balanço Patrimonial (BP) do exercício.

A função da DVP é semelhante à Demonstração do Resultado do Exercício (DRE) do setor privado. Contudo, é importante ressaltar que a DRE apura o resultado em termos de lucro ou prejuízo líquido, como um dos principais indicadores de desempenho da entidade. Já no setor público, o resultado patrimonial não é um indicador de desempenho, mas um medidor do quanto o serviço público ofertado promoveu alterações quantitativas dos elementos patrimoniais.

O mesmo entendimento na análise dos demais demonstrativos é aplicado a DVP, isto é, sempre se deve observar se os saldos apresentados nas contas derivam de operações típicas em nossa instituição.

#### 3.15.5 – Demonstração dos Fluxos de Caixa (DFC)

A Demonstração dos Fluxos de Caixa (DFC) apresenta as entradas e saídas de caixa e as classifica em fluxos operacionais, de investimento e de financiamento. Este demonstrativo permite analisar a capacidade de a entidade gerar caixa e equivalentes de caixa e a utilização de recursos próprios e de terceiros em suas atividades.

A DFC aplicada ao setor público é elaborada pelo método direto e tem como base as contas da classe 6 (Controles da Execução do Planejamento e Orçamento) do Plano de Contas Aplicado ao Setor Público (PCASP), com filtros pelas naturezas orçamentárias de receitas e despesas, bem como funções e subfunções, assim como outros filtros e contas necessários para marcar a movimentação extraorçamentária que eventualmente transita pela conta Caixa e Equivalentes de Caixa. Ela é composta por:

- a) Quadro Principal
- b) Quadro de Receitas Derivadas e Originárias

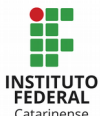

- c) Quadro de Transferências Recebidas e Concedidas
- d) Quadro de Desembolsos de Pessoal e Demais Despesas por Função
- e) Quadro de Juros e Encargos da Dívida

Na análise a ser realizada sobre este demonstrativo, sempre se deve observar se os saldos apresentados nas contas são provenientes de operações típicas em nossa instituição.

## 3.15.6 – Demonstração das Mutações do Patrimônio Líquido (DMPL)

A Demonstração das Mutações no Patrimônio Líquido (DMPL) demonstrará a evolução do patrimônio líquido da entidade. Dentre os itens a serem demonstrados, podemos citar:

a) os ajustes de exercícios anteriores;

b) as transações de capital com os sócios, por exemplo: o aumento de capital, a aquisição ou venda de ações em tesouraria e os juros sobre capital próprio;

c) o superavit ou deficit patrimonial;

d) a destinação do resultado, por exemplo: transferências para reservas e a distribuição de dividendos; e

e) outras mutações do patrimônio líquido.

A DMPL é obrigatória para as empresas estatais dependentes, desde que constituídas sob a forma de sociedades anônimas, e facultativa para os demais órgãos e entidades dos entes da Federação. Deste modo, observa-se que a elaboração e análise deste demonstrativo não é obrigatório para nossa Instituição.

Para extrair os demonstrativos aqui mencionados, o servidor deve acessar o SIAFI Web  $\rightarrow$  Demonstrativos  $\rightarrow$  Auditores  $\rightarrow$  Consultar Demonstrações Contábeis. Pode optar por extrair qualquer um dos demonstrativos, ou todos de uma vez, por período (mensal, trimestral, anual…), e por UG ou Órgão. Os demonstrativos serão recebidos no e-mail que o servidor informar, podendo ser nos formatos pdf, xls ou txt.

Além da análise dos demonstrativos contábeis citados anteriormente, também recomenda-se analisar o BALANCETE DE VERIFICAÇÃO no momento de realizar a conformidade contábil. Na análise do Balancete de Verificação é possível identificar as inadequações relacionadas a saldos transitórios, saldos invertidos em contas contábeis e

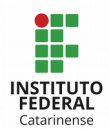

em contas corrente, utilização de contas contábeis indevidamente, saldos irrisórios ou residuais, bem como classificações inadequadas de despesas e receitas. Dessa forma, pode-se ter informações em nível analítico sobre as contas contábeis permitindo a observação de situações que exigem análise mais profunda.

Ainda, além dos Demonstrativos Contábeis e Balancete de Verificação, o SIAFI possui alguns AUDITORES CONTÁBEIS, que permitem identificar de forma imediata e automatizada um grande número de inconsistências nas informações, com ganho na tempestividade e qualidade das observações a serem realizadas. Estes auditores contábeis devem ser analisados rotineiramente, e também no registro da conformidade contábil. São eles:

>CONDESAUD – Para consultar os desequilíbrios nas demonstrações contábeis e rotinas contábeis (maiores informações podem ser consultadas na subseção 3.2).

>CONAUD – para consultar os limites permitidos na conta "Outros" - Ativo, Passivo, VPD e VPA: 10% sobre o total do grupo.

Na hipótese de detectar alguma irregularidade no momento das análises realizadas, a UG deve fazer esforço para regularizar as situações antes do fechamento do mês que está sendo encerrado. Para auxiliar na resolução das equações, a STN e MEC disponibilizam os seguintes materiais que devem ser consultados:

- Macrofunção 02.10.06 Manual de Regularizações Contábeis; e
- http://ramec.mec.gov.br/spo/2016-orientacoes-tecnicas-da-setorial-contabil

Na impossibilidade de resolver as divergências, ao realizar a conformidade contábil, as irregularidades constatadas nas Demonstrações Contábeis devem ser apontadas, utilizando-se os Códigos de Restrição abaixo, constante da transação >CONRESTCON, conforme o caso:

> RESTRIÇÃO 701 - OUTROS – DESPESAS – pela existência de contas contábeis representativas de "outras despesas" (código 99), apresentando saldo superior ao percentual estabelecido pela CCONT/STN, em relação ao grupamento respectivo.

> RESTRIÇÃO 712 - OUTROS – RECEITA: pela existência de contas contábeis representativas de "outras receitas" (código 99) apresentando saldo superior ao percentual estabelecido pela CCONT/STN, em relação ao grupamento respectivo.

> RESTRIÇÃO 718 - OUTROS - VARIAÇÕES PASSIVAS: pela existência de contas contábeis de variações passivas, representativas de

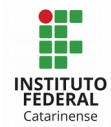

outros (código 99) apresentando saldo superior ao percentual estabelecido pela CCONT/STN, em relação ao grupamento respectivo.

RESTRIÇÃO 732 - OUTROS INGRESSOS - BALANÇO FINANCEIRO: indica que o balanço financeiro, embora apresente-se fechado, isto é, o total da receita igual ao total da despesa, o mesmo apresenta desequilíbrio ocasionado pelo lançamento de contas financeiras X não financeiras, ou ainda, devido a inversão de saldos em contas financeiras.

RESTRIÇÃO 733 - OUTROS DISPÊNDIOS - BALANÇO FINANCEIRO: indica que o balanço financeiro embora apresente-se fechado, isto é, total da receita é igual ao total da despesa, o mesmo apresenta desequilíbrio ocasionado pelo lançamento de contas financeiras x não financeiras, ou ainda, devido a inversão de saldos em contas financeiras.

RESTRIÇÃO 667 - NÃO FECHAMENTO CLASSES 7 X 8: uso indevido de eventos que não permitem o fechamento entre as contas classe 7 x 8.

RESTRIÇÃO 680 - DIVERGÊNCIA VALORES LIQUIDADOS X PASSIVO FINANCEIRO: divergência registrada entre os valores referentes a empenhos, exceto empenhos a liquidar do exercício e, passivos financeiros relacionados a estes saldos, cujo fechamento deve ocorrer em nível de UG.

RESTRIÇÃO 734 - OUTROS INGRESSOS – DEMONSTRAÇÃO DISPONIBILIDADES FINANCEIRAS - TIPO 5: indica ajuste indevido das disponibilidades por fonte de recursos, pela utilização incorreta de eventos com erro no seu roteiro contábil.

RESTRIÇÃO 735 - OUTROS DISPÊNDIOS – DEMONSTRAÇÃO DISPONIBILIDADES FINANCEIRAS - TIPO 5: indica ajuste indevido das disponibilidades por fonte de recursos, pela utilização incorreta de eventos com erro no seu roteiro contábil.

RESTRIÇÃO 739 - DESPESAS REALIZADAS BALANÇO FINANCEIRO INCOMPATÍVEIS COM DEMONSTRAÇÃO DAS VARIAÇÕES: indica a realização de despesas constantes dos demonstrativos financeiros e variações, ainda que registrados corretamente, mas que não guardam compatibilidade.

RESTRIÇÃO 740 - RECEITA REALIZADA BALANÇO FINANCEIRO INCOMPATÍVEL BALANCO ORÇAMENTÁRIO: indica a realização de receitas constantes dos demonstrativos financeiro e orçamentário, ainda que contabilizados corretamente, mas que não guardam compatibilidade.

RESTRIÇÃO 741 - RECEITA REALIZADA BALANÇO FINANCEIRO INCOMPATÍVEIS DEMONSTRAÇÃO VARIAÇÕES: indica a realização de receitas constantes dos demonstrativos financeiro e variações, ainda que contabilizados corretamente, mas que não guardam compatibilidade.

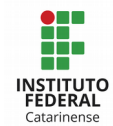

RESTRIÇÃO 743 – DESEQUILÍBRIO ENTRE TOTAIS DO ATIVO E PASSIVO: indica o desequilíbrio no balanço patrimonial ocasionado por registros indevidos ou ainda erro na atualização dos arquivos que compõem o balancete e que irão gerar os dados do balanço patrimonial.

RESTRIÇÃO 744 - DESEQUILÍBRIO ENTRE AS CLASSES: indica o desequilíbrio entre as classes de contas que por suas características devem guardar correspondência entre os valores.

RESTRIÇÃO 745 - SALDOS INDEVIDOS E/OU REMANESCENTES BALANÇO FINANCEIRO: demonstra a falta de análise dos saldos em contas transitórias por mais de 30 dias, indicando também a falta de um adequado controle, além de interferir nos índices econômico-financeiros extraídos a partir desses saldos. Composto também pelos saldos irrisórios ou residuais não movimentados durante o exercício ou mais de um exercício, que não representam efetivamente um direito ou uma obrigação da entidade, não confundindo com saldos originais dos bens registrados.

RESTRIÇÃO 746 – DESEQUILÍBRIO ENTRE VARIAÇÕES ATIVAS E PASSIVAS DEMONSTRATIVO VARIAÇÕES: indica o desequilíbrio entre as variações patrimoniais quantitativas aumentativas e diminutivas, ocasionado por registros indevidos ou por erros na atualização dos dados do demonstrativo.

RESTRIÇÃO 747 - DEMAIS INCOERÊNCIAS - BALANÇO FINANCEIRO: demonstra que o Balanço Financeiro apresenta incoerências contábeis para as quais não existe código de ocorrência específico.

RESTRIÇÃO 748 - DEMAIS INCOERÊNCIAS - BALANÇO PATRIMONIAL: demonstra que o Balanço Patrimonial apresenta incoerências contábeis para as quais não existe código de ocorrência específico.

RESTRIÇÃO 749 - DEMAIS INCOERÊNCIAS – DVP (Demonstração das Variações Patrimoniais): registra que a Demonstração das Variações Patrimoniais apresenta inconsistências contábeis para as quais não existe código de restrição específico.

RESTRIÇÃO 750 - DEMAIS INCOERÊNCIAS – BALANÇO ORÇAMENTÁRIO: demonstra que o Balanço Orçamentário apresenta incoerências contábeis para as quais não existe código de ocorrência específico.

RESTRIÇÃO 751 - DEMAIS INCOERÊNCIAS – DEMONSTRAÇÃO DISPONIBILIDADES: demonstra que a Demonstração das Disponibilidades por Fonte de Recursos apresenta incoerências contábeis para as quais não existe código de ocorrência específico.

RESTRIÇÃO 752 – ATIVO FINANCEIRO (-) PASSIVO FINANCEIRO - BP X SUPERAVIT/DEFICIT DAS DISPONIBILIDADES POR FONTE DE RECURSOS: indica a incompatibilidade entre o valor da diferença do ativo e passivo financeiro no Balanço Patrimonial com o Superavit/Deficit apresentado na Demonstração das

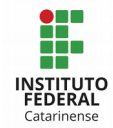

Disponibilidades por Fonte de Recursos.

RESTRIÇÃO 754 - SALDOS ALONGADOS/INDEVIDOS – DEMONSTRAÇÃO DISPONIBILIDADES: demonstra a falta de análise dos saldos em contas transitórias por mais de 30 dias, indicando também a falta de um adequado controle. Composto também pelos saldos irrisórios ou residuais não movimentados durante o exercício ou mais de um exercício, que não representam efetivamente um direito ou uma obrigação da entidade, não confundindo com saldos originais dos bens registrados.

RESTRIÇÃO 755 - SALDOS ALONGADOS/INDEVIDOS CONTAS TRANSITÓRIAS RECEITAS - BF: demonstra a falta de análise dos saldos em contas transitórias, indicando também a falta de um adequado controle, além de interferir nos índices econômicofinanceiro extraídos a partir desses saldos. Indica ainda, que os saldos não foram regularizados até a data de fechamento contábil do mês, demonstrados no BF.

RESTRIÇÃO 757 - SALDOS ALONGADOS/INDEVIDOS CONTAS TRANSITÓRIAS RECEITAS – DVP: demonstra a falta de análise dos saldos em contas transitórias, indicando também a falta de um adequado controle, além de interferir nos índices econômicofinanceiros extraídos a partir desses saldos. Indica ainda, que os saldos não foram regularizados até a data de fechamento contábil do mês, demonstrados na DVP.

RESTRIÇÃO 758 - SALDOS ALONGADOS/INDEVIDOS CONTAS TRANSITÓRIAS RECEITAS – BO: demonstra a falta de análise dos saldos em contas transitórias, indicando também a falta de um adequado controle, além de interferir nos índices econômicofinanceiros extraídos a partir desses saldos. Indica ainda, que os saldos não foram regularizados até a data de fechamento contábil do mês, demonstrados no Balanço Orçamentário.

RESTRIÇÃO 764 - SALDOS ALONGADOS/INDEVIDOS CONTAS PASSIVO COMPENSADO: demonstra a falta de análise dos saldos em contas do passivo compensado, inclusive as contas transitórias, até a data do fechamento contábil do mês, resultando na falta de um adequado controle, além de interferir nos índices econômicofinanceiros extraídos a partir destes saldos; ou ainda pela presença de saldos indevidos.

RESTRIÇÃO 771 - DEMAIS INCOERÊNCIAS – DEMONSTRATIVO FLUXO DE CAIXA (DFC): demonstra que a Demonstração dos Fluxos de Caixa apresenta incoerências contábeis para as quais não existe código de ocorrência específico.

RESTRIÇÃO 772 - DEMAIS INCOERÊNCIAS – DISPONIBILIDADES POR DESTINAÇÃO DE RECURSOS (DDR): indica eventuais inconsistências nas contas relacionadas a disponibilidades por destinação de recursos.

RESTRIÇÃO 756 - DIVERGÊNCIA LIMITE DE RP X DISPONIBILIDADE RP: inconsistência entre limite de recursos para pagamento de

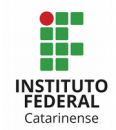

restos a pagar – recebidos e concedidos, e a respectiva disponibilidade de restos a pagar.

RESTRIÇÃO 759 – RESTOS A PAGAR NÃO PROCESSADOS (PF) # RETIFICAÇÃO DE RESTOS A PAGAR NÃO PROCESSADOS (PNF) – BP: divergência entre os valores registrados no Passivo Financeiro de Restos a Pagar Não Processados e a respectiva conta retificadora do Passivo Não Financeiro, demonstrado no Balanço Patrimonial.

ATENÇÃO: com o objetivo de fomentar o efetivo controle social das atividades desenvolvidas pelo Setor Público Federal, e atendendo a uma determinação proferida pelo Tribunal de Contas da União por meio do subitem 1.9.2 do Acórdão 2.698/2016, os órgãos setoriais e seccionais do Sistema de Contabilidade Federal devem divulgar as Demonstrações Contábeis, junto as respectivas Notas Explicativas e Relatórios de Gestão, nos sites eletrônicos, com acesso fácil e direto a qualquer interessado (MACROFUNÇÃO 02.03.18, item 8.2.1). A divulgação das Demonstrações Contábeis e Notas Explicativas no site do próprio Órgão deve ser providenciada a partir do terceiro trimestre de 2017, conforme COMUNICA 2017/1160702 de 13/09/2017.

Maiores informações sobre os Demonstrativos Contábeis podem ser consultadas nos seguintes materiais:

- Manual de Contabilidade Aplicada ao Setor Público (MCASP) 7ª Edição
- Macrofunção 02.03.18 Encerramento do Exercício.
- Macrofunção 02.03.19 Demonstrações Contábeis.

- Macrofunção 02.10.03 - Manual de Análise dos Demonstrativos e Auditores Contábeis.

- Macrofunção 02.10.06 Manual de Regularizações Contábeis.
- Macrofunção 02.03.18 Encerramento do Exercício.

- [Lei n](http://legislacao.planalto.gov.br/legisla/legislacao.nsf/Viw_Identificacao/lei%204.320-1964?OpenDocument)º [4.320, de 17 de março de 1964:](http://legislacao.planalto.gov.br/legisla/legislacao.nsf/Viw_Identificacao/lei%204.320-1964?OpenDocument) Estatui Normas Gerais de Direito Financeiro para elaboração e controle dos orçamentos e balanços da União, dos Estados, dos Municípios e do Distrito Federal.

- Lei Complementar 101, de 04 de maio de 2000: Estabelece normas de finanças públicas voltadas para a responsabilidade na gestão fiscal e dá outras providências.

- NBC T 16.6 - Demonstrações Contábeis

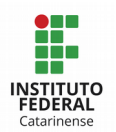

## 3.16 – Registrar a conformidade contábil de UG e Órgão mensalmente

O registro da conformidade contábil é uma das principais atividades desenvolvidas pelos contadores no início de cada mês, pois, a mesma tem a finalidade de certificar, com razoável segurança, que a situação orçamentária, financeira e patrimonial dos Campus está dentro dos padrões orientados no Manual de Contabilidade Aplicada ao Setor Público, e que os Demonstrativos Contábeis retratam a realidade da instituição.

Neste sentido, é de extrema importância que o responsável por realizar a conformidade contábil faça todas as conferências e análises descritas nos subtítulos anteriormente abordados neste manual, a fim de ter uma razoável segurança sobre os registros contábeis que foram realizados. Deste modo, conseguirá perceber se há algumas inconsistências/ocorrências não regularizadas em tempo, e registrar a conformidade contábil com prudência, apontando as restrições cabíveis.

Sobre as restrições contábeis, há um rol extensivo de restrições, que são identificadas por um código numérico de três dígitos (XXX). Selecionando a restrição e teclando F2, obtêm-se a descrição detalhada de cada restrição. Essas restrições podem ser consultadas no SIAFI Operacional, por meio das transações >CONGPREST - Consulta Grupo de Restrição Contábil ou >CONRESTCON - Consulta Restrição Contábil, sendo que muitas delas (as mais utilizadas) estão descritas neste manual.

## 3.16.1 – Quem pode registrar a conformidade contábil

A Macrofunção 02.03.15 define como profissional em contabilidade o servidor público ocupante de cargo efetivo ou de comissão regido pela Lei nº 8.112, de 11 de dezembro de 1990, ou empregado público regido pelo Decreto-Lei nº 5.452, de 1 de maio de 1943, ou militar regido pela Lei nº 6.880, de 9 de dezembro de 1980. Este profissional pode ser de nível médio ou superior, desde que tenha formação em contabilidade e esteja com o registro ativo e regular no CRC.

A competência para registrar a Conformidade Contábil, conforme Macrofunção 02.03.15, é do profissional em contabilidade devidamente registrado no Conselho Regional de Contabilidade – CRC e em dia com suas obrigações profissionais. Ademais, este profissional deve estar cadastrado no SIAFI para esta finalidade, isto é, o nome do profissional contábil, o CPF e o número do registro no CRC, devem constar no cadastro da

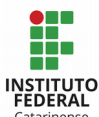

UG (>ATUUG) e também no Rol de Responsáveis (>ATUAGENTE) como Contador responsável ou substituto.

Neste sentido, os servidores da UG ocupantes do cargo de Contador ou de Técnico em Contabilidade ou de cargo equivalente com atribuições contábeis, devem estar envolvidos com as atividades contábeis da sua unidade de lotação para fins de registro da conformidade contábil, sendo esses profissionais subordinados tecnicamente à Setorial de Contabilidade e credenciados no SIAFI para este fim.

Vale lembrar que o profissional em contabilidade que registrou a Conformidade Contábil é responsável técnico pela adequação, do ponto de vista contábil, das informações contidas nos Demonstrativos Contábeis da (s) respectiva (s) UG (s).

Em observância ao princípio da segregação de funções, o conformista contábil não poderá, concomitantemente, exercer quaisquer funções conflitantes com sua atividade de realizar a conformidade contábil, tais como: autorizar, aprovar e executar registros de gestão ou ainda efetuar a conformidade de registro de gestão. Vale lembrar que, a emissão de documentos no SIAFI para a realização de ajustes e regularizações contábeis não caracteriza inobservância ao princípio da segregação de função (MACROFUNÇÃO 02.03.15 – **ITEM 8.1).** 

## 3.16.2 – Quais são os prazos para o registro da Conformidade Contábil

A conformidade contábil é registrada mensalmente pelas UGs (Campi e Reitoria), e também pela Setorial Contábil de Órgão (Reitoria). Para registrar a conformidade contábil, há datas limite específicas estabelecidas pela CCONT/STN, de acordo com o fechamento contábil, sendo que tais datas devem ser consultadas no SIAFI Operacional por meio da transação >CONFECMES.

Especificamente em relação aos prazos para a conformidade contábil do mês de dezembro, os mesmos serão definidos por orientação específica para o encerramento do exercício, estabelecidos no Manual SIAFI, Macrofunção - 02.03.18 Encerramento do Exercício.

## 3.16.3 – Tipos de conformidade contábil

A Conformidade Contábil poderá ser registrada com ausência ou incidência de OCORRÊNCIAS Contábeis, e, conforme item 4.1 da Macrofunção 02.03.15, se dará da seguinte forma:

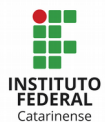

SEM OCORRÊNCIA - quando há ausência de inconsistências ou desequilíbrios nas Demonstrações Contábeis; quando as atividades fins do Órgão estiverem espelhadas nas Demonstrações Contábeis; quando há inexistência de contas contábeis com saldo invertido, exceto para as contas em que é permitido a inversão de saldo por não representarem inconsistências (ex. contas redutoras); quando há ausência de restrições na Conformidade de Registros de Gestão; quando há ausência de inconsistências que comprometam a qualidade das informações contábeis, observadas as orientações, os instrumentos de análise disponíveis no SIAFI, outros mecanismos que estejam à disposição do conformista e os esclarecimentos constantes do Manual SIAFI.

COM OCORRÊNCIA - será registrada caso seja observada, pelo menos uma das seguintes situações: há inconsistências ou desequilíbrios apresentados nas Demonstrações Contábeis; as atividades fins do Órgão não estiverem espelhadas nas Demonstrações Contábeis; há existência de contas contábeis com saldo invertido no >BALANCETE ou Tesouro Gerencial, exceto para as contas em que é permitido a inversão de saldo por não representarem inconsistências (ex. contas redutoras); há falta de registro no SIAFI ou há existência de restrições registradas na Conformidade de Registros de Gestão, nos dias em que ocorreram lançamentos contábeis na UG; existem inconsistências que comprometam a qualidade das informações contábeis, observadas as orientações, os instrumentos de análise disponíveis no SIAFI, outros mecanismos que estejam à disposição do conformista e os esclarecimentos constantes do Manual SIAFI; há falta de registro no SIAFI de situações, com devidos documentos comprobatórios que se refiram a atos ou fatos ocorridos na unidade ou órgão, comprometendo desta forma a fidedignidade das demonstrações contábeis.

As ocorrências contábeis registradas no SIAFI, por meio das restrições contábeis, são indicadas como um sinal de ALERTA ou uma RESSALVA:

- ALERTA: restrições entre 300 e 399, sinalizando a existência de uma ocorrência que impede a verificação da regularidade nos registros, como por exemplo, a falta de envio de relatórios para conciliação com os dados contábeis.

- RESSALVA: restrições entre 600 e 799, indicando uma ocorrência contábil que não reflete adequadamente as informações dispostas nos demonstrativos contábeis, como por exemplo: saldos invertidos, falta de lançamentos na contabilidade, identificados em relatórios passíveis de conciliação, uso indevido de eventos no SIAFI Operacional ou situações SIAFI Web, registro na conta Outros acima do percentual estabelecido na transação >CONAUD, entre outros.

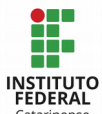

#### 3.16.4 – Como registrar a conformidade contábil

Para registrar a conformidade contábil, o conformista contábil da UG, dentro da data limite, deve acessar no SIAFI Operacional a transação >ATUCONFCON - Atualiza Conformidade Contábil, informando a Unidade Gestora, a Gestão e o Mês de referência. Na sequência deve indicar todas as ocorrências existentes na UG naquele período, por meio das restrições contábeis, informando no campo "observações" as justificativas para o apontamento de tais restrições. Para a conformidade contábil de UG, apenas a reitoria não terá a possibilidade de informar as observações.

Após realizada a conformidade contábil de UG (Campi e Reitoria), caberá a Setorial Contábil de Órgão (Reitoria) registrar a conformidade contábil do Órgão como um todo, também dentro da data limite estabelecida no calendário de fechamento contábil. Para isso, o responsável deve acessar a transação >ATUCONFCON - Atualiza Conformidade Contábil, informando o Órgão, a Gestão e o Mês de referência. O conformista contábil indicará todas as restrições apontadas pelos Campi, e num próximo passo o SIAFI abrirá espaço para identificar quais campus tiveram tais restrições. Daí a importância dos contadores de UG realizarem uma boa análise quando registrarem a conformidade contábil na UG, pois tais indicações servirão de base para o registro da conformidade contábil de órgão.

Findo o registro da conformidade contábil, a mesma pode ser averiguada por meio da transação >CONCONFCON - Consulta Conformidade Contábil, que pode ser consultada em 4 níveis:

- 1 para conformidade contábil de UG (Campus e Reitoria);
- 2 para conformidade contábil de Órgão (Reitoria);
- 3 para conformidade contábil de Órgão Superior (MEC); e
- 4 para conformidade contábil do BGU (STN).

Para consultar a conformidade contábil de UG, informar o nível 1, a UG e a Gestão. Para consultar a conformidade contábil de Órgão, informar o nível 2, o Órgão e a Gestão. Para consultar a conformidade contábil de órgão superior (MEC), informar o nível 3, e o Órgão 26000. E para consultar a conformidade contábil do BGU, informar o nível 4.

Atenção ao Reitor (a) e Diretores (as): Conforme a Macrofunção 02.03.15, item 6.1.2, o Ordenador de Despesas deve, mensalmente, consultar a conformidade contábil no SIAFI, na transação >CONCONFCON, da (s) UG (s) sob sua responsabilidade, a fim de providenciar a solução, junto às áreas envolvidas, das ocorrências apontadas.

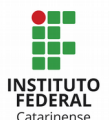

E Atenção aos Contadores responsáveis pela conformidade contábil de UG e de Órgão: a falta de registro da conformidade contábil em tempo hábil, enseja no registro da seguinte restrição contábil por parte das setoriais contábeis superiores:

> RESTRIÇÃO 736 - FALTA REGISTRO CONFORMIDADE CONTÁBIL: ocorre quando a UG, Órgão ou Órgão Superior deixa de registrar no sistema a conformidade contábil no prazo estipulado na CONFECMES.

Para fins de minimizar o registro de restrições na conformidade contábil, as unidades setoriais/seccionais de contabilidade de UG e de órgão, bem como de órgão superior devem acompanhar e orientar as unidades gestoras na regularização das ocorrências contábeis para que essas sejam efetuadas dentro dos prazos estabelecidos de forma a evitar a reincidência das mesmas; assim como prevenir o aparecimento de outras inconsistências no encerramento de cada exercício financeiro, como saldos irrisórios ou residuais, informando ao controle interno as providências não adotadas para o saneamento das ocorrências ou inconsistências apontadas (Macrofunção 02.03.15 – item 6.1.1).

Alguns materiais que podem ser consultados para o registro da conformidade contábil são:

- O plano de contas da União;
- Os relatórios extraídos na conformidade de registro de gestão;
- Manuais SIAFI;
- Macrofunção 02.03.15 Conformidade Contábil;

- Macrofunção 02.10.03 – Manual de Análise dos Demonstrativos e Auditores Contábeis

- Macrofunção 02.10.06 – Manual de Regularizações Contábeis

## 3.17 - Manter atualizadas as Certidões Negativas de Débito (CND) da Instituição

A Certidão Negativa de Débitos é um documento que comprova que a pessoa física ou jurídica é idônea e não possui pendências financeiras, previdenciárias, tributárias ou fiscais, estando apta para realizar transações de seu interesse. Como verificado, as certidões podem ser emitidas para Pessoa Física, e também para Pessoa Jurídica. Neste

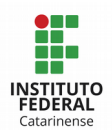

manual, por se tratar de um manual voltado às operações institucional, o foco será voltado apenas para as CND´s de Pessoa Jurídica.

Em relação aos tipos de certidões negativas, existe alguns, cada qual com sua finalidade. Neste sentido, será feito um breve comentário sobre cada uma, e também será indicado o link de acesso para sua extração:

Certidão de Débitos Relativos a Créditos Tributários Federais e à Dívida Ativa da União: É a CND que prova a regularidade fiscal do órgão (inexistência de pendências relativas a débitos, a dados cadastrais e à apresentação de declarações) perante a Fazenda Nacional, referente a todos os créditos tributários federais administrados pela Secretaria da Receita Federal do Brasil - RFB e quanto à Dívida Ativa da União administrada pela Procuradoria Geral da Fazenda Nacional - PGFN, inclusive as contribuições previdenciárias.

Esta certidão é emitida no CNPJ do estabelecimento matriz, em nosso caso no CNPJ da Reitoria, tendo validade para os demais estabelecimentos filiais, isto é, os Campi. Sua validade é de 180 (cento e oitenta) dias, contados a partir da data de emissão, e ela pode ser extraída pelo site: [http://www.receita.fazenda.gov.br/Aplicacoes/ATSPO/Certidao/CndConjuntaInter/InformaNIC](http://www.receita.fazenda.gov.br/Aplicacoes/ATSPO/Certidao/CndConjuntaInter/InformaNICertidao.asp?tipo=1) [ertidao.asp?tipo=1.](http://www.receita.fazenda.gov.br/Aplicacoes/ATSPO/Certidao/CndConjuntaInter/InformaNICertidao.asp?tipo=1)

Certidão negativa de Débitos Estaduais: Esta CND é emitida pela Secretaria de Estado da Fazenda dando prova da inexistência de pendências e débitos tributários estaduais do contribuinte. Quando constar pendências ou dívidas, a Certidão emitida é a chamada Certidão Positiva de Débitos. E também tem a chamada "Certidão Positiva com efeitos de Negativa", que é emitida pela Secretaria quando conste a existência de créditos não vencidos, em curso de cobrança executiva em que tenha sido efetivada a penhora, ou cuja exigibilidade esteja suspensa. Este último tipo de CND Estadual produz os mesmos efeitos da Certidão Negativa de Débitos. A CND Estadual tem validade de 60 dias, e pode ser extraída no seguinte endereço: <https://tributario.sef.sc.gov.br/tax.NET/Sat.CtaCte.Web/SolicitacaoCnd.aspx>

Certidão negativa de Débitos Municipal: Esta certidão é emitida pela Prefeitura Municipal onde cada campus está sediado, e tem a finalidade de comprovar a regularidade da UG junto ao município. Por ser uma CND Municipal, cada município vai definir a validade e condições para emissão desta certidão.

Certificado de Regularidade do FGTS - CRF: é um documento emitido pela Caixa Econômica Federal que comprova a regularidade do empregador com as obrigações referentes a todos os pagamentos de contribuições, dentre elas, o FGTS. Esta certidão tem

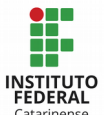

validade de 30 dias contados a partir da data de sua emissão, e pode ser obtida no seguinte endereço: [https://www.sifge.caixa.gov.br/Cidadao/Crf/FgeCfSCriteriosPesquisa.asp.](https://www.sifge.caixa.gov.br/Cidadao/Crf/FgeCfSCriteriosPesquisa.asp)

Certidão Negativa de Débitos Trabalhistas: Esta certidão atesta a inexistência de débitos inadimplidos das empresas perante a Justiça do Trabalho. É emitida pelo Tribunal Superior do Trabalho, a partir de informações remetidas por todos os 24 Tribunais Regionais do Trabalho do país. Deste Banco – BNDT – constam as pessoas físicas e jurídicas que são devedoras inadimplentes em processo de execução trabalhista definitiva.

As dívidas registradas no BNDT incluem: as obrigações trabalhistas, de fazer ou de pagar, impostas por sentença, os acordos trabalhistas homologados pelo juiz e não cumpridos; os acordos realizados perante as Comissões de Conciliação Prévia e não cumpridos; os termos de ajuste de conduta firmados com o Ministério Público do Trabalho e não cumpridos; as custas processuais, emolumentos, multas, honorários de perito e demais despesas oriundas dos processos trabalhistas e não adimplidas.

A certidão trabalhista poderá ser: Negativa se a PJ não estiver inscrita como devedora no BNDT; Positiva se tiver execução definitiva em andamento, já com ordem de pagamento não cumprida, após decorrido o prazo de regularização; e Positiva com Efeito de Negativa se o devedor, intimado para o cumprimento da obrigação em execução definitiva, houver garantido o juízo com depósito, por meio de bens suficientes à satisfação do débito ou tiver em seu favor decisão judicial que suspenda a exigibilidade do crédito.

A CND Trabalhista é de abrangência nacional, tem validade de 180 contados a partir da data de sua expedição, e apresenta a situação da pessoa jurídica pesquisada em relação a todos os seus estabelecimentos, agências e filiais. Esta certidão pode ser obtida no site:<http://www.tst.jus.br/certidao>

Improbidade Administrativa e Inelegibilidade: esta é uma certidão emitida pelo Conselho Nacional de Justiça, com base no Cadastro Nacional de Condenados por Improbidade Administrativa. Neste cadastro há informações sobre processos já julgados, em que entidades jurídicas ou pessoas físicas são condenadas por improbidade administrativa. Não havendo a existência de registros neste cadastro, será emitida uma certidão negativa que habilita a PJ a realizar transações de seu interesse. A consulta pode ser mealizada no seguinte endereço: [http://www.cnj.jus.br/improbidade\\_adm/consultar\\_requerido.php?validar=form](http://www.cnj.jus.br/improbidade_adm/consultar_requerido.php?validar=form)

Cadastro nacional de Empresas Inidôneas e Suspensas (CEIS): consiste num banco de informações mantido pelo Ministério da Transparência, Fiscalização e Controladoria-Geral da União (CGU) que consolida a relação das empresas e pessoas físicas que sofreram

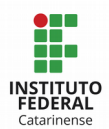

sanções tendo como efeito restrição ao direito de participar de licitações ou de celebrar contratos com a Administração Pública.

O CEIS reúne, em um único banco de dados, a relação de apenados proveniente das diversas fontes disponíveis. Ao consolidar estes dados e traduzir a linguagem técnica para uma estrutura acessível, o CEIS também aumenta a transparência sobre o assunto e possibilita o controle da sociedade quanto ao cumprimento das sanções aplicadas.

Atenção: A [Lei 12.846/2013 \(Lei Anticorrupção\)](http://www.planalto.gov.br/ccivil_03/_ato2011-2014/2013/lei/l12846.htm) trouxe a obrigatoriedade para os entes públicos, de todos os Poderes e Esferas de Governo, de manter o Cadastro atualizado. Para atender a esta exigência, a CGU desenvolveu o [Sistema Integrado de](https://www.ceiscadastro.cgu.gov.br/) [Registro do CEIS/CNEP,](https://www.ceiscadastro.cgu.gov.br/) que é alimentado diretamente pelos órgãos e entidades do Distrito Federal, dos Estados e dos Municípios brasileiros. Na esfera federal, o CEIS é alimentado diretamente pela CGU, a partir de pesquisa às sanções publicadas no Diário Oficial da União e da importação de bancos de dados institucionais e a consulta pode ser realizada no site<http://www.portaldatransparencia.gov.br/ceis>

No IFC, o mais habitual, é o órgão exigir as certidões negativas de seus fornecedores quando realiza as transações de contratação e pagamentos. Entretanto, quando o IFC realiza convênios, por exemplo, com outros órgãos ou entidades, o IFC é quem tem que apresentar as certidões negativas de débito.

Neste sentido, é coerente manter as CND´s sempre atualizadas para evitar ser surpreendido por algum tipo de pendência. Ao extrair as CND´s, se for constatado alguma irregularidade, é dever dos Contadores identificar a ocorrência e agir para sua resolução, a fim de evitar transtornos futuros.

Uma atenção especial é necessária em relação a CND de Créditos Tributários Federais e à Dívida Ativa da União, pois, o erro de um campus (principalmente em relação a entrega de GFIP versus o recolhimento do INSS devido) pode bloquear a CND de todo o IFC.

## 3.18 - Elaborar as Notas Explicativas Trimestralmente

As notas explicativas são parte integrante das demonstrações contábeis, fornecendo informações adicionais às apresentadas nos quadros das DCASP. Seu objetivo é facilitar a compreensão das demonstrações contábeis a seus diversos usuários, por meio de informações complementares ou suplementares àquelas não suficientemente evidenciadas ou não constantes nas demonstrações contábeis.

Para cumprir com sua finalidade, as informações devem ser claras, sintéticas e

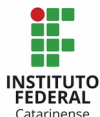

objetivas, englobando informações de qualquer natureza exigidas pela lei, pelas normas contábeis e outras informações relevantes. Dentre as explicações constantes nas notas explicativas estão os critérios utilizados na elaboração das demonstrações contábeis, sejam eles aplicados nas informações de naturezas patrimonial, orçamentária, econômica, financeira, legal, física, social e de desempenho e outros eventos não suficientemente evidenciados ou não constantes nas referidas demonstrações.

A forma de apresentação das notas explicativas deve seguir uma ordem sistemática, a qual orienta-se que se siga a seguinte ordem:

a. Informações gerais

i. Natureza jurídica da entidade.

ii. Domicílio da entidade.

iii. Natureza das operações e principais atividades da entidade.

iv. Declaração de conformidade com a legislação e com as normas de contabilidade aplicáveis.

b. Resumo das políticas contábeis significativas, tais como:

i. Bases de mensuração utilizadas (custo histórico, valor realizável líquido, valor justo ou valor recuperável).

ii. Novas normas e políticas contábeis alteradas.

iii. Julgamentos pela aplicação das políticas contábeis.

c. Informações de suporte e detalhamento de itens apresentados nas demonstrações contábeis pela ordem em que cada demonstração e cada rubrica sejam apresentadas.

d. Outras informações relevantes, como:

i. Passivos contingentes e compromissos contratuais não reconhecidos;

ii. Divulgações não financeiras, tais como: os objetivos e políticas de gestão do risco financeiro da entidade; pressupostos das estimativas;

iii. Reconhecimento de inconformidades que podem afetar a compreensão do usuário sobre o desempenho e o direcionamento das operações da entidade no futuro;

iv. Ajustes decorrentes de omissões e erros de registro.

Atualmente não há obrigatoriedade legal para a entrega das notas explicativas por parte do órgão IFC, apenas do órgão superior (MEC). Todavia, por orientação dos órgãos de controle, o MEC exige que seus órgãos subordinados incluam as notas explicativas no SIAFI WEB, sob o risco de registrar a restrição contábil 318 para os órgãos que não atenderem a

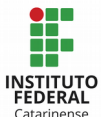

solicitação do órgão contábil setorial/central.

Por ser uma exigência recente, as Notas Explicativas ainda são pouco utilizadas na esfera pública. No IFC, as notas explicativas atualmente elaboradas e enviadas ao MEC, são as notas elencadas no item c) acima exposto, em que são citadas as especificidades do balanço patrimonial, balanço orçamentário e da demonstração da variação patrimonial. Além destas, são feitas notas explicativas específicas dos fornecedores e contas a pagar, obrigações contratuais, provisões, imobilizado, intangível e investimentos.

A periodicidade da entrega das notas explicativas é trimestral. Para inclusão das Notas Explicativas no sistema, é necessário ter acesso ao SIAFI Operacional e o perfil "NOTAEXPLIC" que é incluído pelo cadastrador do Órgão. No SIAFI Operacional são extraídas as informações do balanço patrimonial e orçamentário. Ali são informados o período inicial e o período final, no intento de buscar informações para realizar uma análise vertical e horizontal. Além deste, outras informações são extraídas do Tesouro Gerencial, no qual o próprio órgão superior já parametriza relatórios que podem ser gerados pelos órgãos subordinados, fornecendo a base informacional para alimentar as análises e verificar a necessidade de citação de alguma situação específica nas notas explicativas.

As informações mais relevantes que devem ser citadas são referentes os dados que apresentaram maior variação entre os períodos analisados, situações atípicas que ocorreram em determinado momento, critérios de mensuração do patrimônio, de cálculo da depreciação, amortização e exaustão, tendências que se mostram a cada novo período analisado, entre outros. Cabe ressaltar que, embora as notas explicativas servem para explicar as situações encontradas nos dados contábeis, elas não devem ser repetitivas ou extensivas, para não perderem seu objetivo de esclarecer situações.

Recentemente foi informado via COMUNICA 2017/1294053 (13/10/2017), que o Conselho Federal de Contabilidade estabeleceu novas normas procedimentais para a elaboração das Demonstrações Contábeis e das Notas Explicativas pelas entidades do setor público, por meio da NBC - TSP - Estrutura Conceitual. Neste sentido, a partir do 3º Trimestre de 2017, o conteúdo das Notas Explicativas deverá ter a seguinte composição:

- Base de preparação das demonstrações contábeis (base legal / normativos);

- Resumo das Principais práticas contábeis (critérios de reconhecimento, mensuração e evidenciação);

- Principais mudanças de práticas contábeis (como era e como passou a ser feito, e os impactos gerados);

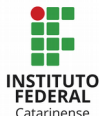

- Mudança de estrutura administrativa (criação e extinção de unidades);

- Composição dos principais itens das demonstrações contábeis (variações absolutas [R\$] e relativas [%] relevantes apontadas pelas revisões analíticas, informações qualitativas significativas e evoluções).

Após realizadas as análises contábeis e elaboradas as notas explicativas, as mesmas devem ser inseridas no SIAFI Web em: Menu Geral → Demonstrativos → Notas Explicativas. Ali é possível inserir, consultar e copiar notas explicativas, podendo inclusive anexar arquivos (em formato PDF) que complementam as informações.

O órgão que não elaborar as Notas Explicativas e incluí-las no SIAFI Web, além da restrição 318 por não atender às solicitações da Setorial Contábil de Órgão Superior, receberá a restrição contábil 323:

> RESTRIÇÃO 323 - NÃO INCLUSÃO DE NOTA EXPLICATIVA NO SIAFI WEB: ocorre quando o órgão ou órgão superior não incluir no SIAFI Web, no prazo definido no sistema, as notas explicativas trimestrais.

A STN fornece modelos de notas explicativas, bem como o passo a passo para a extração das informações necessárias para a criação das mesmas. Este material está disponível no site da STN > Contabilidade Pública > Artigo Contabilidade Pública > Publicações e Orientações. Pode ser acessado no seguinte endereço: <http://www.tesouro.fazenda.gov.br/publicacoes-e-orientacoes>.

ATENÇÃO: conforme já mencionado na subseção 3.15.6, os órgãos setoriais e seccionais do Sistema de Contabilidade Federal devem publicar em seus sites, com acesso fácil e direto a qualquer interessado, os relatórios de gestão, as demonstrações contábeis e suas respectivas notas explicativas, a partir do terceiro trimestre de 2017 (MACROFUNÇÃO 02.03.18 e COMUNICA 2017/1160702).

## 3.19 – Conciliação Contábil do Inventário

Conforme definido na IN 205/1988 SEDAP/MP, itens 8 e 8.1, inventário físico é o instrumento de controle para a verificação dos saldos de estoques nos almoxarifados e depósitos, e dos equipamentos e materiais permanentes, em uso no órgão ou entidade, que permitirá, dentre outros:

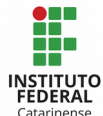

a) o ajuste dos dados escriturais de saldos e movimentações dos estoques com o saldo físico real nas instalações de armazenagem;

b) a análise do desempenho das atividades do encarregado do almoxarifado através dos resultados obtidos no levantamento físico;

c) o levantamento da situação dos materiais estocados no tocante ao saneamento dos estoques;

d) o levantamento da situação dos equipamentos e materiais permanentes em uso e das suas necessidades de manutenção e reparos; e

e) a constatação de que o bem móvel não é necessário naquela unidade.

A mesma IN determina que pode haver os seguintes tipos de Inventários Físicos:

a) anual - destinado a comprovar a quantidade e o valor dos bens patrimoniais do acervo de cada unidade gestora, existente em 31 de dezembro de cada exercício constituído do inventário anterior e das variações patrimoniais ocorridas durante o exercício.

b) inicial - realizado quando da criação de uma unidade gestora, para identificação e registro dos bens sob sua responsabilidade;

c) de transferência de responsabilidade - realizado quando da mudança do dirigente de uma unidade gestora;

d) de extinção ou transformação - realizado quando da extinção ou transformação da unidade gestora;

e) eventual - realizado em qualquer época, por iniciativa do dirigente da unidade gestora ou por iniciativa do órgão fiscalizador.

A IN 205/1988 SEDAP/MP ainda define que nos inventários destinados a atender às exigências do órgão fiscalizador (Sistema de Controle Interno), os bens móveis (material de consumo, equipamento, material permanente e semoventes) serão agrupados segundo as categorias patrimoniais constantes do plano de Contas Único (I.N./STN nº 23/86). Isso viabilizará a realização da conciliação contábil do inventário dos bens móveis com o SIAFI, a fim de identificar possíveis divergências/ocorrências, tais como: bens recebidos em doação e não cadastrados no SIAFI; bens não localizados; bens com valores divergentes; bens classificados em conta contábil indevida, dentre outras situações.

Os bens móveis que não forem localizados no processo de inventário, devem ser reclassificados para a conta contábil 12.311.99.07 (Bens não Localizados) pelo valor líquido

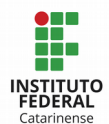

contábil, utilizando-se a situação IMB149 – Transferência de Bens em processo de Localização C/C 002, devendo também ser baixada sua depreciação correspondente por meio das situações IMB010 ou IMB021, quando se tratar de ajuste de exercícios anteriores. Quando o bem for localizado, o respectivo saldo da conta 12.311.99.07 deverá ser reclassificado para a conta de origem, utilizando-se a situação IMB150 – Transferência de bens localizados após o processo de inventário – C/C 002, e o bem deve ser reavaliado, atribuindo a este um novo valor e uma nova vida útil (Macrofunção 02.03.30 e 02.03.35).

Observação: A conta de bens não localizados não deverá ter valores de longa data. Caso isso ocorra, é necessário avaliar junto a gestão responsável se são valores residuais que o controle tenha se perdido e, se for confirmada a situação, deve ser realizada a baixa do bem para VPD – Variação Patrimonial Diminutiva. A baixa do valor não eximirá a autoridade administrativa competente de adotar as providencias cabíveis para apuração dos fatos e identificação dos responsáveis (MACROFUNÇÃO 02.03.18).

Para uma caracterização ideal dos materiais na realização do inventário analítico, a IN 205/1988 SEDAP/MP determina que deve constar no relatório os seguintes itens:

a) descrição padronizada;

b) número de registro;

c) valor (preço de aquisição, custo de produção, valor arbitrado ou preço de avaliação);

d) estado (bom, ocioso, recuperável, antieconômico ou irrecuperável);

e) outros elementos julgados necessários.

Mais informações podem ser consultadas na IN 205/1988, disponível no site: [https://www.comprasnet.gov.br/legislacao/in/in205\\_88.htm](https://www.comprasnet.gov.br/legislacao/in/in205_88.htm)

## 3.20 - Preencher e enviar GFIP mensalmente

O manual da GFIP foi aprovado pela IN RFB 880, de 16 de outubro de 2008, e pela Circular CAIXA nº 451, de 13/10/2008, GFIP – Guia de Recolhimento do FGTS e Informações à Previdência Social.

GFIP significa Guia de Recolhimento do Fundo de Garantia do Tempo de Serviço (FGTS) e Informações à Previdência Social, compreendendo o conjunto de informações destinadas ao FGTS e à Previdência Social, gerados através do SEFIP, mas que atualmente é chamada de Guia de Recolhimento do FGTS - GRF. O programa da SEFIP está disponível

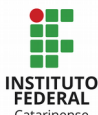

para download no site da Caixa Econômica e da Receita Federal.

O que deve ser declarado na SEFIP? Todas as pessoas físicas, jurídicas ou contribuintes equiparados à empresa que CONTRATAREM pessoas vinculadas ao Regime Geral da Previdência Social, tais como, comissionados, temporários, substitutos, contribuintes individuais, motoristas autônomos, cooperativas de trabalho, Microempreendedor Individual (MEI), ou que PATROCINAM times de futebol profissional e eventos (federações e confederações), ou que ADQUIREM produtos de produtores rurais pessoa física, devem gerar e transmitir a GRF.

No âmbito do IFC, as situações mais comuns e que devem constar na GFIP (GRF) são: a contratação de professores substitutos ou temporários; a contratação de pessoas físicas que eventualmente prestam algum serviço, dentre eles, o pagamento de bolsistas externos do PRONATEC (NF-Avulsa); a contratação de Microempreendedor Individual (MEI); e a aquisição de produção rural.

Quanto ao prazo de transmissão, o arquivo da SEFIP referente ao recolhimento/declaração, deve ser transmitido pelo programa Conectividade Social até o dia sete do mês seguinte àquele em que a remuneração foi paga, creditada ou se tornou devida ao trabalhador e/ou tenha ocorrido outro fato gerador de contribuição ou informação à Previdência Social. Caso não haja expediente bancário, a transmissão deve ser antecipada para o dia de expediente bancário imediatamente anterior.

O envio do arquivo deve ser feito pelo site da Conectividade Social [\(www.conectividade.caixa.gov.br\)](http://www.conectividade.caixa.gov.br/), sendo necessária a utilização de token (Certificado Digital padrão ICP-Brasil) que é fornecido pela Reitoria, com os dados do (a) Reitor (a), já que é o dirigente máximo do Órgão.

Quando a GFIP/SEFIP for entregue com dados incompletos ou conter algum erro, existe a possibilidade de envio de GFIP/SEFIP retificadora. No entanto, esta GFIP/SEFIP retificadora deverá conter todos os dados que constavam na GFIP/SEFIP original e também os dados que foram omitidos relativos ao fato gerador. No caso em que o próprio contribuinte identificou o erro e o corrigiu imediatamente, antes mesmo de qualquer fiscalização da Secretaria da Receita Federal do Brasil, não cabe aplicação de penalidade conforme prevê legislação, pois configura-se denúncia espontânea. Maiores informações sobre este procedimento devem ser consultadas no Anexo III deste manual.

Para mais esclarecimentos em relação aos detalhes da GFIP/SEFIP, estas podem ser consultadas nos seguintes materiais:

- Manual da GFIP/SEFIP 8.4, que traz orientações para a prestação de informações.

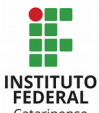

- Ofício Circular PROAD/REITORIA/IFC nº 015/2014 - em seu anexo traz orientações básicas sobre a GFIP. Este anexo foi atualizado e incluído no ANEXO III deste manual.

- Decreto 3.048/1999, que aprova o Regulamento da Previdência Social, e dá outras providências.

- IN RFB 971/2009: Dispõe sobre normas gerais de tributação previdenciária e de arrecadação das contribuições sociais destinadas à Previdência Social e as destinadas a outras entidades ou fundos, administradas pela Secretaria da Receita Federal do Brasil (RFB).

## 3.21 – Fazer a Declaração do Imposto sobre a Renda Retido na Fonte - DIRF

As pessoas físicas e jurídicas, incluindo pessoas jurídicas de direito público, que pagaram ou creditaram rendimentos para servidores ou fornecedores (pessoas físicas ou jurídicas) sobre os quais tenha incidido retenção do Imposto sobre a Renda Retido na Fonte (IRRF), ainda que em um único mês do ano-calendário, estão obrigadas a apresentar a DIRF para a RFB, anualmente.

Também são obrigadas à entrega da DIRF as pessoas jurídicas que tenham efetuado retenção da Contribuição Social sobre o Lucro Líquido (CSLL), da Contribuição para o financiamento da Seguridade Social (COFINS) e da Contribuição para o PIS/PASEP sobre os pagamentos efetuados a outras pessoas jurídicas pelo fornecimento de bens ou prestação de serviços, ainda que em um único mês do ano-calendário a que se referir a DIRF.

Além dos pagamentos que sofreram a incidência do IRRF, CSLL, PIS/PASEP e COFINS, também é informado na DIRF os valores referentes a diárias e ajuda de custos que são pagas aos servidores ou eventuais colaboradores.

Para os fatos ocorridos a partir do ano-calendário de 2017, a Instrução Normativa da RFB nº 1.663/2016, incluiu a obrigatoriedade de declarar na DIRF os valores pagos às entidades imunes ou isentas de que tratam os incisos III e IV do art. 4º da IN 1234, nela discriminando, mensalmente, os valores pagos a cada entidade.

A DIRF é uma declaração anual, e o prazo para entrega normalmente encerra no último dia útil do mês de fevereiro do ano subsequente em que ocorreu os fatos. Entretanto, sempre é normatizado pela RFB. Por isso, recomenda-se a leitura da IN que regulamenta a declaração e entrega da DIRF todo ano.

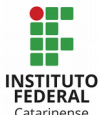

Sempre ao início de cada ano, as UGs devem ajustar os valores de diárias e ajuda de custos, particularmente aqueles relativos a devoluções de diárias que não está inserido no arquivo ATUARQDIRF. Tal atualização é imprescindível, pois a STN envia os dados de diárias e ajuda de custos para o Ministério de Planejamento, que inclui as informações na Declaração de Rendimento dos servidores. A data limite para realizar o referido ajuste será comunicado pela Setorial de Contabilidade de Órgão Superior, via COMUNICA.

Após conferir e ajustar os dados necessários no SIAFI – transação >ATUARQDIRF, a UG deve solicitar um download dos dados (PF9). No dia seguinte, deverá acessar a página do portal SIAFI [\(http://tesouro.fazenda.gov.br/SIAFI\)](http://tesouro.fazenda.gov.br/SIAFI), e na aba "Serviços" selecionar a opção "STA – Sistema de Transferência de Arquivos". Depois de informar o login (que é o mesmo de SIAFI), deve escolher a transação "Download", selecionar o arquivo da DIRF e recuperálo. O arquivo estará compactado no padrão GZIP, e ficará disponível para download na página do tesouro por 4 dias.

Este arquivo extraído da página o tesouro, assim como outros provenientes do SIAPE e de outras fontes, será carregado no PGD – Programa Gerador da Declaração, o qual deve ser baixado do site da RFB. Após o PGD ser preenchido com as informações do Órgão e os dados conferidos, a declaração deve ser enviada para a RFB por meio do programa Receitanet, também disponível no sítio da RFB.

Como a DIRF deve ser transmitida pelo CNPJ da matriz, cada campus deve fazer os ajustes necessários (devolução de diárias e outros) em sua UG, conferir as informações de retenções, extrair o arquivo no sítio do tesouro e encaminhar para a Reitoria, que importará todos os dados para dentro do PGD e transmitirá o arquivo para a RFB, com assinatura digital mediante utilização de certificado digital.

Após a entrega da DIRF, mediante utilização de certificado digital e com o número do recibo de entrega da declaração, o órgão pode acompanhar o processamento da mesma no sítio da RFB, a qual poderá estar com status de: "em processamento", "aceita", "rejeitada", "retificada" ou "cancelada".

Todos os documentos contábeis e fiscais relacionados com a DIRF devem ser guardados pelo prazo de cinco anos, contados da data de entrega da DIRF à RFB.

ATENÇÃO: Conforme o art. 37 da Instrução Normativa 1.234/2012, o órgão ou a entidade que efetuar retenção de IR, CSLL, PIS/PASEP ou COFINS, deverá fornecer o comprovante anual de retenção à pessoa jurídica beneficiária do pagamento, até o último dia útil de fevereiro do ano subsequente, podendo ser disponibilizado em meio eletrônico, conforme modelo constante do Anexo V da referida IN, informando, relativamente a cada

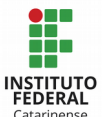

mês em que houver sido efetuado o pagamento, os códigos de retenção, os valores pagos e os valores retidos.

§ 1º Como forma alternativa de comprovação da retenção, poderá o órgão ou a entidade fornecer, ao beneficiário do pagamento, cópia do DARF, desde que este contenha a base de cálculo correspondente ao fornecimento dos bens ou da prestação dos serviços.

Maiores informações podem ser consultadas nos seguintes materiais:

- Site da RFB, acessível no endereço:

# [http://idg.receita.fazenda.gov.br/orientacao/tributaria/declaracoes-e-demonstrativos/dirf](http://idg.receita.fazenda.gov.br/orientacao/tributaria/declaracoes-e-demonstrativos/dirf-declaracao-do-imposto-de-renda-retido-na-fonte)[declaracao-do-imposto-de-renda-retido-na-fonte](http://idg.receita.fazenda.gov.br/orientacao/tributaria/declaracoes-e-demonstrativos/dirf-declaracao-do-imposto-de-renda-retido-na-fonte)

- IN 1.234/2012 - Dispõe sobre a retenção de tributos nos pagamentos efetuados pelos órgãos da administração pública federal direta, autarquias e fundações federais, empresas públicas, sociedades de economia mista e demais pessoas jurídicas que menciona a outras pessoas jurídicas pelo fornecimento de bens e serviços.

- IN 1.663/2016 - Altera a Instrução Normativa RFB nº 1.234, de 11 de janeiro de 2012, que dispõe sobre a retenção de tributos nos pagamentos efetuados pelos órgãos da administração pública federal direta, autarquias e fundações federais, empresas públicas, sociedades de economia mista e demais pessoas jurídicas que menciona a outras pessoas jurídicas pelo fornecimento de bens e serviços.

## 3.22 - Enviar a RAIS anualmente conforme dados repassados pela DGP

A Relação Anual de Informações Sociais (RAIS) foi instituída através do Decreto nº 76.900, de 23 de dezembro de 1975, e é um relatório de informações socioeconômicas solicitado pelo Ministério do Trabalho e Emprego brasileiro às pessoas jurídicas e outros empregadores, anualmente.

O principal objetivo desse relatório é atender às necessidades de controle da atividade trabalhista no país, além de prover a elaboração de estatísticas de trabalho e mercado de trabalho às entidades governamentais.

Os dados coletados são utilizados para legislação da nacionalização do trabalho; controle dos registros do FGTS; dos Sistemas de Arrecadação e de Concessão e Benefícios Previdenciários; de estudos técnicos de natureza estatística e atuarial; e de identificação do trabalhador com direito ao abono salarial PIS/PASEP.

Através da RAIS também é possível obter informações sobre a quantidade de

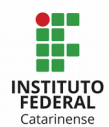

empregos formais existentes no país, demissões, criação de novos empregos e em quais setores houve aumento ou diminuição de contratações. Os dados são divididos por município, classe econômica e ocupação, faixa etária, grau de instrução, tempo de serviço e faixa de rendimento médio.

Esta declaração é anual e obrigatória para todas as empresas incluindo: órgãos da administração direta e indireta dos Governos Federal, Estadual e Municipal; e qualquer pessoa física que tenha empregado algum funcionário no ano anterior. A ausência de entrega no prazo determinado acarreta em multa para o empregador. Normalmente os prazos de elaboração e entrega da RAIS compreendem meados de janeiro a meados de março de cada ano para informações relativas ao ano imediatamente anterior e são publicados através de portaria no Diário Oficial da União no início do mês de janeiro.

Em nível de IFC, todas as informações pertinentes à RAIS são extraídas dos sistemas de controle de pessoal sob responsabilidade da Direção de Gestão de Pessoas, sendo assim, este setor é responsável pela elaboração e adequação do arquivo anualmente, e a Contabilidade apenas faz a entrega.

Para os estabelecimentos inscritos no Cadastro Nacional de Pessoa Jurídica – CNPJ que não mantiveram empregados ou que permaneceram inativos no ano-base anterior à entrega da declaração, é obrigatória a entrega da RAIS negativa e seu prazo de entrega coincide com o da RAIS, porém, trata-se basicamente da informação às entidades governamentais.

Sendo assim, como todos os vínculos empregatícios dos servidores do IFC estão associados ao CNPJ da Reitoria como Órgão Setorial, os demais campi que possuem CNPJ devem declarar apenas RAIS negativa anualmente e enviar o recibo de entrega para a Contabilidade da Reitoria, a fim de que está possa manter o controle das entregas.

O processo é muito simples, e é realizado através do link: [http://www.rais.gov.br/sitio/negativa.jsf,](http://www.rais.gov.br/sitio/negativa.jsf) que é disponibilizado anualmente pelo Ministério do Trabalho. Neste endereço, os campos obrigatórios são: Declaração Retificadora (preencher Sim ou Não), Exerceu Atividade durante o ano-base? (Preencher Sim ou Não), CNPJ, Razão Social do CNPJ, assinalar a Atividade Econômica (CNAE), Natureza Jurídica, Porte do estabelecimento e se optante pelo Simples Nacional (Sim ou Não). Após o preenchimento é necessário confirmar as informações e emitir o recibo de entrega. Tal recibo deve ser arquivado como comprovação de entrega da declaração.

Maiores informações a respeito da RAIS podem ser consultadas diretamente no site do Ministério do Trabalho: [https://www.rais.gov.br/sitio,](https://www.rais.gov.br/sitio) onde são disponibilizados

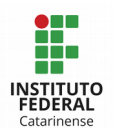

anualmente: manual de orientação, portarias de prazos de elaboração e entrega, obrigatoriedade e multas.

## 3.23 - Declaração do Imposto sobre a Propriedade Territorial Rural - DITR

O Imposto sobre a Propriedade Territorial Rural (ITR), de apuração anual, tem como fato gerador a propriedade, o domínio útil ou a posse de imóvel por natureza, localizado fora da zona urbana do município, em 1º de janeiro de cada ano.

Mesmo sendo imunes do pagamento de ITR, conforme previsto no art. 2°, inciso III da IN 256/2002, os Campi do IFC localizados na zona rural do município que são proprietários, titular do domínio útil ou possuidores a qualquer título, inclusive a usufrutuária, devem entregar, anualmente, a Declaração do Imposto sobre a Propriedade Territorial Rural - DITR, conforme previsto na Lei nº 9.393/1996 e na IN RFB nº 256/2002.

Esta obrigatoriedade está prevista no art. 36 da IN 256/2002, a qual determina que o sujeito passivo, inclusive o isento, ou a pessoa imune deve apresentar anualmente, em modelo aprovado pela SRF que define os termos, locais, formas, prazos e condições, a Declaração do Imposto sobre a Propriedade Territorial Rural (DITR) correspondente a cada imóvel rural, composta pelos seguintes documentos:

I - Documento de Informação e Atualização Cadastral do ITR (DIAC), mediante o qual o sujeito passivo, inclusive o isento, ou a pessoa imune deve prestar à SRF as informações cadastrais correspondentes a cada imóvel rural e a seu titular. Estas informações integrarão o CAFIR - Cadastro de Imóveis Rurais.

II - Documento de Informação e Apuração do ITR (DIAT), mediante o qual o sujeito passivo deve prestar à SRF as informações necessárias ao cálculo do ITR e apurar o valor do imposto correspondente a cada imóvel rural. Cabe salientar que o § 3º deste artigo dispensa as pessoas isentas ou imunes do ITR de preencher o DIAT.

Os documentos que comprovem as informações prestadas na DITR não devem ser anexados à declaração, mas sim, devem ser mantidos em boa guarda e ordem à disposição da SRF, até que ocorra a prescrição dos créditos tributários relativos às situações e aos fatos a que se refiram, isto é, por um prazo de cinco anos, a contar da data de sua emissão (IN 256/2002, art. 2°, § 4°, V e art. 41).

Havendo necessidade de retificar a DITR, o sujeito passivo, inclusive o isento, ou a pessoa imune obrigada à sua apresentação, poderá fazê-la antes de iniciado o procedimento de lançamento de ofício, independente de autorização, pela autoridade

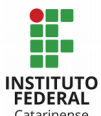

administrativa. O sujeito passivo que requerer a retificação da DITR depois de iniciado o procedimento de lançamento de ofício, não se eximirá das penalidades previstas na legislação tributária (IN 256/2002, art. 42 e 43).

A multa por atraso na entrega da DITR será de R\$ 50,00 (cinquenta reais), no caso de imóvel rural imune ou isento, quando a apresentação da declaração ocorrer de forma espontânea (IN 256/2002, art. 59).

Maiores informações podem ser consultadas nos seguintes documentos:

- Lei nº 9.393/1996: Dispõe sobre o Imposto sobre a Propriedade Territorial Rural -ITR, sobre pagamento da dívida representada por Títulos da Dívida Agrária e dá outras providências.

- IN RFB nº 256/2002: Dispõe sobre normas de tributação relativas ao Imposto sobre a Propriedade Territorial Rural e dá outras providências.

- DITR - Declaração do Imposto sobre a Propriedade Territorial Rural: disponível em: http://www.cadastrorural.gov.br/servicos/ditr

## 3.24 – Declaração de Débitos e Créditos Tributários Federais - DCTF

A Declaração de Débitos e Créditos Tributários Federais (DCTF) é uma das modalidades utilizadas pela Receita Federal do Brasil para obtenção das informações necessárias para o lançamento do crédito tributário e da forma que o contribuinte utilizou para quitá-lo (pagamento, compensação, suspensão ou parcelamento).

A DCTF deve ser apresentada mensalmente e de forma centralizada pela matriz, até o 15º (décimo quinto) dia útil do 2º (segundo) mês subsequente ao mês de ocorrência dos fatos geradores. Deverá ser elaborada mediante a utilização dos programas geradores de declaração, disponíveis no site da RFB, e sua transmissão ocorre pela Internet com a utilização do programa Receitanet, sendo obrigatória a utilização de certificado digital válido.

As normas disciplinadoras da Declaração de Débitos e Créditos Tributários Federais (DCTF) são as estabelecidas pela Instrução Normativa RFB nº 1.599, de 11 de dezembro de 2015. A obrigatoriedade da apresentação da DCTF está disciplinada no Art. 2º da Instrução Normativa in verbis:

Art. 2º Deverão apresentar a Declaração de Débitos e Créditos Tributários Federais Mensal (DCTF Mensal):

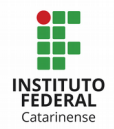

I - As pessoas jurídicas de direito privado em geral, inclusive as equiparadas, as imunes e as isentas, de forma centralizada, pela matriz;

## II - As unidades gestoras de orçamento:

a) dos órgãos públicos dos Poderes Executivo, Legislativo e Judiciário dos Estados e do Distrito Federal e dos Poderes Executivo e Legislativo dos Municípios; e

# b) das autarquias e fundações instituídas e mantidas pela administração pública da União, dos Estados, do Distrito Federal e dos Municípios;

III - Os consórcios que realizem negócios jurídicos em nome próprio, inclusive na contratação de pessoas jurídicas e físicas, com ou sem vínculo empregatício;

IV - As entidades de fiscalização do exercício profissional (conselhos federais e regionais), inclusive a Ordem dos Advogados do Brasil (OAB);

V - Os fundos especiais criados no âmbito de quaisquer dos Poderes da União, dos Estados, do Distrito Federal e dos Municípios, bem como dos Ministérios Públicos e dos Tribunais de Contas, quando dotados de personalidade jurídica sob a forma de autarquia; e

§ 1º Para fins do disposto no inciso II do caput, considera-se unidade gestora de orçamento aquela autorizada a executar parcela do orçamento da União, dos Estados, do Distrito Federal e dos Municípios.

# § 2ºA aplicação do disposto na alínea "b" do inciso II do caput fica sobrestada até ulterior deliberação, em relação às autarquias e fundações instituídas e mantidas pela administração pública da União.

§ 3º As informações relativas às Sociedades em Conta de Participação (SCP) devem ser apresentadas pelo sócio ostensivo, em sua própria DCTF (grifo nosso).

Assim, de acordo com o § 2º do Art. 2º da IN 1.599 de 11/12/2015, para as Autarquias e fundações instituídas e mantidas pela administração pública da União, a apresentação da DCTF está interrompida até posterior deliberação.

Maiores informações podem ser consultadas na IN RFB nº 1.599, a qual dispõe sobre a Declaração de Débitos e Créditos Tributários Federais (DCTF).

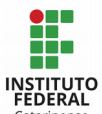

## 3.25 - Declarações de Informações do ICMS e Movimento Econômico - DIME

A Declaração de Informações do ICMS e Movimento Econômico (DIME) tem por finalidade informar as operações e as prestações realizadas em cada período de apuração registradas no livro Registro de Apuração do ICMS e demais lançamentos fiscais relativos ao balanço econômico, bem como, a discriminação dos créditos acumulados e o resumo dos lançamentos contábeis e demais informações relativamente às operações e prestações realizadas no período.

A periodicidade da DIME é mensal, podendo esta ser enviada e substituída durante o ano corrente, até março do ano seguinte. Esta declaração será entregue por todos os estabelecimentos inscritos no Cadastro de Contribuintes do ICMS - CCICMS, ou seja, pessoa física ou jurídica que promovam operações relativas à circulação de mercadorias ou prestações de serviços de transporte interestadual e intermunicipal ou de comunicação ou que estiverem legalmente obrigadas ao recolhimento do imposto.

Ficam também obrigados os produtores inscritos no Cadastro de Produtores Rurais - CPP, detentores de regime especial para escrituração de livros fiscais e escrituração de livros fiscais, exceto os casos previstos no Anexo 5, art. 170 do RICMS/SC, os optantes pelo Simples Nacional e os órgãos da administração pública, conforme disposto no item 1.2 d[a](http://legislacao.sef.sc.gov.br//legtrib_internet/html/Portarias/2012/Port_12_153.htm) [Portaria nº 153 de 27/04/2012 e Manual atualizado da DIME - Vigente a partir de](http://legislacao.sef.sc.gov.br//legtrib_internet/html/Portarias/2012/Port_12_153.htm) [27/04/2012.](http://legislacao.sef.sc.gov.br//legtrib_internet/html/Portarias/2012/Port_12_153.htm)

Deste modo, o regulamento do ICMS/SC dispensa os órgãos da administração pública da entrega da DIME.

Maiores informações podem ser consultadas nos seguintes materiais:

- No site da Secretaria de Estado da Fazenda, mais especificamente no Anexo V, disponível em: [<http://legislacao.sef.sc.gov.br/Consulta/Views/Publico/Frame.aspx?](http://legislacao.sef.sc.gov.br/Consulta/Views/Publico/Frame.aspx?x=/Cabecalhos/frame_ricms_01_00_00.htm) [x=/Cabecalhos/frame\\_ricms\\_01\\_00\\_00.htm>](http://legislacao.sef.sc.gov.br/Consulta/Views/Publico/Frame.aspx?x=/Cabecalhos/frame_ricms_01_00_00.htm).

- Portaria SEF nº 153/2012, que aprova o Manual de Orientação e as Especificações do Arquivo Eletrônico para a Entrega da Declaração de Informações do ICMS e Movimento Econômico (DIME) e do Demonstrativo de Créditos Informados Previamente (DCIP)

- No Manual Consolidado de Orientação e Especificações do Arquivo Eletrônico para a Entrega da DIME e do DCIP

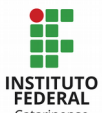

#### 3.26 - Prestação de Contas de TERMO DE EXECUÇÃO DESCENTRALIZADA - TED

O Termo de Execução Descentralizada substituiu o Termo de Cooperação, e é definido, no art. 1º, III do Decreto nº 8.180, de 30 de dezembro de 2013, como "instrumento por meio do qual é ajustada a descentralização de crédito entre órgãos e/ou entidades integrantes dos Orçamentos Fiscal e da Seguridade Social da União, para execução de ações de interesse da unidade orçamentária descentralizadora e consecução do objeto previsto no programa de trabalho, respeitada fielmente a classificação funcional programática". Conforme art. 12-A do Decreto nº 8.180, a celebração de TED atenderá à execução da descrição da ação orçamentária prevista no programa de trabalho e poderá ter as seguintes finalidades:

I – Execução de programas, projetos e atividades de interesse recíproco, em regime de mútua colaboração;

II – Realização de atividades específicas pela unidade descentralizada em benefício da unidade descentralizadora dos recursos;

III – Execução de ações que se encontram organizadas em sistema e que são coordenadas e supervisionadas por um órgão central; ou

IV – Ressarcimento de despesas.

Neste sentido, temos atualmente no IFC 2 tipos de TED: um deles refere-se a execução de projetos de interesse recíproco, em que o IFC figura como descentralizador. Como exemplo pode-se citar os termos realizados entre o IFC e a ESAF, para a realização de cursos de interesse do IFC, e o termo entre o IFC e a UFRN pela cooperação técnica no uso do sistema SIG. Nestes casos, as descentralizações são realizadas diretamente no SIAFI Operacional, no qual se faz necessário a realização de uma pré-transferência através do comando >ATUPRETRAN, devendo informar os dados dos responsáveis do repassador (cedente) e do recebedor, justificando a criação do termo, bem como dos objetivos deste. Em seguida, converte-se a pré-transferência em transferência, pelo comando >CONVERTRAN. Com este comando é realizado uma nota de crédito (NC), transferindo o orçamento para o recebedor que o executará.

O outro tipo de TED é comumente utilizado em situações extraordinárias, não previstas no orçamento anual. Neste tipo de termo o IFC figura como recebedor do orçamento. São valores oriundos MEC, CAPES, INEP ou FNDE e que necessitam ser controlados pelo Sistema Integrado de Monitoramento Execução e Controle (SIMEC). Em regra, a alimentação e o acompanhamento, se dá pela Reitoria, que após receber os valores de orçamento e posterior financeiro, faz as descentralizações e movimentações

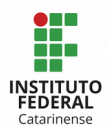

correspondentemente. Embora o acompanhamento seja realizado pela reitoria, o campus interessado deve ter a iniciativa de fazer o acompanhamento analítico, para verificar a necessidade de prorrogação do prazo do termo, por exemplo.

As regras e prazos para execução do TED estão descritas no próprio Termo de Execução Descentralizado, cujo modelo pode ser encontrado na Portaria nº 1.529, de 31 de dezembro de 2014 do Ministério da Educação. Neste Termo deverá ser preenchido os dados da UG/Gestão Descentralizadora; dados da UG/Gestão Recebedora, bem como os dados dos responsáveis legais de cada unidade; identificação do Termo de Descentralização (Título, objeto, justificativa); competências e obrigações da unidade descentralizadora e da unidade recebedora do TED; previsão orçamentária destinada para o TED, com classificação orçamentária da despesa; cronograma de desembolso, contendo a vigência do TED de acordo com o prazo previsto para a consecução do objeto e em função das metas estabelecidas, com a assinatura dos dois representantes legais. São encontrados ainda na portaria citada, os procedimentos para eventual devolução de recursos orçamentários e financeiros não executados; bem como as regras para eventual necessidade de prorrogação e as regras de publicação e da prestação de contas das atividades.

Após o preenchimento do TED, a Secretaria de Orçamento e Finanças (SOF) analisa a documentação, e, se aprovada, envia a dotação orçamentária para execução. Conforme vão ocorrendo as liquidações, a SOF envia os recursos financeiros para pagamento conforme fluxograma abaixo:

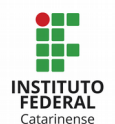

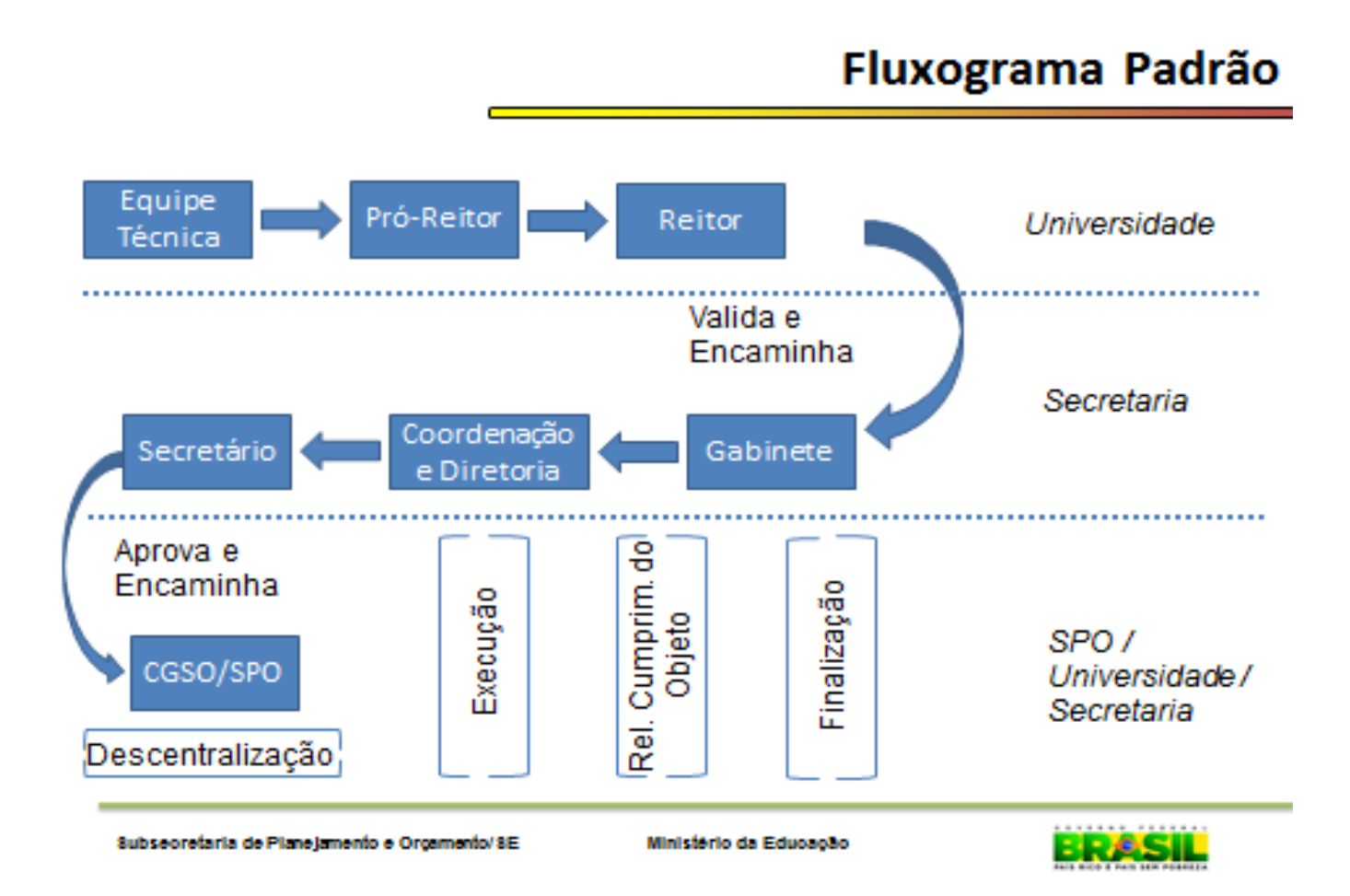

Os Contadores devem ter conhecimento sobre os dados dos TED´s recebidos, e na realização da conformidade contábil, devem observar como está a prestação de contas. Se não estiver de acordo, pode ser registrada as seguintes restrições contábeis:

> RESTRIÇÃO 773 - TED A COMPROVAR COM DATA EXPIRADA: pela falta de prestação de contas final que deverá ser apresentada no prazo previsto quando da assinatura do Termo.

> RESTRIÇÃO 775 - TED A REPASSAR EXPIRADOS: pela permanência de saldo a repassar que deverá ser regularizado até a data da prestação de contas final.

Maiores informações podem ser consultadas nos seguintes materiais:

Decreto 8.180/2013: altera o Decreto nº 6.170, de 25 de julho de 2007, que dispõe sobre as normas relativas às transferências de recursos da União mediante convênios e contratos de repasse.

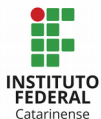

Portaria nº 1.529, de 31 de dezembro de 2014 do Ministério da Educação;

Módulo de Descentralização de créditos no SIMEC, encontrado no portal do SIMEC.

Além de todas as atividades desenvolvidas pelo setor contábil no âmbito do IFC, atividades estas explicadas/abordadas no terceiro capítulo deste manual, eventualmente também é solicitado ao Setor Contábil auxiliar em outras atividades, tais como: participar da execução e implantação de normas e rotinas de controle interno; elaborar manuais e/ou orientações contábeis acerca de determinado assunto; atender as demandas de órgão fiscalizadores, tais como a auditoria, CGU e TCU; auxiliar no levantamento de informações para preenchimento do relatório de gestão; assessorar na implantação de sistemas em relação a parte conceitual que envolve a contabilidade, dentre outras demandas inerentes ao cargo.

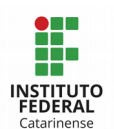

# REFERÊNCIAS BIBLIOGRÁFICAS

BRASIL - Lei 4.320, de 17 de março de 1964, que estatui normas gerais de direito financeiro para elaboração e controle dos orçamentos e balanços da União, dos estados, dos municípios e do Distrito Federal. Disponível em: <http://www.planalto.gov.br/ccivil\_03/leis/L4320.htm>

BRASIL - Decreto 76.900, de 23 de dezembro de 1975: Institui a Relação Anual de Informações Sociais – RAIS e dá outras providências. Disponível em: [<http://www.planalto.gov.br/ccivil\\_03/decreto/antigos/d76900.htm>](http://www.planalto.gov.br/ccivil_03/decreto/antigos/d76900.htm)

BRASIL - IN 205, de 08 de abril de 1988: Disponível em: [<https://www.comprasnet.gov.br/legislacao/in/in205\\_88.htm>](https://www.comprasnet.gov.br/legislacao/in/in205_88.htm)

BRASIL - Decreto 99.658, de 30 de outubro de 1990: Regulamenta, no âmbito da Administração Pública Federal, o reaproveitamento, a movimentação, a alienação e outras formas de desfazimento de material. Disponível em: <http://www.planalto.gov.br/ccivil\_03/decreto/antigos/d99658.htm>

BRASIL - Lei nº 8.666, de 21 de junho de 1993 - Regulamenta o art. 37, inciso XXI, da Constituição Federal, institui normas para licitações e contratos da Administração Pública e dá outras providências. Disponível em:

<http://www.planalto.gov.br/ccivil\_03/leis/L8666cons.htm>

BRASIL - Lei nº 9.393, de 19 de dezembro de 1996: Dispõe sobre o Imposto sobre a Propriedade Territorial Rural - ITR, sobre pagamento da dívida representada por Títulos da Dívida Agrária e dá outras providências. Disponível em: [<http://www.normaslegais.com.br/legislacao/tributario/lei9393.htm>](http://www.normaslegais.com.br/legislacao/tributario/lei9393.htm)

BRASIL - Decreto 2.271, de 07 de julho de 1997: Dispõe sobre a contratação de serviços pela Administração Pública Federal direta, autárquica e fundacional e dá outras providências. Disponível em: <http://www.planalto.gov.br/ccivil\_03/decreto/d2271.htm>

BRASIL - Lei 9.715, de 25 de novembro de 1998 - Dispõe sobre as contribuições para os Programas de Integração Social e de Formação do Patrimônio do Servidor Público - PIS/PASEP, e dá outras providências. Disponível em: [<http://www.planalto.gov.br/ccivil\\_03/leis/L9715.htm>](http://www.planalto.gov.br/ccivil_03/leis/L9715.htm)

BRASIL - Decreto 3.048, de 06 de maio de 1.999: Aprova o Regulamento da Previdência Social, e dá outras providências. Disponível em: [<http://www.planalto.gov.br/ccivil\\_03/decreto/d3048compilado.htm>](http://www.planalto.gov.br/ccivil_03/decreto/d3048compilado.htm)

BRASIL - Lei Complementar 101, de 04 de maio de 2000: Estabelece normas de finanças públicas voltadas para a responsabilidade na gestão fiscal e dá outras providências. Disponível em: <http://www.planalto.gov.br/ccivil\_03/leis/LCP/Lcp101.htm>

BRASIL - Lei 10.180, de 06 de fevereiro de 2001, que organiza e disciplina os Sistemas de

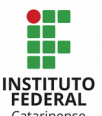

Planejamento e de Orçamento Federal, de Administração Financeira Federal, de Contabilidade Federal e de Controle Interno do Poder Executivo Federal, e dá outras providências. Disponível em: <

http://www.planalto.gov.br/ccivil\_03/leis/LEIS\_2001/L10180.htm>

BRASIL - Decreto 4.524, de 17 de dezembro de 2002 - Regulamenta a Contribuição para o PIS/Pasep e a COFINS devidas pelas pessoas jurídicas em geral. Disponível em: <http://www.planalto.gov.br/ccivil\_03/decreto/2002/d4524.htm>

BRASIL - Lei 10.637, de 30 de dezembro de 2002 - Dispõe sobre a não-cumulatividade na cobrança da contribuição para os Programas de Integração Social (PIS) e de Formação do Patrimônio do Servidor Público (Pasep), nos casos que especifica; sobre o pagamento e o parcelamento de débitos tributários federais, a compensação de créditos fiscais, a declaração de inaptidão de inscrição de pessoas jurídicas, a legislação aduaneira, e dá outras providências. Disponível em:

<http://www.planalto.gov.br/ccivil\_03/leis/2002/L10637.htm>

BRASIL - Decreto 6.976, de 07 de outubro de 2009: Dispõe sobre o Sistema de Contabilidade Federal e dá outras providências. Disponível em: <http://www.planalto.gov.br/ccivil\_03/\_ato2007-2010/2009/decreto/d6976.htm>

BRASIL - Instrução Normativa nº 971, de 13 de novembro de 2009: Dispõe sobre normas gerais de tributação previdenciária e de arrecadação das contribuições sociais destinadas à Previdência Social e as destinadas a outras entidades ou fundos, administradas pela Secretaria da Receita Federal do Brasil (RFB). Disponível em: <http://normas.receita.fazenda.gov.br/sijut2consulta/link.action? visao=anotado&idAto=15937>

BRASIL - IN 1.234, de 11 de janeiro de 2012: Dispõe sobre a retenção de tributos nos pagamentos efetuados pelos órgãos da administração pública federal direta, autarquias e fundações federais, empresas públicas, sociedades de economia mista e demais pessoas jurídicas que menciona a outras pessoas jurídicas pelo fornecimento de bens e serviços. Disponível em: [<http://normas.receita.fazenda.gov.br/sijut2consulta/link.action?](http://normas.receita.fazenda.gov.br/sijut2consulta/link.action?visao=anotado&idAto=37200) [visao=anotado&idAto=37200>](http://normas.receita.fazenda.gov.br/sijut2consulta/link.action?visao=anotado&idAto=37200)

BRASIL - Decreto 8.180, de 30 de dezembro de 2013: altera o Decreto nº 6.170, de 25 de julho de 2007, que dispõe sobre as normas relativas às transferências de recursos da União mediante convênios e contratos de repasse. Disponível em: <http://www.planalto.gov.br/ccivil\_03/\_ato2011-2014/2013/decreto/D8180.htm>.

BRASIL - IN 1.663, de 07 de outubro de 2016: Altera a Instrução Normativa RFB nº 1.234, de 11 de janeiro de 2012, que dispõe sobre a retenção de tributos nos pagamentos efetuados pelos órgãos da administração pública federal direta, autarquias e fundações federais, empresas públicas, sociedades de economia mista e demais pessoas jurídicas que menciona a outras pessoas jurídicas pelo fornecimento de bens e serviços. Disponível em: [<http://normas.receita.fazenda.gov.br/sijut2consulta/link.action?](http://normas.receita.fazenda.gov.br/sijut2consulta/link.action?idAto=78033&visao=anotado) [idAto=78033&visao=anotado>](http://normas.receita.fazenda.gov.br/sijut2consulta/link.action?idAto=78033&visao=anotado)

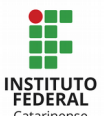

BRASIL - Decreto nº 9.046, de 05 de maio de 2017 - Dispõe sobre as condições para a contratação plurianual de obras, bens e serviços, no âmbito do Poder Executivo federal. Disponível em: [<http://www.planalto.gov.br/ccivil\\_03/\\_ato2015-](http://www.planalto.gov.br/ccivil_03/_ato2015-2018/2017/decreto/D9046.htm) [2018/2017/decreto/D9046.htm>](http://www.planalto.gov.br/ccivil_03/_ato2015-2018/2017/decreto/D9046.htm)

CONSELHO FEDERAL DE CONTABILIDADE - Resolução nº 1.367, de 25 de novembro de 2011: Altera o Apêndice II da Resolução CFC nº 750/93, que dispõe sobre os Princípios de Contabilidade, aprovado pela Resolução CFC nº1.111/ 07. Disponível em: [<http://www.normaslegais.com.br/legislacao/resolucao-cfc-1367-2011.htm>](http://www.normaslegais.com.br/legislacao/resolucao-cfc-1367-2011.htm)

CONSELHO FEDERAL DE CONTABILIDADE - NBC T 16.6 - Demonstrações Contábeis. Disponível em: [<http://www1.cfc.org.br/sisweb/sre/detalhes\\_sre.aspx?](http://www1.cfc.org.br/sisweb/sre/detalhes_sre.aspx?Codigo=2014/NBCT16.6(R1)) [Codigo=2014/NBCT16.6\(R1\)>](http://www1.cfc.org.br/sisweb/sre/detalhes_sre.aspx?Codigo=2014/NBCT16.6(R1))

INSTITUTO FEDERAL CATARINENSE - Manual Institucional de Almoxarifado - 2º versão. Disponível em: <http://ifc.edu.br/wp-content/uploads/2014/05/Portaria-normativa-008- 2017.pdf>

MINISTÉRIO DA EDUCAÇÃO - Portaria 1.529, de 31 de dezembro de 2014: Estabelece critérios e procedimentos para a formalização de descentralização de créditos orçamentários efetuados no âmbito do Ministério da Educação, para execução de atividades de seu interesse. Disponível em:

<http://www.lex.com.br/legis\_26344650\_PORTARIA\_N\_1529\_DE\_31\_DE\_DEZEMBRO\_DE\_201 4.aspx>

MINISTÉRIO DA FAZENDA; CAIXA ECONÔMICA FEDERAL; RECEITA FEDERAL; E MINISTÉRIO DO TRABALHO E EMPREGO - Manual da GFIP/SEFIP 8.4 - Orientações para a Prestação de Informações. Disponível em:

<http://idg.receita.fazenda.gov.br/orientacao/tributaria/declaracoes-e-demonstrativos/gfipsefip-guia-do-fgts-e-informacoes-a-previdencia-social-1/orientacoes-gerais/manualgfipsefipkit-sefip\_versao\_84.pdf>

MINISTÉRIO DA FAZENDA: ITR - Imposto sobre a Propriedade Territorial Rural: perguntas e respostas 2017. Disponível em:

[<http://idg.receita.fazenda.gov.br/orientacao/tributaria/declaracoes-e-demonstrativos/ditr](http://idg.receita.fazenda.gov.br/orientacao/tributaria/declaracoes-e-demonstrativos/ditr-declaracao-do-imposto-sobre-a-propriedade-territorial-rural/perguntas-e-respostas-itr/perguntas-e-respostas-itr-2017-v-1-0-11082017.pdf)[declaracao-do-imposto-sobre-a-propriedade-territorial-rural/perguntas-e-respostas](http://idg.receita.fazenda.gov.br/orientacao/tributaria/declaracoes-e-demonstrativos/ditr-declaracao-do-imposto-sobre-a-propriedade-territorial-rural/perguntas-e-respostas-itr/perguntas-e-respostas-itr-2017-v-1-0-11082017.pdf)[itr/perguntas-e-respostas-itr-2017-v-1-0-11082017.pdf>](http://idg.receita.fazenda.gov.br/orientacao/tributaria/declaracoes-e-demonstrativos/ditr-declaracao-do-imposto-sobre-a-propriedade-territorial-rural/perguntas-e-respostas-itr/perguntas-e-respostas-itr-2017-v-1-0-11082017.pdf).

MINISTÉRIO DO PLANEJAMENTO, DESENVOLVIMENTO E GESTÃO - IN SLTI 05, de 26 de maio de 2017: Dispõe sobre as regras e diretrizes do procedimento de contratação de serviços sob o regime de execução indireta no âmbito da Administração Pública federal direta, autárquica e fundacional. Disponível em: <

https://www.comprasgovernamentais.gov.br/index.php/legislacao/instrucoesnormativas/760-instrucao-normativa-n-05-de-25-de-maio-de-2017>

MINISTÉRIO DO PLANEJAMENTO, DESENVOLVIMENTO E GESTÃO - Portaria nº 194, de 26 de junho de 2017 - Disciplina a utilização do SIASG para cumprir o estabelecido no Decreto nº 9.046, de 5 de maio de 2017, que dispõe sobre a contratação plurianual de obras, bens e
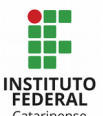

serviços, no âmbito do Poder Executivo Federal. Disponível em: [<http://www.planejamento.gov.br/assuntos/orcamento-1/orcamentos](http://www.planejamento.gov.br/assuntos/orcamento-1/orcamentos-anuais/2017/legislacao/outros/portaria-mp-no-194-de-26-de-junho-de-2017.pdf/view)[anuais/2017/legislacao/outros/portaria-mp-no-194-de-26-de-junho-de-2017.pdf/view>](http://www.planejamento.gov.br/assuntos/orcamento-1/orcamentos-anuais/2017/legislacao/outros/portaria-mp-no-194-de-26-de-junho-de-2017.pdf/view)

MINISTÉRIO DO PLANEJAMENTO, DESENVOLVIMENTO E GESTÃO - IN 02, de 02 de maio de 2017: Dispõe sobre as diretrizes de avaliação dos imóveis da União ou de seu interesse, bem como define os parâmetros técnicos de avaliação para cobrança em razão de sua utilização. Disponível em: <http://www.planejamento.gov.br/assuntos/patrimonio-dauniao/legislacao/instrucoes-normativas>

MINISTÉRIO DO PLANEJAMENTO, ORÇAMENTO E GESTÃO - SECRETARIA DO PATRIMÔNIO DA UNIÃO – SPU: Sistema de Gerenciamento dos Imóveis de Uso Especial da União - SPIUnet. Disponível em:

[<http://www.planejamento.gov.br/secretarias/upload/Arquivos/spu/sistemas/140910\\_manu](http://www.planejamento.gov.br/secretarias/upload/Arquivos/spu/sistemas/140910_manual_do_spiunet.pdf) al do spiunet.pdf>

MINISTÉRIO DO TRABALHO - Relação Anual de Informações Sociais - RAIS. Disponível em: [<https://www.rais.gov.br/sitio>](https://www.rais.gov.br/sitio)

RECEITA FEDERAL DO BRASIL - IN 880, de 16 de outubro de 2008. Altera o Manual da Guia de Recolhimento do Fundo de Garantia do Tempo de Serviço e Informações à Previdência Social (GFIP) e do Sistema Empresa de Recolhimento do FGTS e Informações à Previdência Social (SEFIP) para usuários do SEFIP 8, bem como aprova a versão 8.4 do SEFIP e dá outras providências. Disponível em:

[<http://normas.receita.fazenda.gov.br/sijut2consulta/link.action?](http://normas.receita.fazenda.gov.br/sijut2consulta/link.action?visao=anotado&idAto=15840) [visao=anotado&idAto=15840>](http://normas.receita.fazenda.gov.br/sijut2consulta/link.action?visao=anotado&idAto=15840)

RECEITA FEDERAL DO BRASIL - IN 1.234, de 11 de janeiro de 2012 - Dispõe sobre a retenção de tributos nos pagamentos efetuados pelos órgãos da administração pública federal direta, autarquias e fundações federais, empresas públicas, sociedades de economia mista e demais pessoas jurídicas que menciona a outras pessoas jurídicas pelo fornecimento de bens e serviços. Disponível em:

[<http://normas.receita.fazenda.gov.br/sijut2consulta/link.action?](http://normas.receita.fazenda.gov.br/sijut2consulta/link.action?visao=anotado&idAto=37200) [visao=anotado&idAto=37200>](http://normas.receita.fazenda.gov.br/sijut2consulta/link.action?visao=anotado&idAto=37200)

RECEITA FEDERAL DO BRASIL - IN 1.599, de 11 de dezembro de 2015: Dispõe sobre a Declaração de Débitos e Créditos Tributários Federais (DCTF). Disponível em: <http://normas.receita.fazenda.gov.br/sijut2consulta/link.action?idAto=70249>

RECEITA FEDERAL DO BRASIL - IN 1.663, de 07 de outubro de 2016 - Altera a Instrução Normativa RFB nº 1.234, de 11 de janeiro de 2012, que dispõe sobre a retenção de tributos nos pagamentos efetuados pelos órgãos da administração pública federal direta, autarquias e fundações federais, empresas públicas, sociedades de economia mista e demais pessoas jurídicas que menciona a outras pessoas jurídicas pelo fornecimento de bens e serviços. Disponível em: [<http://normas.receita.fazenda.gov.br/sijut2consulta/link.action?](http://normas.receita.fazenda.gov.br/sijut2consulta/link.action?idAto=78033&visao=anotado) [idAto=78033&visao=anotado>](http://normas.receita.fazenda.gov.br/sijut2consulta/link.action?idAto=78033&visao=anotado)

RECEITA FEDERAL DO BRASIL - DIRF: Declaração do imposto de Renda Retido na Fonte.

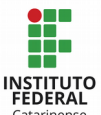

Disponível em: [<http://idg.receita.fazenda.gov.br/orientacao/tributaria/declaracoes-e](http://idg.receita.fazenda.gov.br/orientacao/tributaria/declaracoes-e-demonstrativos/dirf-declaracao-do-imposto-de-renda-retido-na-fonte)[demonstrativos/dirf-declaracao-do-imposto-de-renda-retido-na-fonte>](http://idg.receita.fazenda.gov.br/orientacao/tributaria/declaracoes-e-demonstrativos/dirf-declaracao-do-imposto-de-renda-retido-na-fonte)

SECRETARIA DA RECEITA FEDERAL - IN nº 256, de 11 de dezembro de 2002: Dispõe sobre normas de tributação relativas ao Imposto sobre a Propriedade Territorial Rural e dá outras providências. Disponível em:

[<http://normas.receita.fazenda.gov.br/sijut2consulta/link.action?](http://normas.receita.fazenda.gov.br/sijut2consulta/link.action?visao=anotado&idAto=15137) [visao=anotado&idAto=15137>](http://normas.receita.fazenda.gov.br/sijut2consulta/link.action?visao=anotado&idAto=15137)

SECRETARIA DE ESTADO DA FAZENDA - Legislação Tributária - Anexo V: Obrigações Acessórias. Disponível em: [<http://legislacao.sef.sc.gov.br/Consulta/Views/Publico/Frame.aspx?](http://legislacao.sef.sc.gov.br/Consulta/Views/Publico/Frame.aspx?x=/Cabecalhos/frame_ricms_01_00_00.htm) [x=/Cabecalhos/frame\\_ricms\\_01\\_00\\_00.htm>](http://legislacao.sef.sc.gov.br/Consulta/Views/Publico/Frame.aspx?x=/Cabecalhos/frame_ricms_01_00_00.htm)

SECRETARIA DE ESTADO DA FAZENDA - Portaria nº 153, de 14 de maio de 2012: aprova o Manual de Orientação e as Especificações do Arquivo Eletrônico para a Entrega da Declaração de Informações do ICMS e Movimento Econômico (DIME) e do Demonstrativo de Créditos Informados Previamente (DCIP). Disponível em: <http://legislacao.sef.sc.gov.br/html/portarias/2012/port\_12\_153.htm>

SECRETARIA DO TESOURO NACIONAL - Portaria nº 548, de 24 de setembro de 2015: Dispõe sobre prazos-limite de adoção dos procedimentos contábeis patrimoniais aplicáveis aos entes da Federação, com vistas à consolidação das contas públicas da União, dos estados, do Distrito Federal e dos municípios, sob a mesma base conceitual. Disponível em: [<https://www.tesouro.fazenda.gov.br/documents/10180/0/Portaria+STN+548+2015+PIPCP](https://www.tesouro.fazenda.gov.br/documents/10180/0/Portaria+STN+548+2015+PIPCP/73e5e615-ccbe-4050-bfc3-a9356d35daf1) [/73e5e615-ccbe-4050-bfc3-a9356d35daf1>](https://www.tesouro.fazenda.gov.br/documents/10180/0/Portaria+STN+548+2015+PIPCP/73e5e615-ccbe-4050-bfc3-a9356d35daf1)

SECRETARIA DO TESOURO NACIONAL - Manual de Contabilidade Aplicada ao Setor Público (MCASP): Exercício 2017 - Ed. 07. Disponível em:

[<http://www.tesouro.fazenda.gov.br/documents/10180/456785/MCASP+7%C2%AA%20edi](http://www.tesouro.fazenda.gov.br/documents/10180/456785/MCASP+7%C2%AA%20edi%C3%A7%C3%A3o+Vers%C3%A3o+Final.pdf/6e874adb-44d7-490c-8967-b0acd3923f6d) [%C3%A7%C3%A3o+Vers%C3%A3o+Final.pdf/6e874adb-44d7-490c-8967-b0acd3923f6d>](http://www.tesouro.fazenda.gov.br/documents/10180/456785/MCASP+7%C2%AA%20edi%C3%A7%C3%A3o+Vers%C3%A3o+Final.pdf/6e874adb-44d7-490c-8967-b0acd3923f6d)

SECRETARIA DO TESOURO NACIONAL - Macrofunção 02.03.14 - Conformidade de Registro de Gestão. Disponível em: <http://manualsiafi.tesouro.fazenda.gov.br/>

SECRETARIA DO TESOURO NACIONAL - Macrofunção 02.03.15: Conformidade Contábil. Disponível em: <http://manualsiafi.tesouro.fazenda.gov.br/>

SECRETARIA DO TESOURO NACIONAL - Macrofunção 02.03.18 - Encerramento do Exercício. Disponível em: <http://manualsiafi.tesouro.fazenda.gov.br/>

SECRETARIA DO TESOURO NACIONAL - Macrofunção 02.03.19 - Demonstrações Contábeis. Disponível em: <http://manualsiafi.tesouro.fazenda.gov.br/>

SECRETARIA DO TESOURO NACIONAL - Macrofunção 02.03.29 - Forma de Acolhimento e Atendimento Pelo órgão central - CCONT/STN. Disponível em: <http://manualsiafi.tesouro.fazenda.gov.br/>

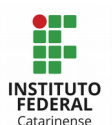

SECRETARIA DO TESOURO NACIONAL - Macrofunção 02.03.30 - Depreciação, Amortização e Exaustão na Administração Direta União, Autarquias e Fundações. Disponível em: <http://manualsiafi.tesouro.fazenda.gov.br/>

SECRETARIA DO TESOURO NACIONAL - Macrofunção 02.03.32 - Classificações Orçamentária. Disponível em: <http://manualsiafi.tesouro.fazenda.gov.br/>

SECRETARIA DO TESOURO NACIONAL - Macrofunção 02.03.35 - Reavaliação e Redução ao Valor Recuperável. Disponível em: <http://manualsiafi.tesouro.fazenda.gov.br/>

SECRETARIA DO TESOURO NACIONAL - Macrofunção 02.03.43 - Bens Móveis. Disponível em: <http://manualsiafi.tesouro.fazenda.gov.br/>

SECRETARIA DO TESOURO NACIONAL - Macrofunção 02.03.44 - Bens Imóveis. Disponível em: <http://manualsiafi.tesouro.fazenda.gov.br/>

SECRETARIA DO TESOURO NACIONAL - Macrofunção 02.10.03: Manual de Análise dos Demonstrativos e Auditores Contábeis. Disponível em: <http://manualsiafi.tesouro.fazenda.gov.br/>

SECRETARIA DO TESOURO NACIONAL - Macrofunção 02.10.06: Manual de Regularizações Contábeis. Disponível em: <http://manualsiafi.tesouro.fazenda.gov.br/>

SECRETARIA DO TESOURO NACIONAL - Macrofunção 02.11.01 - Relatório Movimento Almoxarifado e Relatório Movimento Bens Móveis. Disponível em: <http://manualsiafi.tesouro.fazenda.gov.br/>

SECRETARIA DO TESOURO NACIONAL - Macrofunção 02.11.21 - Suprimento de Fundos. Disponível em: <http://manualsiafi.tesouro.fazenda.gov.br/>

SECRETARIA DO TESOURO NACIONAL - Macrofunção 02.11.26 - Depósitos em Garantia. Disponível em: <http://manualsiafi.tesouro.fazenda.gov.br/>

SECRETARIA DO TESOURO NACIONAL - Macrofunção 02.11.34 - Movimentação e Alienação de Bens. Disponível em: <http://manualsiafi.tesouro.fazenda.gov.br/>

SECRETARIA DO TESOURO NACIONAL - Macrofunção 02.12.05 - Roteiro de Acompanhamento da Execução Orçamentária, Financeira e Contábil. Disponível em: <http://manualsiafi.tesouro.fazenda.gov.br/>

SECRETARIA DO TESOURO NACIONAL - Macrofunção 10.03.09: Transação Conrazão - Consulta Razão por Conta Contábil. Disponível em: [<http://manualsiafi.tesouro.fazenda.gov.br/>](http://manualsiafi.tesouro.fazenda.gov.br/)

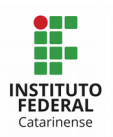

# ANEXO I – MOVIMENTAÇÃO E ALIENAÇÃO DE BENS

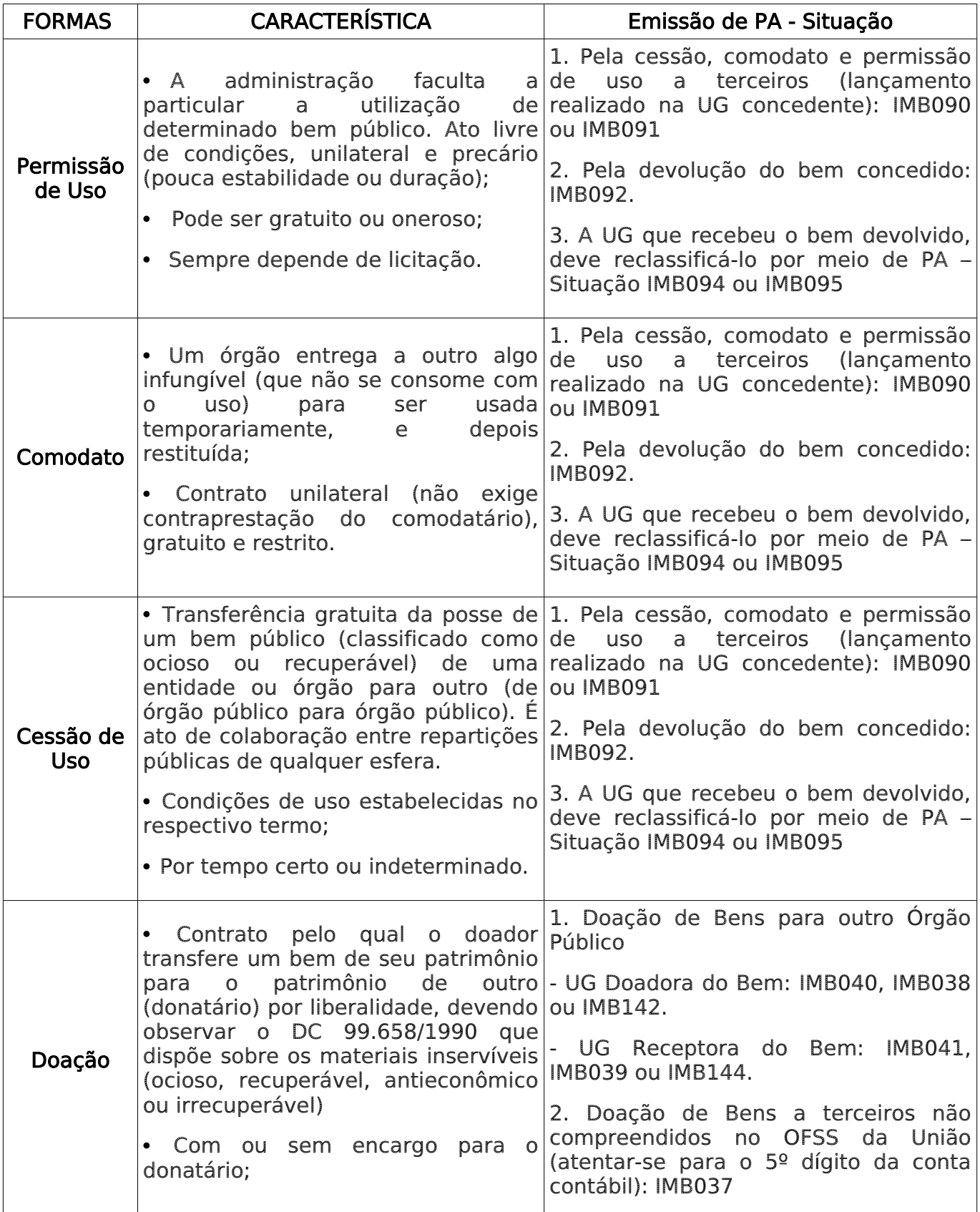

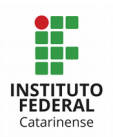

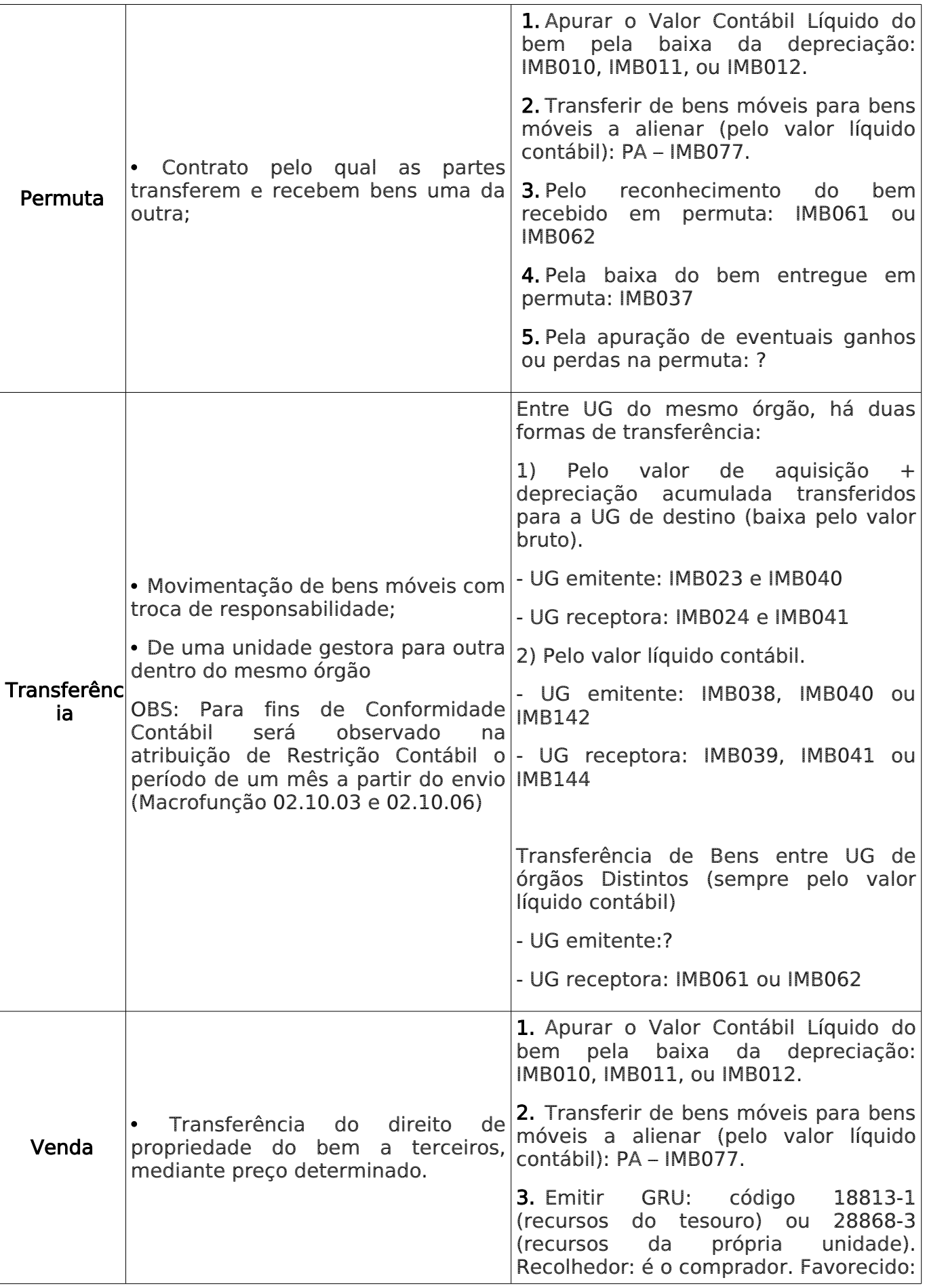

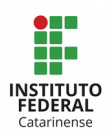

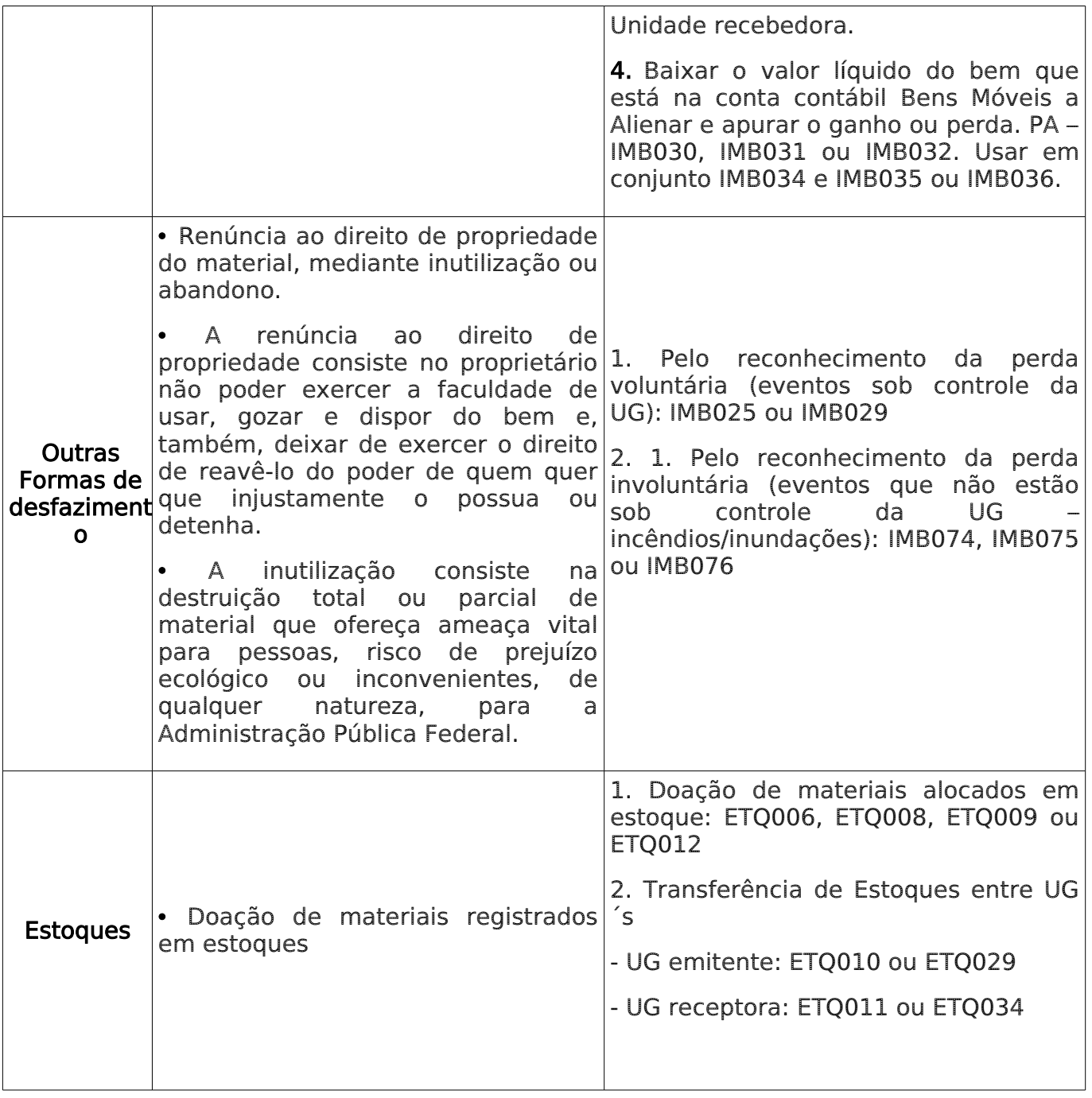

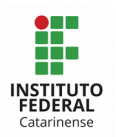

#### ANEXO II – SUPRIMENTO DE FUNDOS

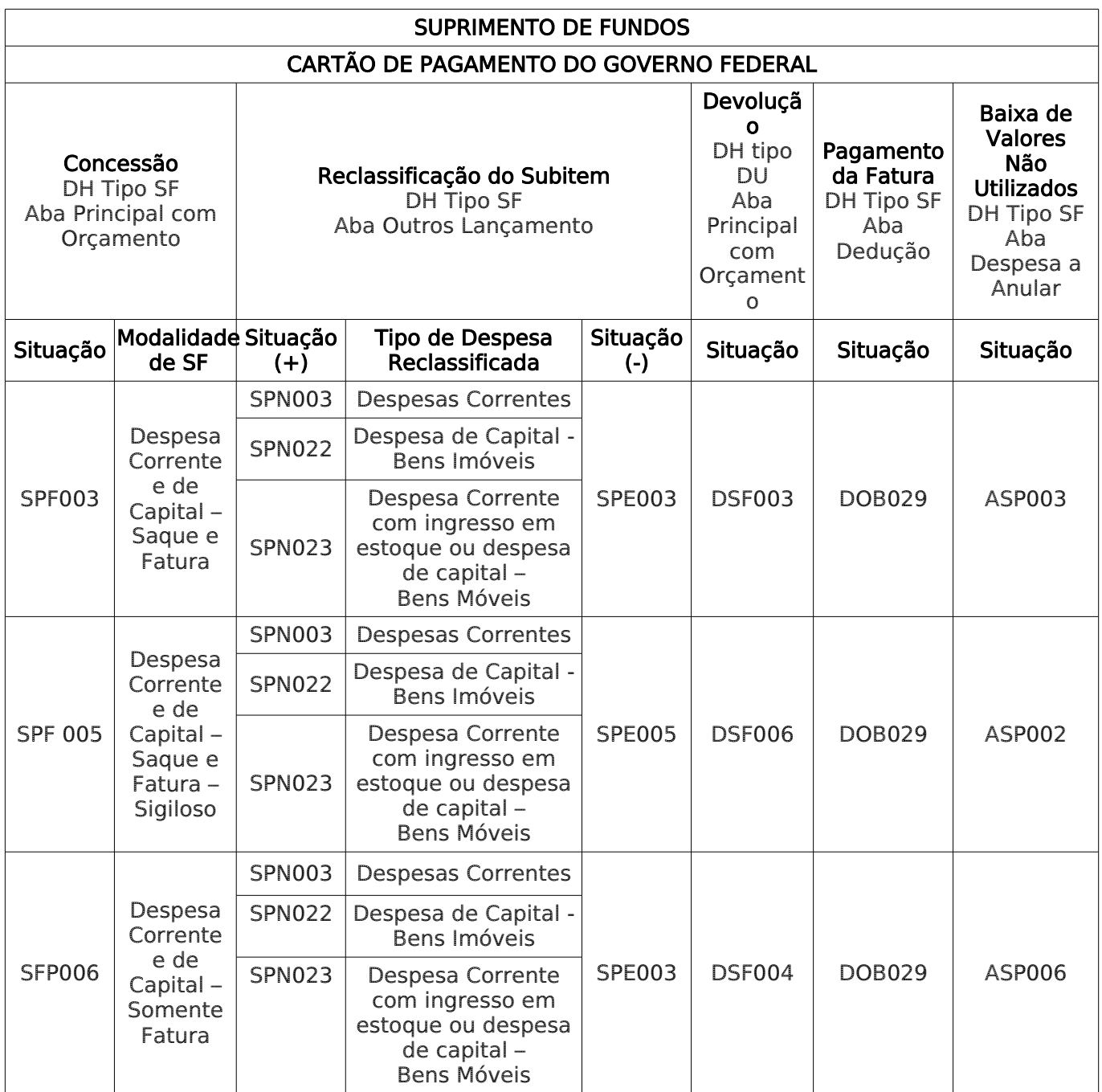

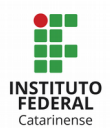

### ANEXO III – ORIENTAÇÕES BÁSICAS SOBRE GFIP

O objetivo do presente material é padronizar os procedimentos internos no âmbito do Instituto Federal Catarinense (IFC), de modo a evitar erros recorrentes, que possam prejudicar o desempenho das atividades institucionais sobre a GFIP (Guia de Recolhimento do FGTS e Informações à Previdência Social), tais como: o que é GFIP, quem deve entregar, quais os tipos de GFIP, qual o prazo legal para entregar, como identificar a competência de um serviço tomado segundo definição da Receita Federal para fins de recolhimento de INSS, quais informações inserir na GFIP, quando reter o INSS, qual a alíquota e a base de cálculo, qual é a alíquota do recolhimento patronal de INSS, qual o código de recolhimento da GPS, entre outras.

#### 1. O que é a GFIP?

A GFIP – Guia de Recolhimento do FGTS e Informações à Previdência Social é uma declaração que contém um conjunto de informações de interesse para a RFB - Receita Federal do Brasil, Previdência Social, CEF - Caixa Econômica Federal e MTE - Ministério do Trabalho e Emprego, que para os Órgãos Públicos é uma obrigação acessória mensal.

#### 2. Quem deve declarar a GFIP?

Todas as Pessoas físicas, jurídicas ou Contribuintes Equiparados à Empresa que CONTRATAREM pessoas vinculadas ao Regime Geral da Previdência Social, como: comissionados, temporários, substitutos, contribuintes individuais ou motoristas autônomos, cooperativas de trabalho, patrocinarem times de futebol profissional e eventos (federações e confederações), Microempreendedor Individual (MEI), ou adquirem produtos de produtores rurais pessoa física. No IFC os mais comuns são: a contratação de professores substitutos ou temporários, a contratação de Pessoas Físicas que eventualmente nos prestam algum serviço (NF-Avulsa), a contratação de Microempreendedor Individual (MEI), e a aquisição de Produção Rural e o pagamento aos bolsistas externos do PRONATEC.

#### 3. Quais os tipos de GFIP, e qual é o prazo legal para informá-la?

GFIP de Inclusão (ou normal): deve ser entregue MENSALMENTE até o dia 07

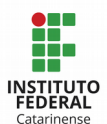

do mês subsequente ao da OCORRÊNCIA DO FATO GERADOR, ou dia imediatamente anterior quando o dia 07 for final de semana ou feriado.

GFIP Sem Movimento: deve ser entregue no mês de abertura do CNPI, se não houver movimento ou no primeiro mês em que a empresa deixar de ter fato gerador.

● GFIP competência 13 (décimo terceiro salário): deve ser entregue anualmente, até dia 31 de janeiro do ano seguinte. O Campus que não tiver movimentação, deve entregar esta GFIP "sem movimento".

GFIP Retificadora: na hipótese de encontrar alguma divergência nos dados informados ou ausência de dados em GFIP entregues, há possibilidade de retificá-la a qualquer momento, informando a mesma chave básica de envio, isto é: CNPJ, competência, código de recolhimento e código FPAS. Para este tipo de GFIP, os trabalhadores/prestadores de serviço já informado na GFIP são confirmados no movimento com a modalidade 9, e as informações retificadas, ou incluídas, permanecem na modalidade 1.

GFIP de Exclusão: deve ser feita quando há informação indevida de algum dado que compõe a chave da GFIP (CNPJ, competência, FPAS ou código de recolhimento). Outra possibilidade de GFIP de exclusão dá-se quando for informada uma GFIP com movimento, quando deveria ter sido entregue GFIP SEM movimento.

ATENÇÃO: O valor da GPS (Guia de Recolhimento da Previdência Social) gerada pela GFIP deve ser igual ao valor recolhido (retenções do empregado e patronal) na folha de pagamento e contratação de autônomos, contribuintes individuais, MEI, naquela competência. A divergência de valores entre o informado e o recolhido, ou ainda a ausência de entrega da GFIP em qualquer Unidade Gestora do Órgão, ocasionam a suspensão da Certidão Negativa de Débitos para todo o IFC.

## 4. Qual é a competência a ser informada na GFIP quando da contratação de um serviço? (IN 971, art. 52)

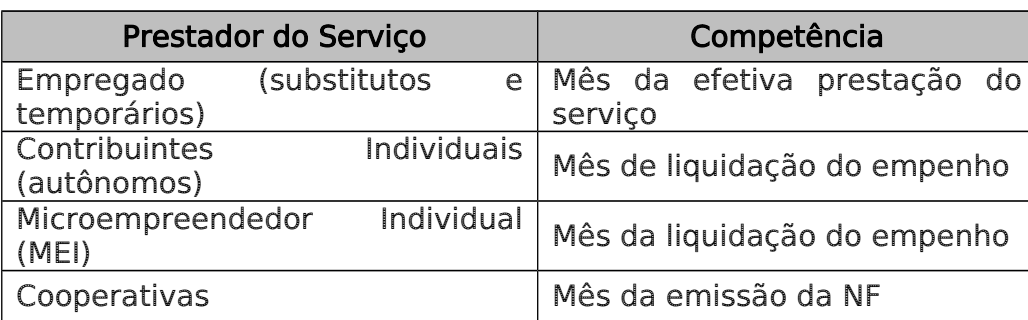

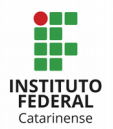

OBSERVAÇÃO: Pessoas Jurídicas contratadas pelo IFC não entram na GFIP, mas para fins de retenção do INSS o referido imposto deve ser retido utilizando como competência o mês de emissão da Nota fiscal.

## 5. Ao efetuarmos o pagamento aos contratados (prestadores de serviço), quando reter o INSS? Qual é a base de cálculo e a alíquota de retenção? Qual é a base de cálculo e a alíquota para recolhimento do INSS patronal? Qual é o código de recolhimento na GPS?

A retenção e o recolhimento do INSS efetuados de forma correta são imprescindíveis para não termos divergência entre os valores informados na GFIP e o recolhimento efetivo do INSS à Previdência Social (as divergências ocasionam na perda da CND). Desta forma, segue um resumo das situações em que deve ser retido e recolhido o INSS, da base de cálculo e das alíquotas, do código de recolhimento, bem como algumas observações para cadastro dos trabalhadores/prestadores de serviço na GFIP.

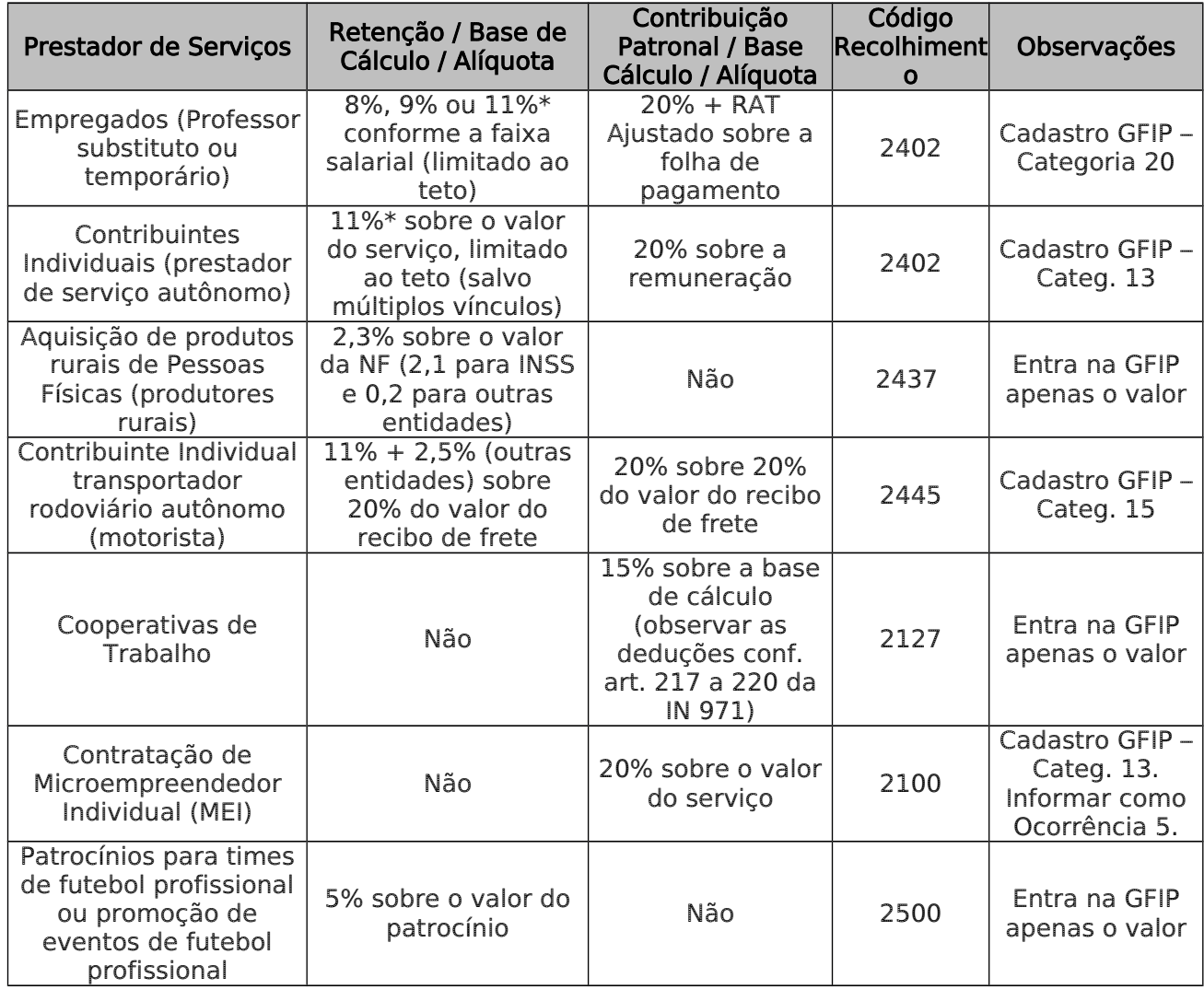

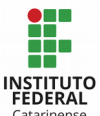

OBSERVAÇÃO: Quando há incidência de riscos ambientais do trabalho (o serviço é prestado em condições especiais que prejudicam a saúde e integridade física do trabalhador), observar alíquotas diferenciadas de retenção e recolhimento patronal do INSS, conforme art. 145 e 72 da IN 971/2009, respectivamente.

Além das retenções de INSS mencionadas acima, os Órgãos que contratarem serviços de Pessoa Jurídica mediante cessão de mão-de-obra ou empreitada, também devem reter INSS e recolhê-lo à Previdência Social, também observando as alíquotas especiais para os riscos ambientais e ambientes insalubres, conforme art. 79 e 145 da IN 971/2009. Para identificar os serviços sujeitos a retenção, recomenda-se a leitura dos artigos 117 a 120, 143 e 144, e 149 da IN 971/2009. A apenas a título de conhecimento (retenções não são informadas na GFIP), segue abaixo as alíquotas e códigos de recolhimento:

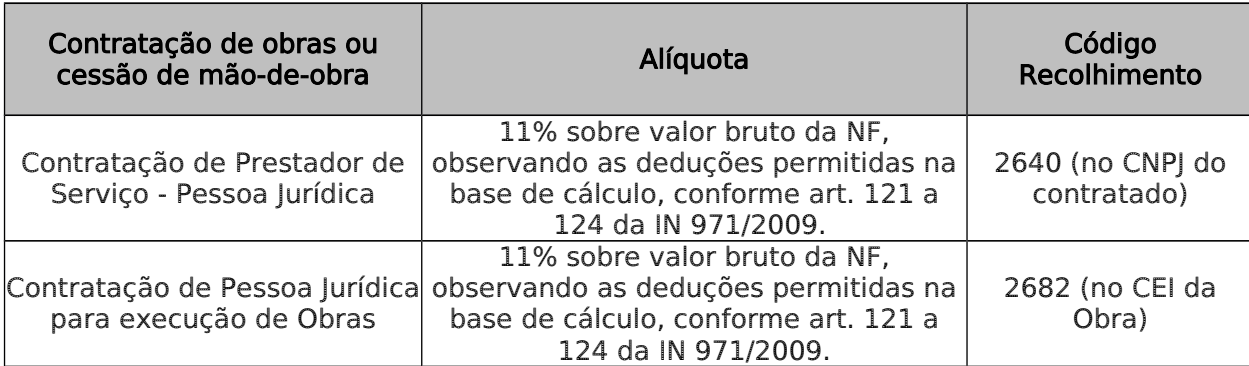

6. Quais informações são necessárias para efetuar o cadastro das pessoas contratadas dentro do programa SEFIP (Sistema utilizado para gerar as informações da GFIP)?

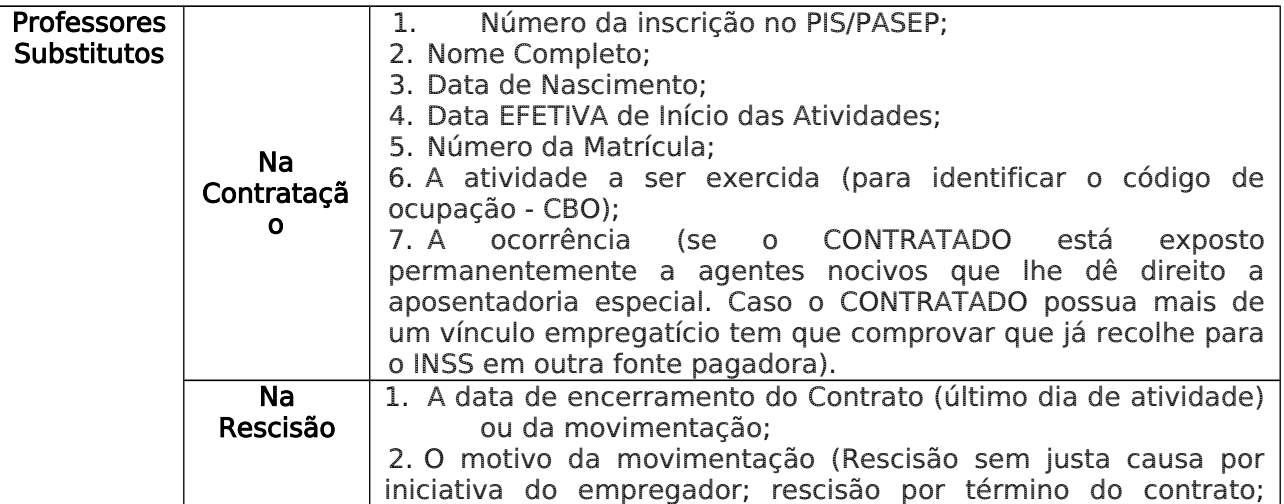

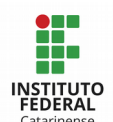

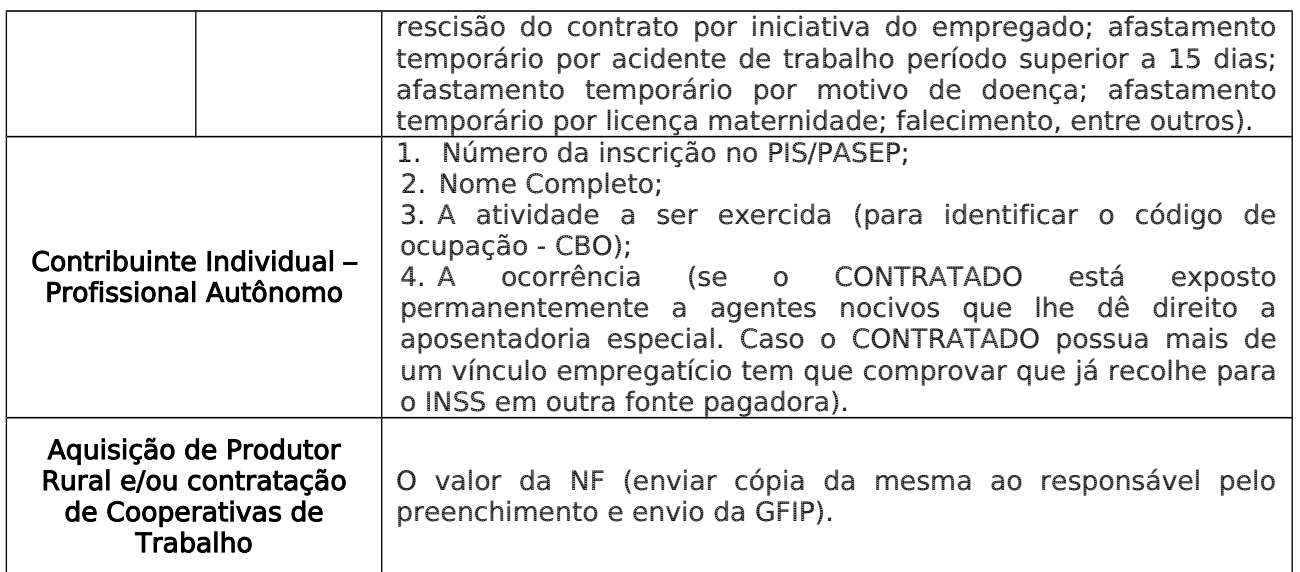

## 7. Quais são as penalidades aplicáveis para a falta de entrega da GFIP, entrega em atraso, entrega com omissão de informações, ou entrega com informações incorretas?

Quando as informações na GFIP são prestadas fora dos prazos, ou então de forma errônea ou incompletas, o IFC fica sujeito a multas e juros, impossibilitada de emitir a Certidão Negativa de Débitos das Contribuições Previdenciárias e o Certificado de Regularidade do FGTS (CRF) da Caixa Econômica Federal. A multa e os juros cabíveis nesse caso são:

Juros das contribuições previdenciárias: Juros equivalentes à taxa SELIC (Sistema Especial de Liquidação e Custódia), para títulos federais, acumulada mensalmente, calculados a partir do primeiro dia do mês subsequente ao vencimento do prazo até o mês anterior ao do pagamento e de 1% (um por cento) no mês do pagamento.

Multa do INSS: Aplicada no 0,33% ao dia, limitado a 20%;

Falta da GFIP ou envio em atraso: 2% ao mês, limitada a 20%;

● Multa da GFIP enviada com erros ou omissões: valor mínimo de R\$ 200,00 para GFIP SEM movimento (fato gerador) e de R\$ 500,00 nos demais casos.

É importante mencionar que a falta da CND junto a Receita Federal do Brasil coloca a Instituição na condição de INADIMPLENTE perante os demais Órgãos governamentais, o que nos impede de firmar contratos ou convênios. Ademais, o profissional contratado que não foi devidamente informado na GFIP poderá ter problemas com o evento de sua aposentadoria, pois qualquer informação equivocada gerará transtornos futuros na contagem do tempo de serviço.

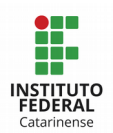

#### 8. Quem é o responsável por fazer a GFIP?

A legislação apenas evidencia que a responsabilidade pela apresentação das obrigações acessórias é do dirigente da Instituição e/ou Empresa (IN RFB n˚ 1.453/2014). Definir de quem é a atribuição por atender esta obrigação acessória dentro da Instituição é uma questão meramente administrativa.

No IFC, a folha de pagamento é centralizada na Reitoria logo, quem realiza toda a movimentação dos professores contratados ou temporários (admissões, rescisões, entre outros) é a Diretoria de Gestão de Pessoas (DGP). Enquanto que nos Campi, as informações a serem declaradas na GFIP são oriundas do setor financeiro (contratação de contribuintes individuais, profissionais autônomos, cooperativas de trabalho, MEI, ou aquisição de Produtor Rural).

#### 9. Quais são os erros mais comuns na declaração da GFIP?

- Omissão de prestadores de serviços autônomos;
- Falta de informação sobre o PIS/PASEP, ou o PIS/PASEP informado errado;
- Falta de retenção dos produtores rurais Pessoa Física;
- Informação indevida da categoria do trabalhador (no cadastro do mesmo na GFIP);
	- Pagamento de GPS (Guia de Previdência Social) com código errado;
	- Pagamento de GPS sem informação na GFIP;

Falta de entrega da GFIP SEM movimento na competência 13 (para os Campi que não tem informações a declarar nesta competência), e falta de entrega da GFIP no mês de inscrição do CNPJ;

Omissão de remuneração tributável: no desligamento do servidor, o décimo terceiro salário é tributável até quando indenizado.

As diárias que ultrapassam 50% da remuneração do mês do servidor que a recebeu, também sofre incidência de INSS;

RAT (Riscos Ambientais de Trabalho) inadequado: trata-se de uma contribuição patronal sobre a folha de pagamento dos servidores (professores temporários

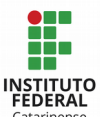

e substitutos), e é definida pelo CNAE preponderante (Código de Atividade Econômica) do Órgão, podendo ser de 1, 2 ou 3%.

● FAP (Fator Acidentário de Prevenção) não calculado: é um multiplicador do RAT, e deve ser consultada anualmente no site da Previdência Social. Para pesquisar o FAP, é necessário o uso de senha previdenciária (de poder dos contadores da Reitoria);

As principais informações sobre a GFIP estão contidas neste resumo. Todavia, o mesmo não esgota todas as possibilidades e detalhes desta obrigação acessória. Por isso, recomendamos a leitura dos seguintes materiais:

- Manual da GFIP/SEFIP 8.4
- Lei 8.112/1991
- Decreto 3.048/1999
- IN RFB 971/2009